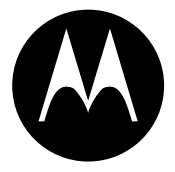

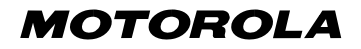

#### DIGITAL WIRELESS **TELEPHONE**

# *User's Guide >*

# <span id="page-2-0"></span>*Welcome*

Welcome to the world of Motorola digital wireless communications! We are pleased that you have chosen the Motorola Model 60g wireless phone.

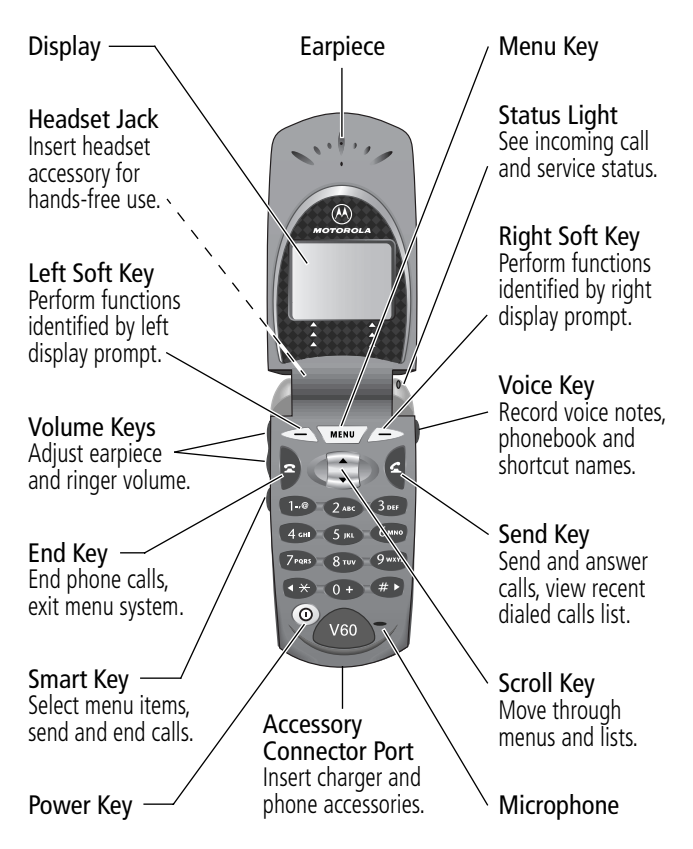

Personal Communications Sector 600 North U.S. Highway 45 Libertyville, Illinois 60048

```
1-800-331-6456 (United States)
1-888-390-6456 (TTY/TDD United States)
1-800-461-4575 (Canada)
```

```
www.motorola.com (United States)
www.motorola.ca (Canada)
```
MOTOROLA, the Stylized M Logo and all other trademarks indicated as such herein are trademarks of Motorola, Inc. ® Reg. U.S. Pat. & Tm. Off. TrueSync, Sidekick, Starfish and the Stylized Starfish Logo are registered trademarks of Starfish Software, Inc., a wholly owned independent subsidiary of Motorola, Inc. All other product or service names are the property of their respective owners.

© 2001 Motorola, Inc. All rights reserved. Printed in the U.S.A.

#### **Software Copyright Notice**

The Motorola products described in this manual may include copyrighted Motorola and third party software stored in semiconductor memories or other media. Laws in the United States and other countries preserve for Motorola and third party software providers certain exclusive rights for copyrighted software, such as the exclusive rights to distribute or reproduce the copyrighted software. Accordingly, any copyrighted software contained in the Motorola products may not be modified, reverse-engineered, distributed, or reproduced in any manner to the extent allowed by law. Furthermore, the purchase of the Motorola products shall not be deemed to grant either directly or by implication, estoppel, or otherwise, any license under the copyrights, patents, or patent applications of Motorola or any third party software provider, except for the normal, non-exclusive, royalty-free license to use that arises by operation of law in the sale of a product.

Manual number: 6809435A87-B Cover number: 8988485L49-O

# *Menu Map*

#### *Main Menu*

**• Recent Calls**

<span id="page-4-0"></span>✂

• Received Calls • Dialed Calls • Notepad • Call Times Call Cost **• Service Dial • Fixed Dial • Phonebook • Datebook • Quick Dial • Radio • Messages** • Voicemail Text Msgs • Browser Alerts • Info Services • Quick Notes • Outbox **Drafts • Shortcuts • Voice Notes • SIM Applications • Browser • Calculator • Games • Settings** (see next page)

**Note:** This is the standard phone menu layout. You or your service provider may have changed the menu layout or changed some feature names. Not all features may be available for all users.

For example, the **Radio** feature on the main menu (left) is displayed only when the optional FM Stereo Radio Headset accessory is plugged into the accessory connector port on your phone (see phone illustration, [page 1\)](#page-2-0).

#### **Shortcuts**

Change display zoom: Press **MENU**, then press and hold MENU

Display my phone number: Press MENU #D

Go to dialed calls list: Press <sup>@</sup>

Exit menu system: Press **D** 

#### *Settings Menu*

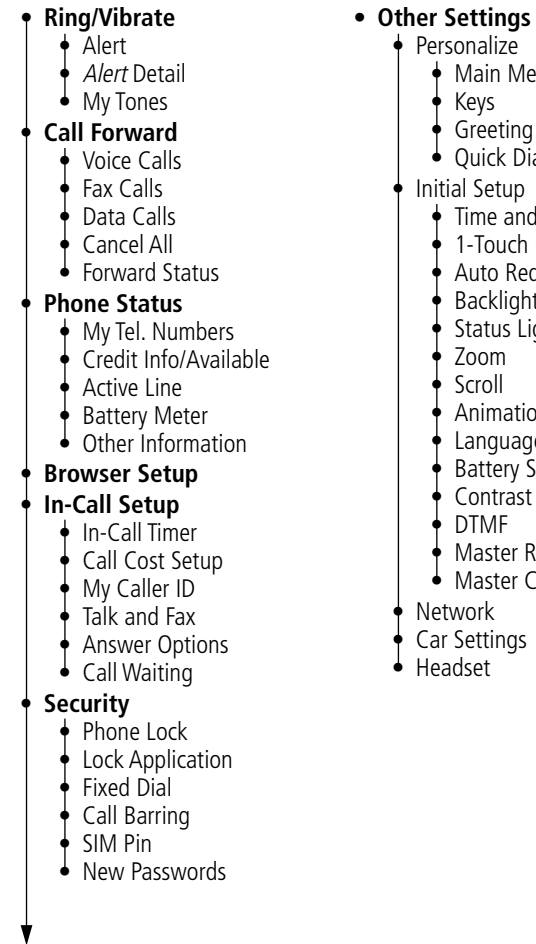

#### • Main Menu • Keys reeting uick Dial Setup me and Date Touch Dial uto Redial acklight atus Light • Zoom roll • Animation • Language attery Save • Contrast Setting • DTMF aster Reset aster Clear  $\mathsf{rk}$ ttings

✂

I

I

et

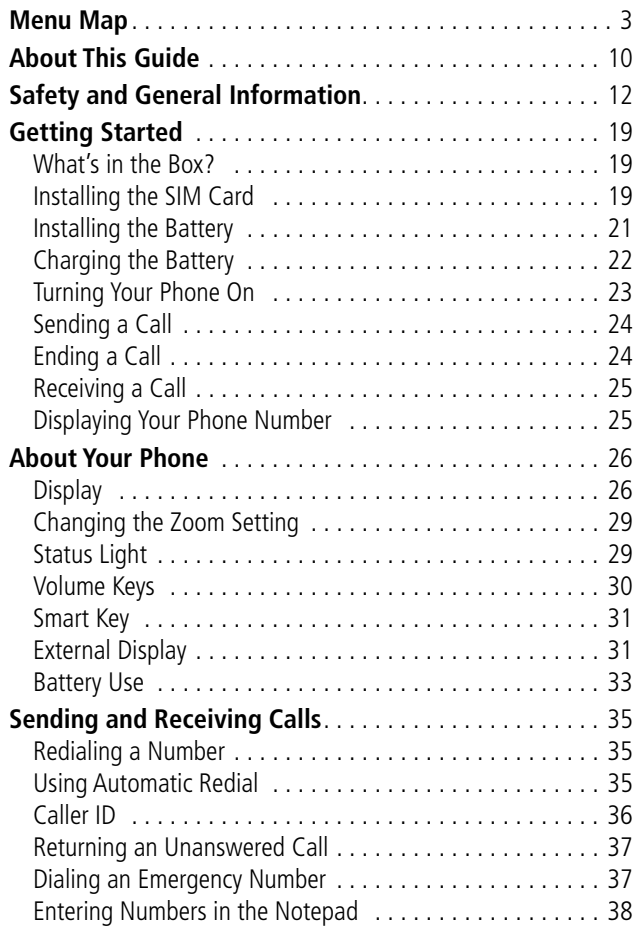

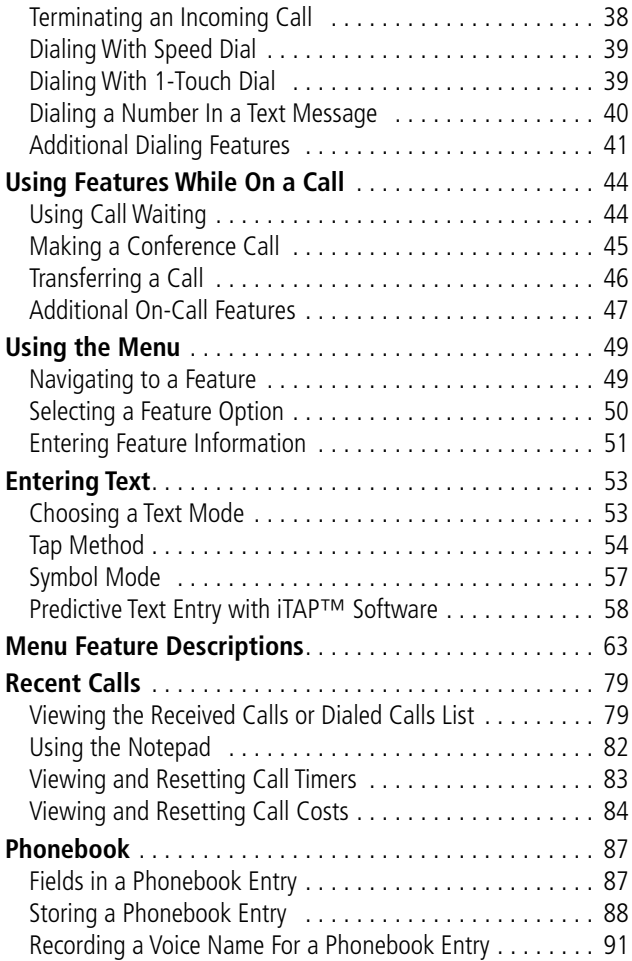

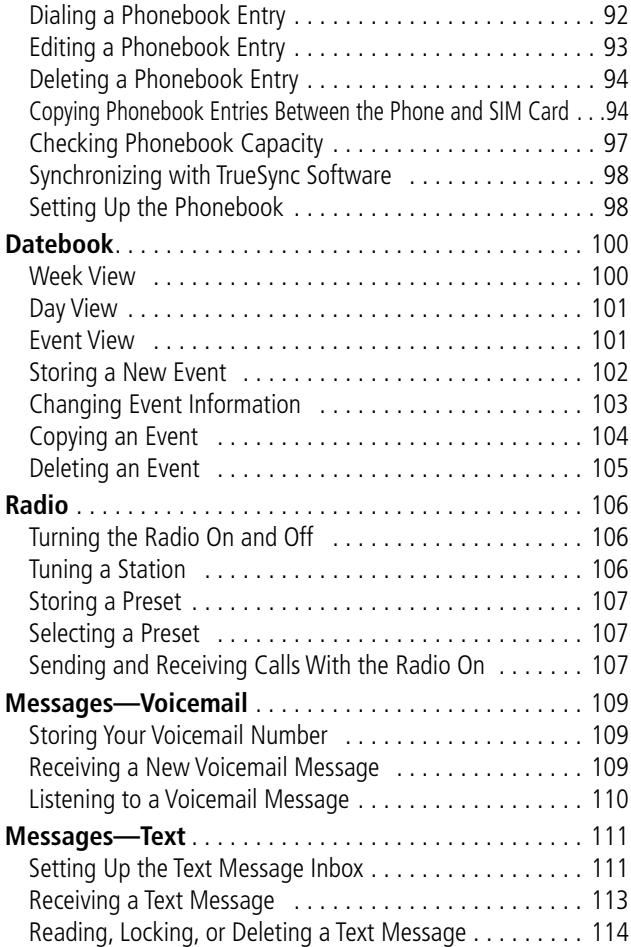

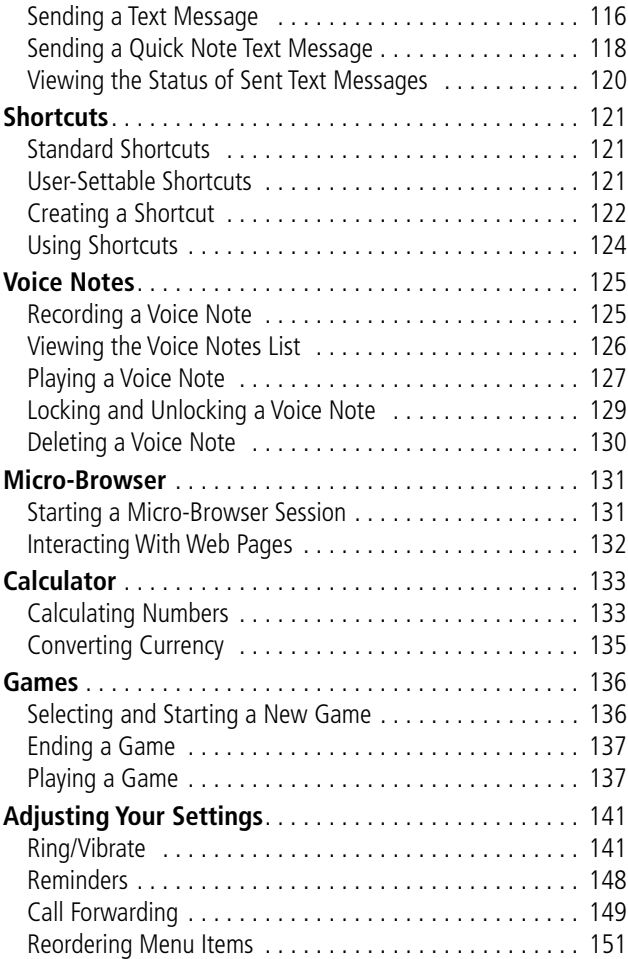

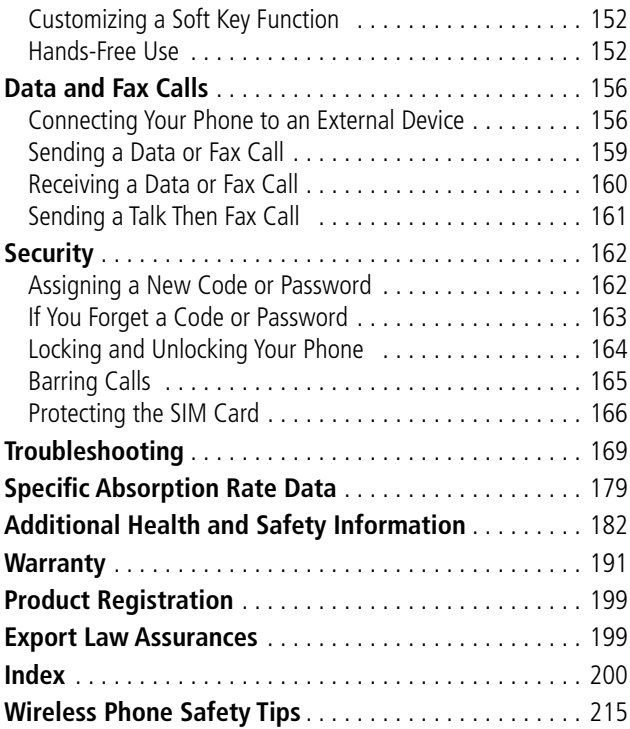

#### <span id="page-11-0"></span>*Using Your Phone's Features*

This user guide introduces you to the many features in your Motorola wireless phone. A reference guide for your phone is also available that explains the phone's features in more detail. To obtain a copy of the reference guide or another copy of this user guide, see the Motorola Web site at:

```
http://motorola.com/consumer/manuals (United States)
http://www.motorola.ca/manuals (Canada)
```
or contact the Motorola Customer Call Center at 1-800-331-6456 in the United States or 1-800-461-4575 in Canada.

#### *Navigating To a Menu Feature*

You can access many of your phone's features through the menu system. This guide shows you how to navigate to a specific menu feature as follows:

**Find the Feature MAN** > Recent Calls > Dialed Calls

The > symbol means that you should scroll to and select the feature. This example shows that you must press WHAV, scroll to and select Recent Calls, then scroll to and select Dialed Calls to view the dialed calls list.

#### *Optional Features*

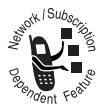

Features marked with this label are optional network, SIM card, and/or subscription-dependent features. These features may not be offered by all service providers in all geographical areas. Contact your service provider for information about availability.

#### *Optional Accessories*

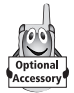

Features marked with this label require the use of an optional Motorola Original™ accessory.

<span id="page-13-0"></span>IMPORTANT INFORMATION ON SAFE AND EFFICIENT OPERATION. READ THIS INFORMATION BEFORE USING YOUR **PHONE** 

#### *RF Operational Characteristics*

Your phone contains a transmitter and a receiver. When it is ON, it receives and transmits radio frequency (RF) energy. The phone is capable of transmitting in the frequency ranges of 880 MHz to 915 MHz, 1710 MHz to 1785 MHz, and 1850 MHz to 1910 MHz in digital mode.

When you communicate with your phone, the system handling your call controls the power levels at which your phone transmits. The output power level typically may vary over a range from 0.0 watts to 1.70 watts in digital mode for the 900MHz band, 0.0 watts to 0.84 watts in digital mode for the 1800MHz band, and 0.0 watts to 0.84 watts in digital mode for the 1900MHz band.

#### *Exposure To Radio Frequency Energy*

Your Motorola phone is designed to comply with the following national and international standards and guidelines regarding exposure of human beings to radio frequency electromagnetic energy (EME):

• United States Federal Communications Commission, Code of Regulations; 47 CFR part 2 sub-part J

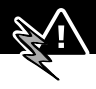

- American National Standards Institute (ANSI) / Institute of Electrical and Electronic Engineers (IEEE) C95. 1-1992
- Institute of Electrical and Electronic Engineers (IEEE) C95.1-1999 Edition
- National Council on Radiation Protection and Measurements (NCRP) of the United States, Report 86, 1986
- International Commission on Non-Ionizing Radiation Protection (ICNIRP) 1998
- Ministry of Health (Canada) Safety Code 6. Limits of Human Exposure to Radiofrequency Electromagnetic Fields in the Frequency Range from 3 kHz to 300 GHz, 1999
- Australian Communications Authority Radiocommunications (Electromagnetic Radiation-Human Exposure) Standard 1999

To assure optimal phone performance and make sure human exposure to radio frequency electromagnetic energy is within the guidelines set forth in the above standards, always adhere to the following procedures:

#### *Portable Phone Operation and EME Exposure*

#### *Antenna Care*

**Use only the supplied or an approved replacement antenna.** Unauthorized antennas, modifications, or

attachments could damage the phone and may violate FCC regulations.

**Do NOT hold the antenna when the phone is in use.** Holding the antenna affects call quality and may cause the phone to operate at a higher power level than needed.

#### *Phone Operation*

When placing or receiving a phone call, hold your phone as you would a wireline telephone. **Speak directly into the microphone.**

#### *Body-Worn Operation*

To maintain compliance with FCC/Health Canada RF exposure guidelines, if you wear a phone on your body when transmitting, always place the phone in a **Motorola-supplied or approved clip, holder, holster, case, or body harness for this product.** Use of non-Motorola-approved accessories may exceed FCC/Health Canada RF exposure guidelines. **If you do not use a body-worn accessory, and are not holding the phone in the normal use position at the ear, ensure the phone and its antenna are at least one inch (2.5 centimeters) from your body when transmitting.**

#### *Data Operation*

When using any data feature of the phone, with or without an accessory cable, **position the phone and its antenna at least one inch (2.5 centimeters) from your body.**

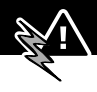

#### *Approved Accessories*

For a list of approved Motorola accessories, visit our website at www.motorola.com.

#### *Electromagnetic Interference/ Compatibility*

**Note:** Nearly every electronic device is susceptible to electromagnetic interference (EMI) if inadequately shielded, designed, or otherwise configured for electromagnetic compatibility.

#### *Facilities*

To avoid electromagnetic interference and/or compatibility conflicts, turn off your phone in any facility where posted notices instruct you to do so. Hospitals or health care facilities may be using equipment that is sensitive to external RF energy.

#### *Aircraft*

When instructed to do so, turn off your phone when on board an aircraft. Any use of a phone must be in accordance with applicable regulations per airline crew instructions.

#### *Medical Devices*

#### **Pacemakers**

The Advanced Medical Technology Association recommends that a minimum separation of 6 inches (15 centimeters) be maintained between a handheld wireless phone and a pacemaker. These recommendations are consistent with the

independent research by, and recommendations of, the United States Food and Drug Administration.

Persons with pacemakers should:

- ALWAYS keep the phone more than six inches (15 centimeters) from your pacemaker when the phone is turned ON.
- NOT carry the phone in the breast pocket.
- use the ear opposite the pacemaker to minimize the potential for interference.
- turn OFF the phone immediately if you have any reason to suspect that interference is taking place.

#### **Hearing Aids**

Some digital wireless phones may interfere with some hearing aids. In the event of such interference, you may want to consult your hearing aid manufacturer to discuss alternatives.

#### **Other Medical Devices**

If you use any other personal medical device, consult the manufacturer of your device to determine if it is adequately shielded from RF energy. Your physician may be able to assist you in obtaining this information.

#### *Safety and General*

#### *Use While Driving*

Check the laws and regulations on the use of phones in the area where you drive. Always obey them.

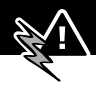

When using your phone while driving, please:

- give full attention to driving and to the road.
- use hands-free operation, if available.
- pull off the road and park before making or answering a call if driving conditions so require.

#### *Operational Warnings*

#### *For Vehicles With an Air Bag*

Do not place a portable phone in the area over an air bag or in the air bag deployment area. Air bags inflate with great force. If a portable phone is placed in the air bag deployment area and the air bag inflates, the phone may be propelled with great force and cause serious injury to occupants of the vehicle.

#### *Potentially Explosive Atmospheres*

Turn off your phone prior to entering any area with a potentially explosive atmosphere, unless the phone is a model specifically identified as being "Intrinsically Safe." Do not remove, install, or charge batteries in such areas. Sparks in a potentially explosive atmosphere can cause an explosion or fire resulting in bodily injury or even death.

**Note:** The areas with potentially explosive atmospheres referred to above include fueling areas such as below decks on boats, fuel or chemical transfer or storage facilities, areas where the air contains chemicals or particles, such as grain, dust, or metal powders, and any other area where you would normally be

advised to turn off your vehicle engine. Areas with potentially explosive atmospheres are often but not always posted.

#### *Blasting Caps and Areas*

To avoid possible interference with blasting operations, turn OFF your phone when you are near electrical blasting caps, in a blasting area, or in areas posted: "Turn off two-way radio." Obey all signs and instructions.

#### *Operational Cautions*

#### *Antennas*

**Do not use any portable phone that has a damaged antenna.** If a damaged antenna comes into contact with your skin, a minor burn can result.

#### *Batteries*

All batteries can cause property damage and/or bodily injury such as burns if a conductive material such as jewelry, keys, or beaded chains touches exposed terminals. The conductive material may complete an electrical circuit (short circuit) and become quite hot. Exercise care in handling any charged battery, particularly when placing it inside a pocket, purse, or other container with metal objects.

ITC01-076

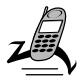

#### <span id="page-20-1"></span><span id="page-20-0"></span>*What's in the Box?*

Your digital wireless phone typically comes equipped with a battery and a charger. Other accessory options can customize your phone for maximum performance and portability.

To purchase Motorola Original™ accessories, please contact the Motorola Customer Call Center at 1-800-331-6456 in the United States or 1-800-461-4575 in Canada.

#### <span id="page-20-2"></span>*Installing the SIM Card*

Your SIM (Subscriber Identity Module) card contains your phone number, service details, and phonebook/message memory. It is stored in a recess in the battery compartment.

**Caution:** Do not bend or scratch your SIM card. Avoid exposing your SIM card to static electricity, water, or dirt.

#### **Do This**

**1** If the phone's battery door is already in place, push down the battery door release latch and lift the battery door off the

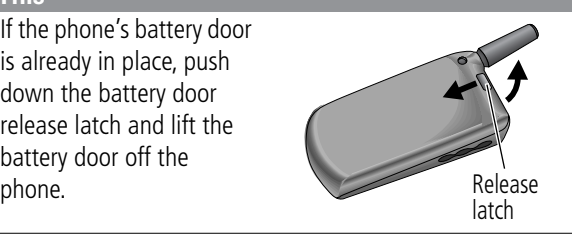

#### *Getting Started*

#### **Do This**

**2** Slide the SIM card door down (toward the base of the phone) and lift open.

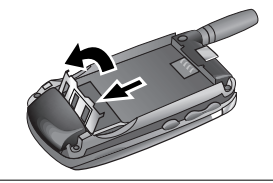

- **3** Insert the SIM card into the SIM card tray with the notch in the lower left corner and the gold plate facing down.
- **4** Close the SIM card door and slide up (toward the antenna) to lock the SIM card in place.

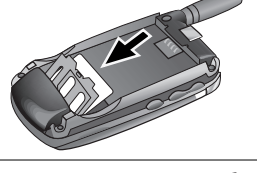

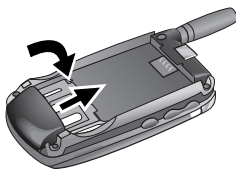

**5** Install the battery as described in the following section.

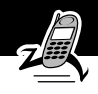

### <span id="page-22-0"></span>*Installing the Battery*

Before you can use your phone, you need to install and charge the battery.

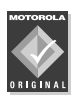

Your phone is designed to be used only with Motorola Original batteries and accessories. We recommend that you store batteries in their protective cases when not in use.

#### **Do This**

- **1** Remove the battery from its protective clear plastic case.
- **2** If the phone's battery door is already in place, push down the battery door release latch and lift the battery door off of the phone.

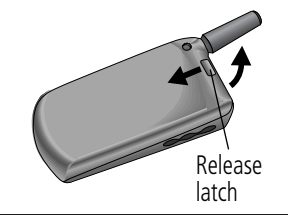

**3** Insert the battery, printed arrow first, into the battery compartment and push down.

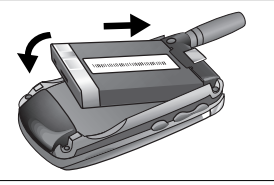

#### *Getting Started*

#### <span id="page-23-1"></span>**Do This**

**4** Insert the ridge at the bottom of the battery door into the base of the phone, then push the door down and snap it into place.

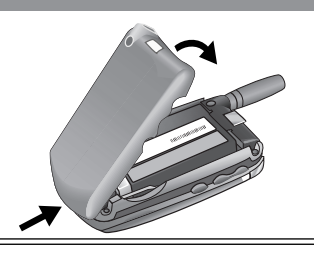

#### <span id="page-23-0"></span>*Charging the Battery*

New batteries are shipped partially charged. Before you can use your phone, you need to install and charge the battery, as indicated by the following instructions. Some batteries perform best after several full charge/discharge cycles.

#### **Do This**

**1** Plug the travel charger into your phone with the release tab facing up.

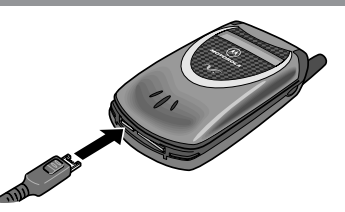

- **2** Plug the other end of the travel charger into the appropriate electrical outlet.
- **3** When your phone indicates that the battery is fully charged (Charge Complete), press the release tab and remove the travel charger.

#### *Getting Started*

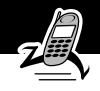

**Note:** When you charge the battery, the battery level indicator in the upper right corner of the display shows how much of the charging process is complete. See the "Battery Level Indicator" item on [page 28.](#page-29-0)

#### <span id="page-24-0"></span>*Turning Your Phone On*

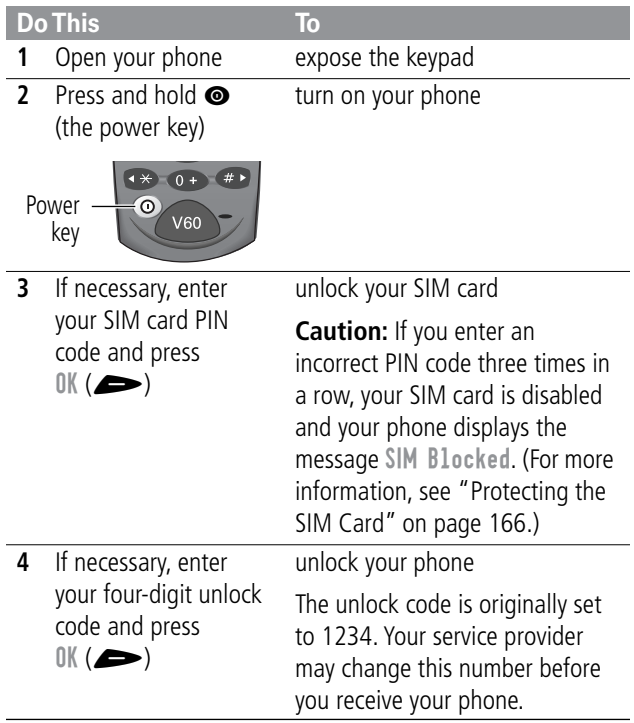

#### <span id="page-25-0"></span>*Sending a Call*

To call a number, your phone must be turned on, have a SIM card inserted, be unlocked, and have a network connection with adequate signal strength.

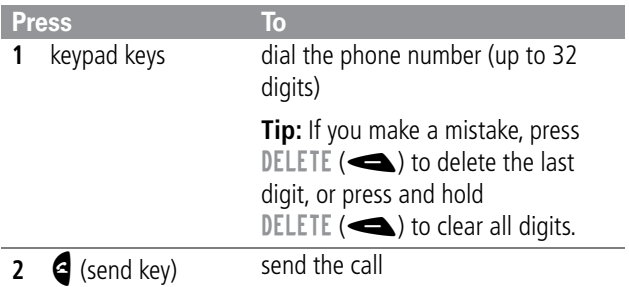

**Note:** You can make an emergency call even when the phone is locked, or when a SIM card is not inserted. See ["Sending and](#page-36-3)  [Receiving Calls" on page 35.](#page-36-3)

#### <span id="page-25-1"></span>*Ending a Call*

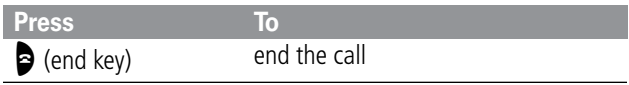

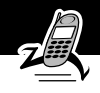

### <span id="page-26-0"></span>*Receiving a Call*

To receive a call, your phone must be turned on, have a SIM card inserted, and have a network connection with adequate signal strength. If your phone is locked, you must unlock the phone to answer the call.

**Note:** Your phone cannot receive calls when your SIM card is locked.

When you receive a call, your phone rings and/or vibrates and displays an incoming call message.

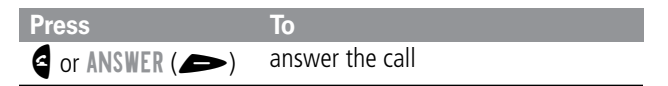

#### <span id="page-26-1"></span>*Displaying Your Phone Number*

From the idle display:

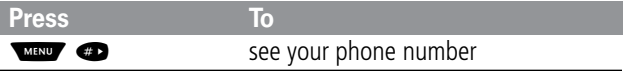

**Note:** Your phone number must be programmed on your SIM card in order to use this feature.

<span id="page-27-0"></span>See [page 1](#page-2-0) for a diagram of your phone that describes basic phone components.

#### <span id="page-27-1"></span>*Display*

The top section of the display shows phone status indicators. The following illustration shows some of the common indicators that you may see at the top of the display when using your phone.

Messages, phone numbers, and menu options appear in the middle of the display. Text labels at the bottom corners of the display show the current soft key functions. A  $\equiv$  (menu) indicator in the bottom center of the display indicates that you can open the main menu or a feature sub-menu to see more options. For more information about the soft key and menu key labels, see ["Using the Menu" on page 49.](#page-50-2)

Some of the phone functions described in this guide must be performed from the idle display. The term *idle display* refers to the standard display that you see when your phone is on and ready to use, when you are *not* on a call or using the menu system.

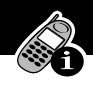

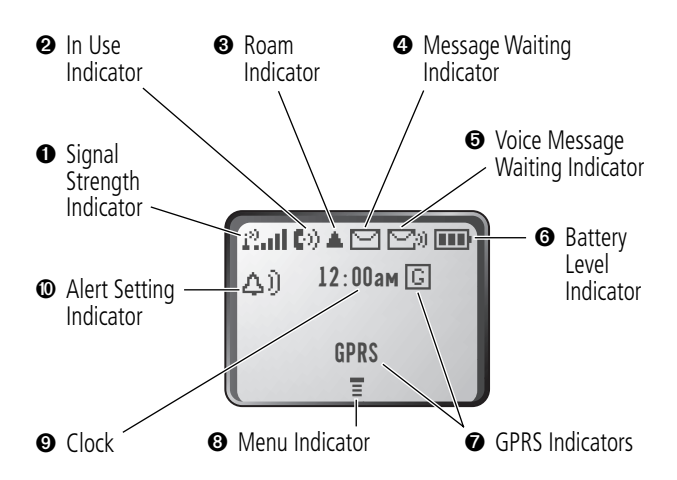

➊ **Signal Strength Indicator** Shows the strength of your phone's connection with the network.

Strong  $22$  all  $22$   $22$   $22$   $22$  No signal

You cannot send or receive calls when the "no signal" indicator is displayed.

➋ **In Use Indicator** Appears when a call is in progress.

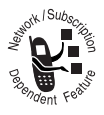

➌ **Roam Indicator** Appears when your phone uses another network system outside your home network. When you leave your home network area, your phone *roams* or seeks another network.

<span id="page-29-0"></span>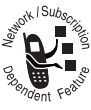

➍ **Message Waiting Indicator** Appears when your phone receives a text message.

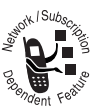

➎ **Voice Message Waiting Indicator** Appears when you receive a voicemail message.

➏ **Battery Level Indicator** Shows the amount of charge left in your battery. The more segments visible, the greater the charge.

High  $\Box$   $\Box$   $\Box$  Empty

Recharge your battery as soon as possible when you see the Low Battery warning message.

**Note:** When you charge the battery, the battery level indicator instead shows how much of the charging process is complete. See ["Charging the Battery" on page 22.](#page-23-1)

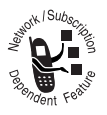

 $\odot$  **GPRS Indicators** Your service provider may use one of these indicators to indicate that a GPRS packet data connection is active. This type of connection may be used by your service provider to

allow faster data transfer speeds. The GPRS indicator does not mean that you are in a call; it indicates only that you are registered on the network via a GPRS connection.

**<sup>3</sup>** Menu Indicator Indicates that you can press WEND to open a menu. See ["Using the Menu" on page 49.](#page-50-2)

➒ **Clock** Shows the current time.

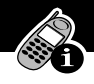

➓ **Alert Setting Indicator** Shows the current selected alert profile. The default alert setting is a ringer.

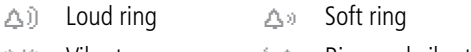

- *S* Vibrate *i* Put Sing and vibrate
- $\triangle^z_{\tau}$  Silent

#### <span id="page-30-0"></span>*Changing the Zoom Setting*

You can set your phone's display to show either three lines or two lines of text plus soft key labels. Three lines of text display more information, while two lines increase text size.

To change the display view, press WHAN once, then press and hold W again within two seconds of the first press.

You can also adjust the zoom setting from the menu. See the "Zoom" option on [page 75.](#page-76-0)

#### <span id="page-30-1"></span>*Status Light*

The status light tells you when you have an incoming call or message, or when your phone is roaming (using a non-home system). The light changes color to indicate different states:

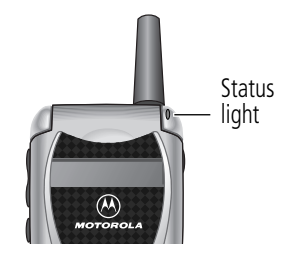

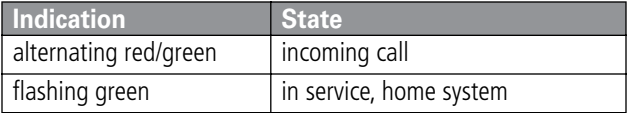

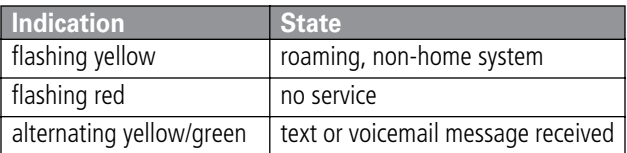

By default, the status light indicator is turned off to extend battery life. See the "Status Light" option on [page 75](#page-76-1) to turn on the status light.

**Note:** Turning on the status light will substantially reduce your phone's *standby time* (the length of time that your phone's battery retains power when the phone is turned on but is not in use).

#### <span id="page-31-0"></span>*Volume Keys*

Use the upper and lower volume keys to adjust your phone's earpiece and ringer volume, and to mute the incoming call alert.

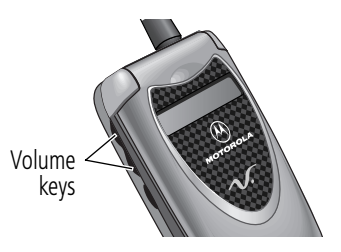

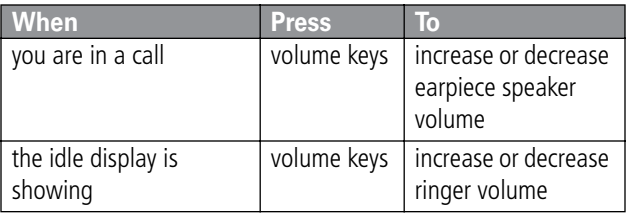

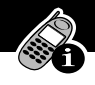

You can also use the volume keys to scroll up or down through menus and lists.

To change keypad volume, see ["Customize an Alert Profile" on](#page-143-0)  [page 142.](#page-143-0)

#### <span id="page-32-0"></span>*Smart Key*

The smart key gives you another way to perform many basic phone functions. It's called the smart key because it anticipates the next action you are likely to perform.

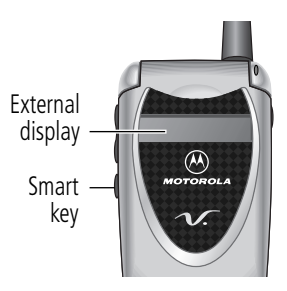

For example, if you highlight an item and press the smart key, the smart key selects the highlighted item. You can use the smart key to send and end calls, select menu items, toggle features on and off, and open your phonebook. The smart key usually performs the same function as the right soft key  $($ 

**Note:** The smart key provides an optional way to do some things faster. It is never the only way to perform a task.

You can also use the smart key to perform specific functions in the external display when the flip is closed. See the following section for details.

#### <span id="page-32-1"></span>*External Display*

When your phone is on and the flip is closed, the external display shows the time and date. It also displays messages to notify you of events (like incoming calls) that need your attention.

#### *Set Phone Alert*

To change your phone's alert in the external display:

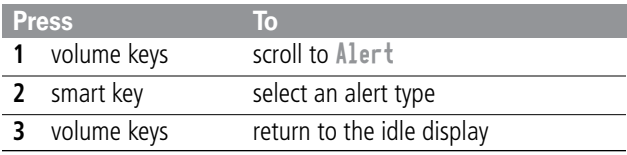

#### *Adjust Voice Call Forwarding*

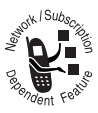

To activate or deactivate voice call forwarding in the external display:

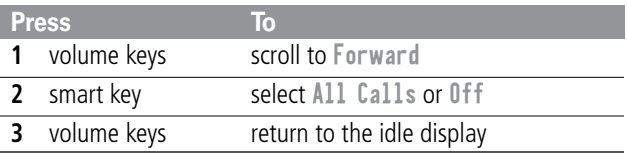

**Note:** You must store a forwarding number to use this feature. See ["Call Forwarding" on page 149](#page-150-1) for details.

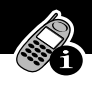

#### *Return an Unanswered Call*

When you cannot answer a call, your phone keeps a record of your unanswered calls and displays the message X Missed Calls, where X is the total number of missed calls. When you see the X Missed Calls message in the external display:

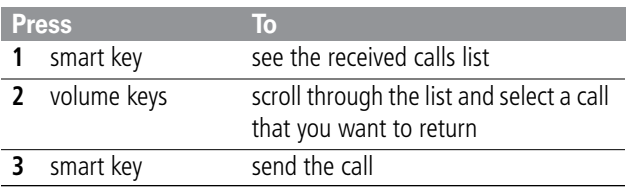

**Note:** Because the microphone and earpiece are unavailable when the phone is closed, you must use a headset or other hands-free device with this feature.

#### <span id="page-34-0"></span>*Battery Use*

**Caution:** To prevent injuries or burns, do not allow metal objects to contact or short-circuit the battery terminals.

To maximize your battery's performance:

- Always use Motorola Original™ batteries and battery chargers. The phone warranty does not cover damage caused from using non-Motorola batteries and/or battery chargers.
- New batteries or batteries that have been stored for long periods of time may require a longer charge time.

- Maintain the battery at or near room temperature when charging.
- Do not expose batteries to temperatures below -10°C (14°F) or above 45°C (113°F). Always take your phone with you when you leave your vehicle.
- When you do not intend to use a battery for a while, store it uncharged in a cool, dark, dry place, such as a refrigerator.
- Over extended periods of time, batteries gradually wear down and require longer charging times. This is normal. If you charge your battery regularly and notice a decrease in talk time or an increase in charging time, then it is probably time to purchase a new battery.
- The more you talk on the phone or use phone features (like sending text messages), the less standby time your battery has. You can also extend battery life by turning off the status light. (See the "Status Light" option on [page 75.](#page-76-1))

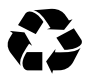

The rechargeable batteries that power this product must be disposed of properly and may need to be recycled. Refer to your battery's label for battery type.

Contact your local recycling center for proper disposal methods. Never dispose of batteries in a fire because they may explode.
# *Sending and Receiving Calls*

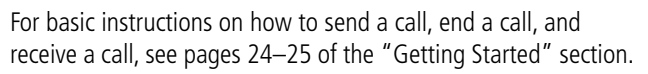

This chapter describes features that help you send and receive calls with your phone. For information about other call-related phone functions, see ["Recent Calls" on page 79](#page-80-0) and ["Data and](#page-157-0)  [Fax Calls" on page 156.](#page-157-0)

## *Redialing a Number*

You can redial a previously dialed phone number, whether the call was connected or busy. From the idle display:

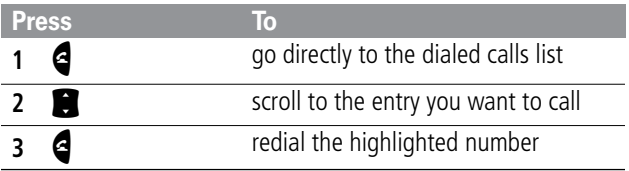

## *Using Automatic Redial*

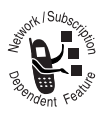

If you receive a busy signal, your phone displays the message Call Failed.

When automatic redial is turned on, your phone automatically makes a number of redial attempts

until the call goes through. When the call goes through, your phone rings or vibrates one time, displays the message Redial Successful, and then connects the call.

## *Sending and Receiving Calls*

You must turn on automatic redial to use this feature. See the "Auto Redial" option on [page 75](#page-76-0) to turn on automatic redial.

When automatic redial is turned off, you can manually activate the feature to redial a phone number. When you hear a busy signal and see the Call Failed message:

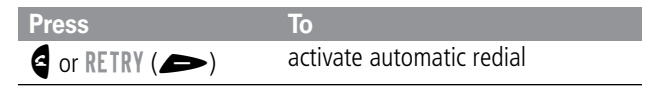

## *Caller ID*

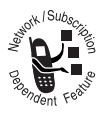

The *calling line identification* (caller ID) feature lets you see who is calling before you answer.

- If the caller's name is stored in your phonebook, the phone automatically displays the name. Otherwise, the phone displays the caller's phone number.
- If caller ID information is not available, your phone displays the message Incoming Call.

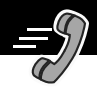

## *Returning an Unanswered Call*

Your phone keeps a record of your unanswered calls. When you cannot answer a call, your phone displays:

- the  $\overline{\mathbb{D}}$  (missed call) indicator
- the message X Missed Calls, where X is the total number of missed calls

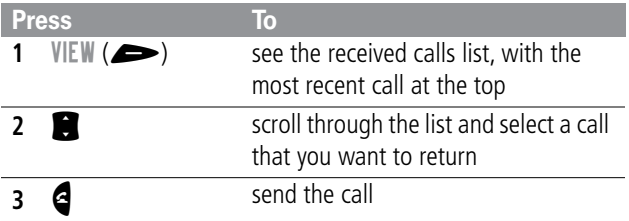

## *Dialing an Emergency Number*

Your service provider programs one or more emergency phone numbers (such as 911) that you can call under any circumstances. You can dial and call the emergency number even when your phone is locked, when you are prompted to enter a code or password, when the SIM card is not inserted in your phone, or when the SIM card is blocked or disabled.

**Note:** Emergency numbers vary by country. Your phone's emergency number(s) may not work in all locations.

<span id="page-39-0"></span>To call the emergency number at any time:

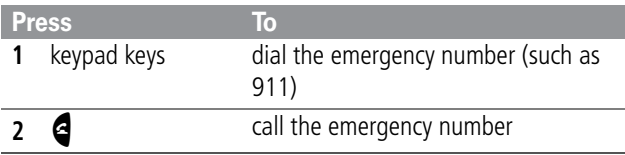

## *Entering Numbers in the Notepad*

Your phone stores the most recent string of digits entered on the keypad in a temporary memory location called the notepad. These digits can be the last phone number that you called, or a phone number that you simply entered but did not call. These digits remain in the notepad even when you turn off the phone.

You can use the notepad to store a phone number that you intend to call later (such as a phone number told to you by the other party during a call). To retrieve these digits, see ["Using the](#page-83-0)  [Notepad" on page 82.](#page-83-0)

## *Terminating an Incoming Call*

While the phone is ringing or vibrating:

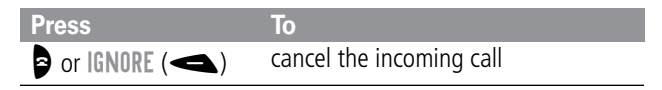

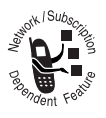

Depending on your phone settings and the type of subscription you have with your service provider, the call may be forwarded to another number, or the calling party may hear a busy signal.

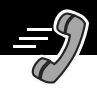

## *Dialing With Speed Dial*

The *speed dial* feature lets you dial any phonebook entry with a minimal number of keypresses.

Whenever you store an entry in your phonebook, the entry is assigned a unique speed dial number. If you know the speed dial number for the phonebook entry you want to call, you can use the speed dial feature.

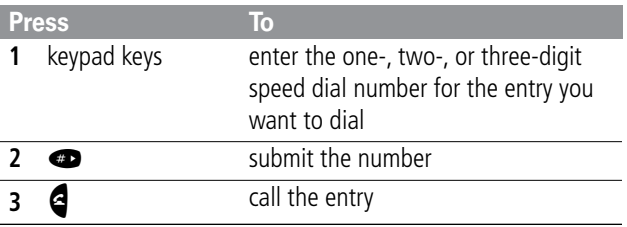

To make an entry in the phonebook or view an existing entry's speed dial number, see ["Storing a Phonebook Entry" on](#page-89-0)  [page 88.](#page-89-0)

## *Dialing With 1-Touch Dial*

You can call phonebook entries 1 through 9 with the push of a single key. Just press and hold the one-digit speed dial number for one second.

To store entries in locations 1 through 9 in the phonebook, see ["Storing a Phonebook Entry" on page 88.](#page-89-0)

## *Sending and Receiving Calls*

**Note:** You must specify which phone number list you want to use with this feature: phone memory phonebook, or SIM card phonebook. See ["1-Touch Dial Preference" on page 99.](#page-100-0)

## *Dialing a Number In a Text Message*

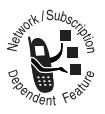

If you receive a text message with an embedded phone number, you can dial the number directly.

**Note:** You must set up the text message inbox before you can receive text messages. See ["Setting Up the](#page-112-0)  [Text Message Inbox" on page 111.](#page-112-0)

#### **Find the Feature MENU** > Messages > Text Msgs

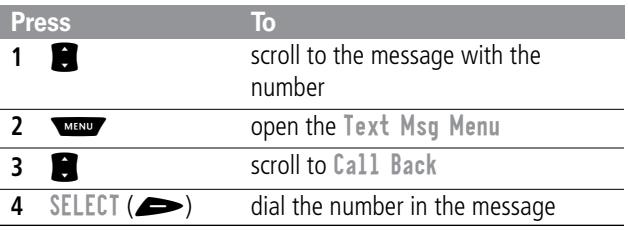

If the message contains more than one phone number, press  $\blacksquare$ to scroll to a number and then press SELECT  $($   $\rightarrow)$  to dial.

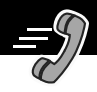

## *Additional Dialing Features*

In addition to pressing numbers on your keypad, you can insert numbers or characters and send calls in a variety of ways.

To insert the local international access code:

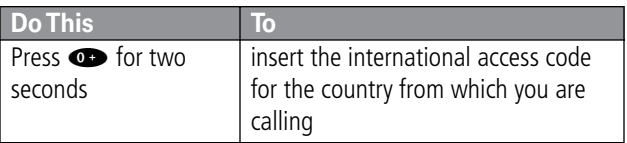

While dialing (with digits visible in the display):

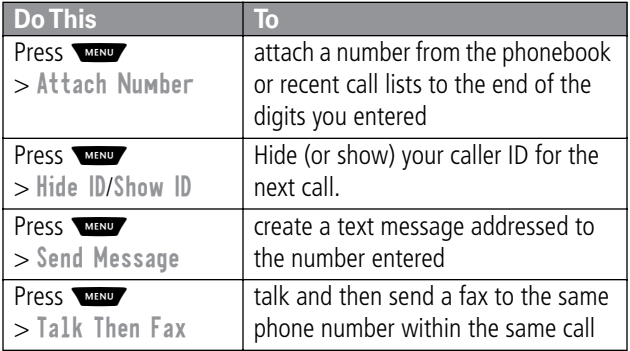

## *Sending and Receiving Calls*

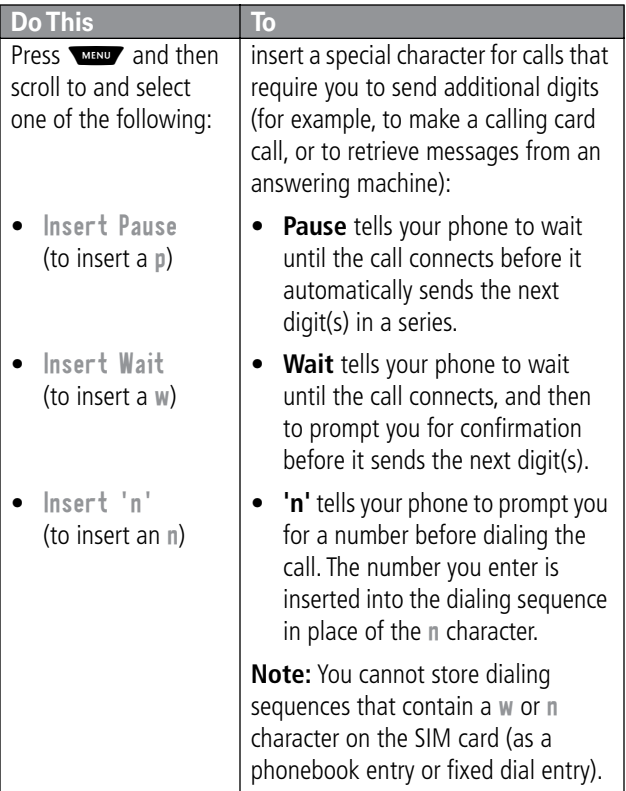

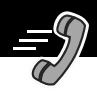

You can also call numbers using these features:

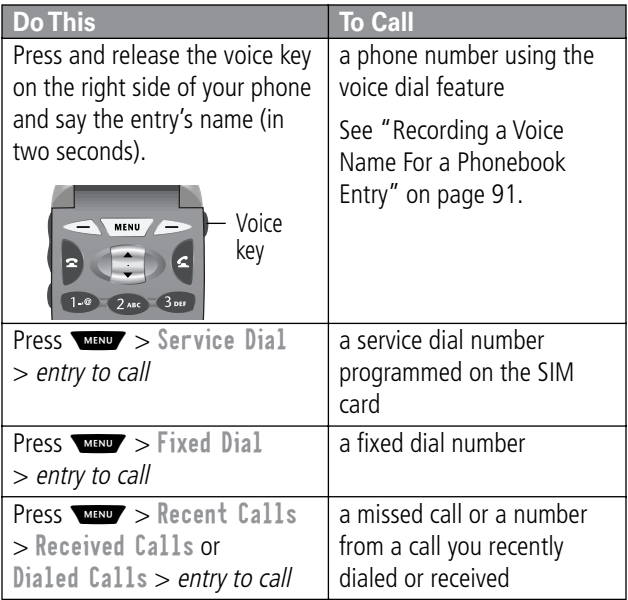

# *Using Features While On a Call*

## *Using Call Waiting*

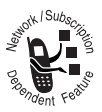

If you subscribe to call waiting, an alert tone sounds while you are on a call to indicate that you have received a second call.

To put the first call on hold and answer the second call:

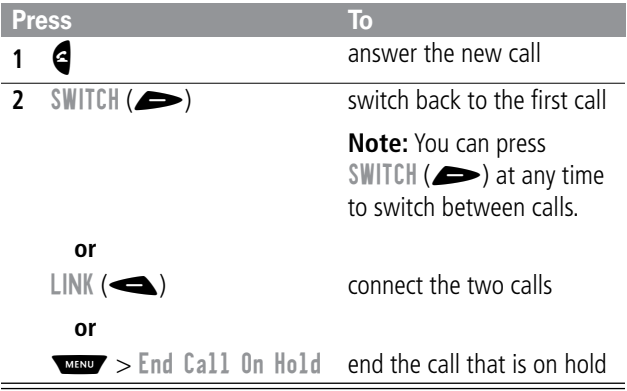

You must activate call waiting in order to use the feature. To activate call waiting, see the ["Call Waiting"](#page-74-0) option on [page 73.](#page-74-0)

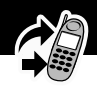

## *Making a Conference Call*

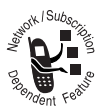

To talk to more than one person on a call, you can make a conference call. Call the first person, call the second person, then link the two calls.

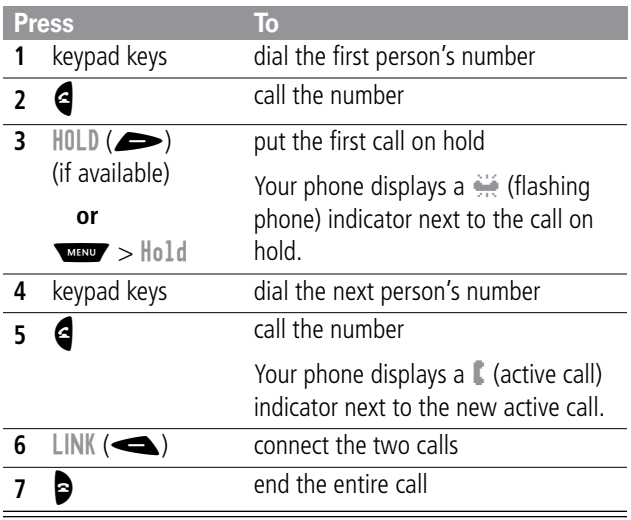

## *Transferring a Call*

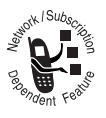

While you are on a call, you can transfer the call to another phone by first talking to the person who answers the other phone, or by directly transferring the call.

### *Announce the Call Transfer*

You can talk to the person who answers the other phone before you transfer the call, to tell them whom you are transferring.

**Find the Feature WAY** > Hold

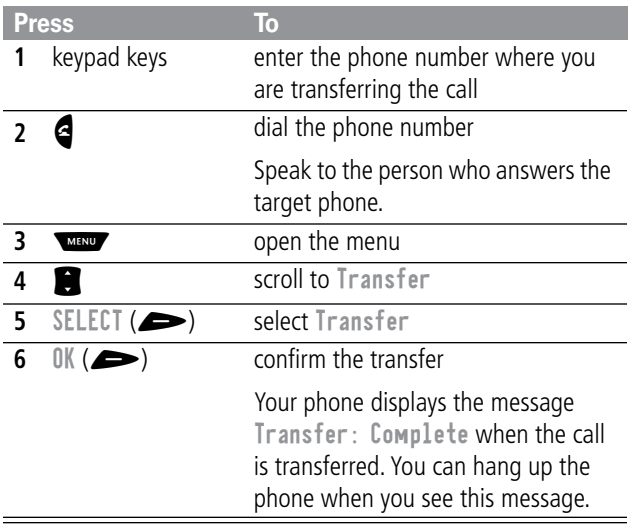

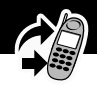

## *Do Not Announce the Call Transfer*

You can directly transfer a call without talking to the person who answers.

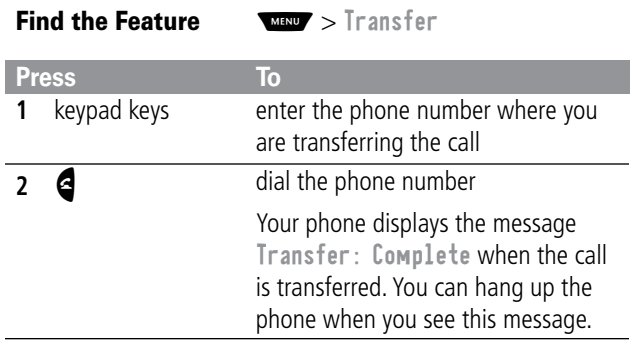

## *Additional On-Call Features*

While you are on a call, you can perform the following tasks:

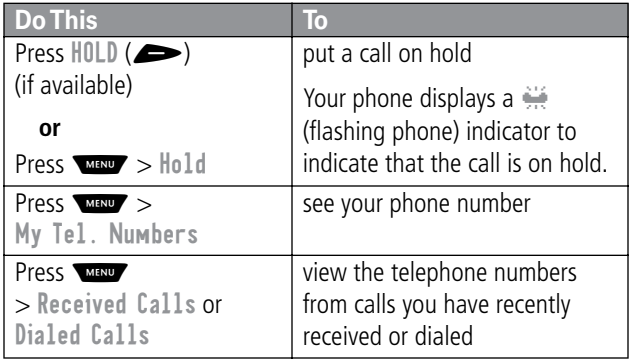

## *Using Features While On a Call*

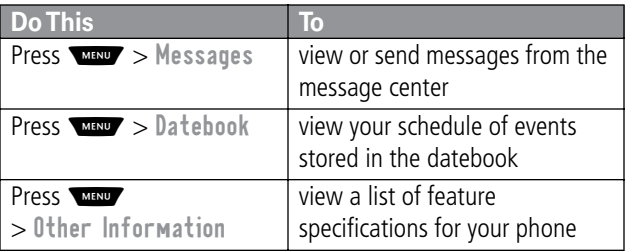

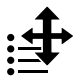

### *Navigating to a Feature*

You can access many of your phone's features by using these keys to move through the menu system:

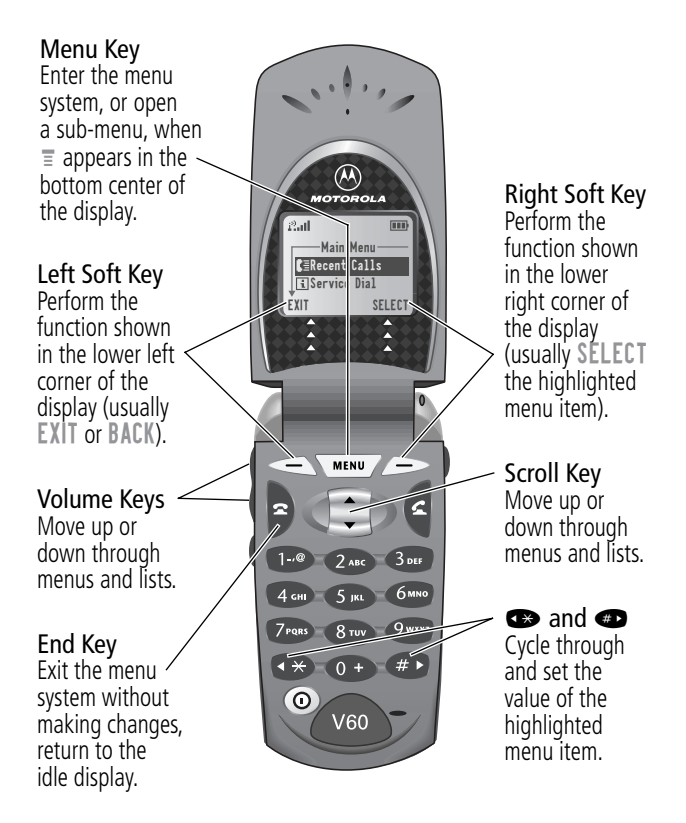

## *Using the Menu*

This guide shows you how to navigate to a specific menu feature as follows:

**Find the Feature MAN** > Recent Calls > Dialed Calls

The > symbol means that you should scroll to and select the feature. This example shows that you must press WHAND, scroll to and select Recent Calls, then scroll to and select Dialed Calls to see the dialed calls list.

## *Selecting a Feature Option*

Some features require you to select an item from a list:

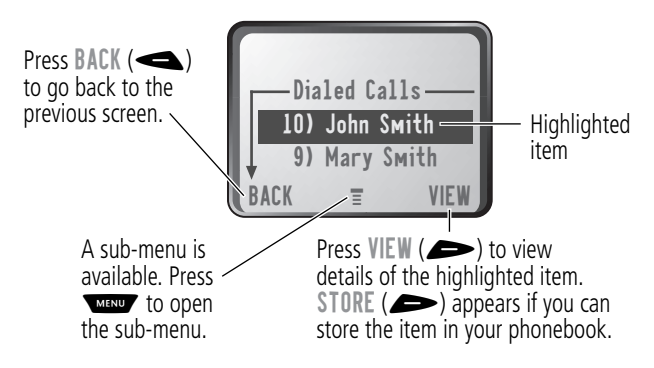

Select an item by highlighting it. Use one of the following approaches:

- Press  $\mathbb{S}$  to scroll up or down to the item you want.
- In a numbered list, press a number key to highlight the item.

*Using the Menu* 

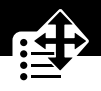

• In an alphabetized list, press a key multiple times to cycle through the letters on the key and highlight the closest matching list item.

## *Entering Feature Information*

Features such as the phonebook and datebook require you to enter information to fill in an entry's details:

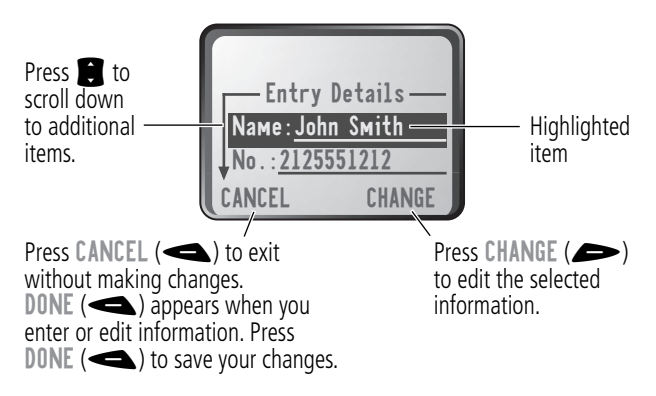

- Enter numbers or text with the keypad. (See "Entering Text" [on page 53.](#page-54-0))
- When an item has a list of possible values, press  $\bullet$  or  $\bullet$ to scroll through and select a value.
- When an item has a list of possible numeric values, press a number key to set the value.
- If you enter or edit information and then decide that you do not want to save your changes, press  $\bullet$  to exit without saving.

## *Using the Menu*

The message center lets you compose and send text messages. (See ["Entering Text" on page 53.](#page-54-0)) A flashing cursor shows you where the text will appear:

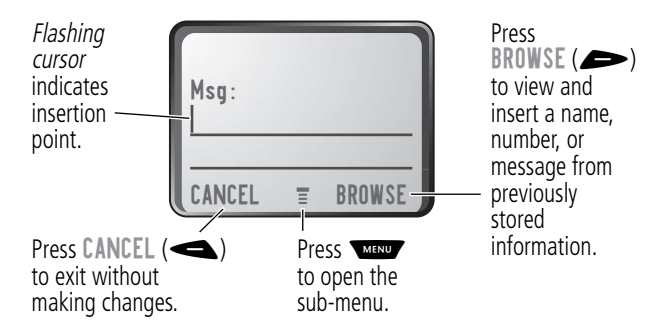

When you enter text, the flashing cursor changes to a block cursor, and the soft key functions change:

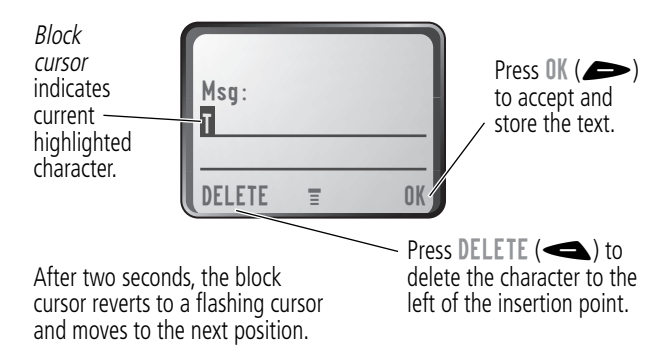

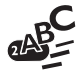

<span id="page-54-0"></span>Various text entry methods make it easy for you to enter names, numbers, and text messages on your phone.

You can enter all characters (letters, numbers, and symbols) using the standard tap method. Other text modes let you easily enter numbers and symbols, or insert text already stored on your phone. Finally, a predictive text mode lets you enter text messages with a minimum of keypresses.

## *Choosing a Text Mode*

To activate a text mode, press  $\blacksquare$  from any text entry screen and select the text mode from the Entry Method menu:

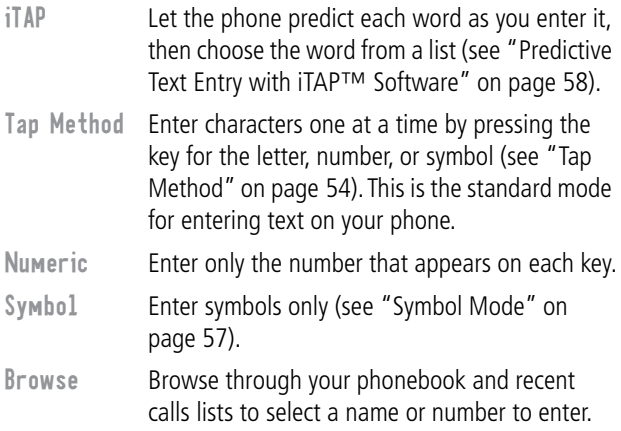

**Note:** The text mode you select remains active until you change it by selecting another mode.

## <span id="page-55-0"></span>*Tap Method*

Tap method is the default standard mode for entering text on your phone.

To activate tap method from any text entry screen, press and select the Tap Method menu option.

To enter text using the tap method:

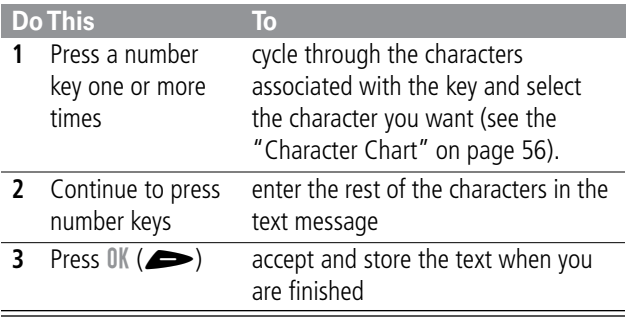

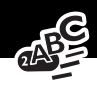

### *General Text Entry Rules*

Use the keypad to enter letters, numbers, symbols, and other characters with the tap method. Press the same key repeatedly to cycle through available characters (see the ["Character Chart"](#page-57-0)  [on page 56\)](#page-57-0):

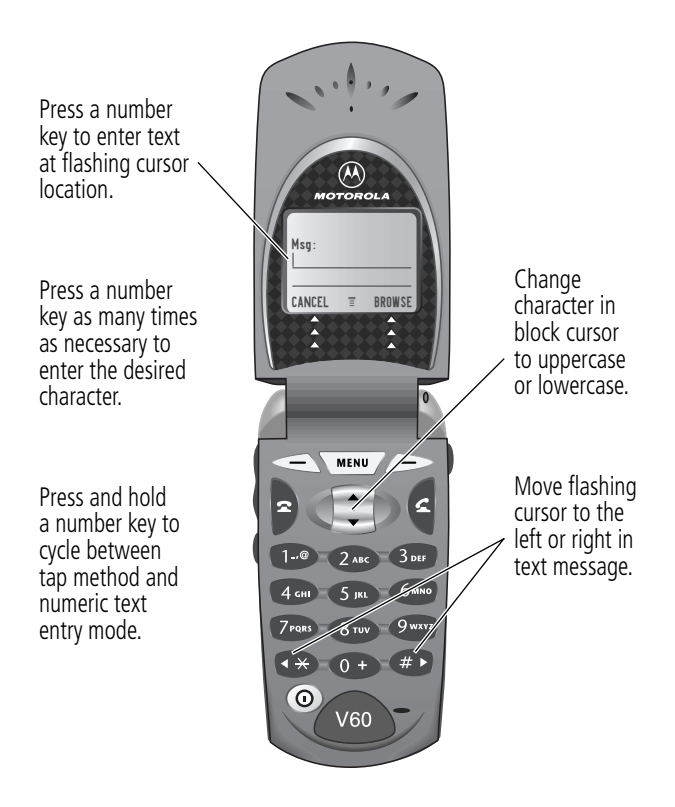

- If you do not press a key for two seconds, the character in the block cursor is accepted, and the cursor moves to the next position.
- The first character of every sentence is capitalized unless you manually change it. (Press  $\bigcirc$  down to force the character to lowercase while it is highlighted by the block cursor.)

#### <span id="page-57-0"></span>*Character Chart*

Use this chart as a guide for entering spaces, numbers, letters, symbols, and other characters with the tap method.

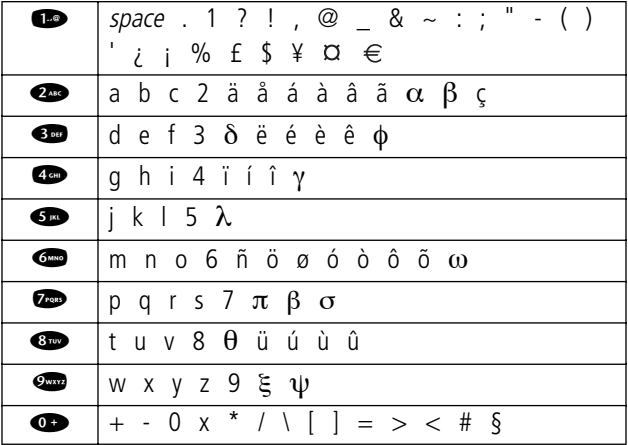

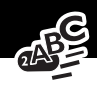

## <span id="page-58-0"></span>*Symbol Mode*

Your phone provides an alternate way to find and enter symbol characters in a text message. You can view and select from a variety of available symbols.

To activate symbol mode from any text entry screen, press and select the Symbol menu option.

To enter a symbol in symbol mode:

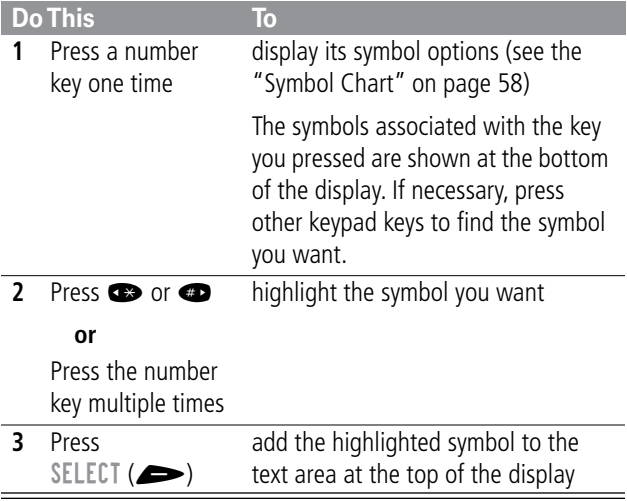

### <span id="page-59-1"></span>*Symbol Chart*

Use this chart as a guide for entering symbols in symbol mode.

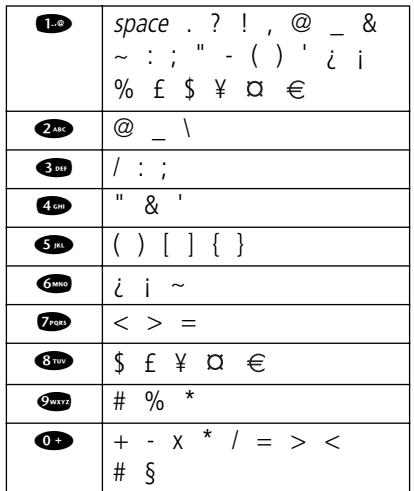

### <span id="page-59-0"></span>*Predictive Text Entry with iTAP™ Software*

iTAP™ software provides a predictive text entry method that lets you enter the letters of a word using only one keypress per letter.

You must activate iTAP software prior to entering letters. You can do this from any text entry screen by pressing  $\Box$  to open the Entry Method menu and selecting the iTAP menu option.

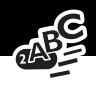

#### *Enter Words*

To enter a word with iTAP software:

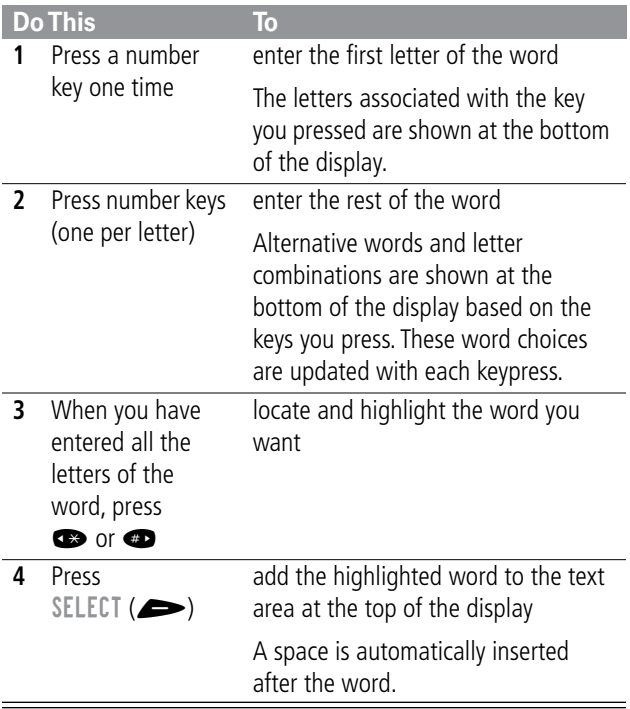

For example, to spell the word "act," press  $\bullet$   $\bullet$   $\bullet$   $\bullet$   $\bullet$ . The display shows:

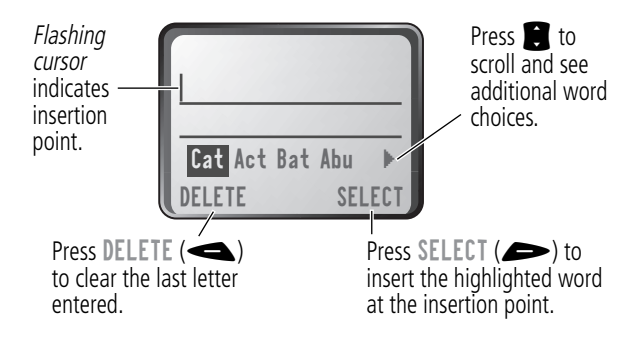

#### *Enter Novel Words*

You may enter a word that is not in the iTAP software dictionary. If you enter all the letters of a word but the word is not displayed:

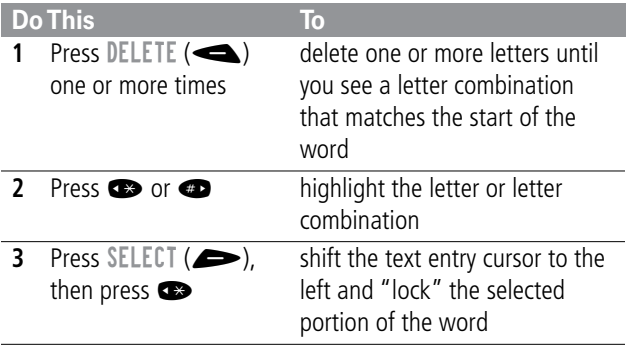

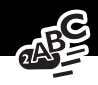

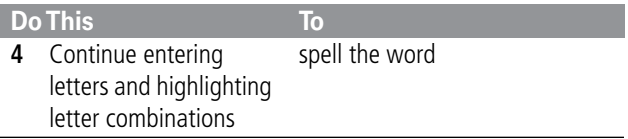

#### *Punctuation*

The iTAP software automatically adds a space after each word. When you enter punctuation, this space is removed. To enter punctuation with iTAP software:

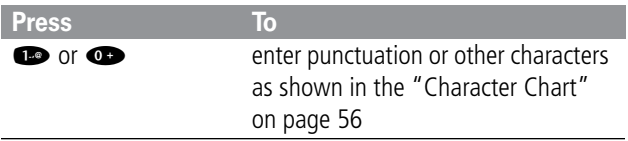

#### *Capitalization*

The first word of a sentence is automatically capitalized, with following words in lowercase. To set or adjust character capitalization with iTAP software:

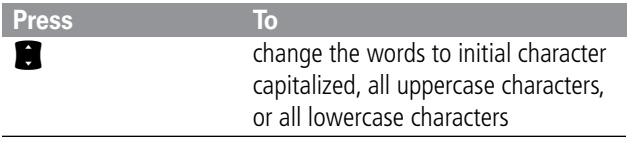

#### *Enter Numbers*

To enter a number with iTAP software:

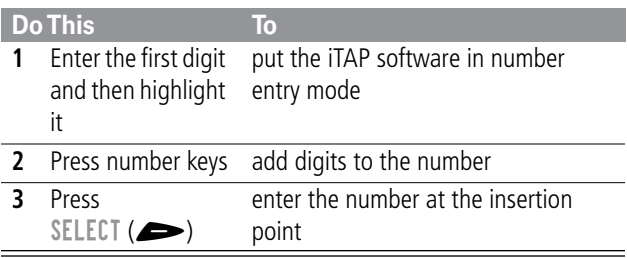

#### *Delete Letters and Words*

Place the cursor to the right of the text that you want to delete, and then do the following:

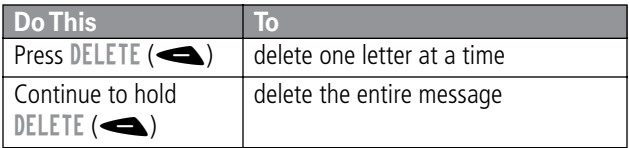

This chapter describes all of your phone's features in order of the menu map shown on pages [3–](#page-4-0)[4.](#page-5-0) Some descriptions also include page numbers where you can find more detailed information.

If you would like to learn more about a specific feature, a reference guide for your phone is also available. To obtain a copy of the reference guide or another copy of this user guide, see the Motorola Web site at:

http://motorola.com/consumer/manuals (United States) http://www.motorola.ca/manuals (Canada)

or contact the Motorola Customer Call Center at 1-800-331-6456 (United States) or 1-800-461-4575 (Canada).

## *Main Menu*

#### **RECENT CALLS**

*Received Calls* MAN **MAN** > Recent Calls > Received Calls

View a list of recently received calls. See ["Viewing the](#page-80-1)  [Received Calls or Dialed Calls List" on page 79.](#page-80-1)

#### **Dialed Calls**

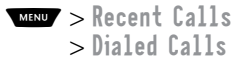

View a list of recently dialed calls. See ["Viewing the](#page-80-1)  [Received Calls or Dialed Calls List" on page 79.](#page-80-1)

#### *Notepad*  $\frac{M}{M}$  > Recent Calls

Call or store the last number entered on the keypad. See ["Entering Numbers in the Notepad" on page 38,](#page-39-0) and ["Using the Notepad" on page 82.](#page-83-0)

> Notepad

> Call Times

#### $Call \cdot Times$  MENU > Recent Calls

#### View call timers that track time spent on your last call, dialed calls, received calls, all calls since reset, and all calls total. See ["Viewing and Resetting Call Timers" on page 83](#page-84-0).

View call cost information. Your network may provide current credit information, and can

provide cost information about the amount spent on your last call, dialed calls, received calls, and all calls total. See ["Viewing and Resetting Call Costs" on page 84.](#page-85-0)

#### **SERVICE DIAL WEND** > Service Dial

Dial pre-programmed numbers stored on your SIM card. Your service provider can program your SIM card with phone numbers for services such as taxi companies, restaurants, and hospitals.

#### **FIXED DIAL WENNY** > Fixed Dial

Dial and edit numbers in the fixed dial list.

When you activate the fixed dial feature, users can only call the numbers in the fixed dial list. To activate fixed dial, see the ["Fixed Dial"](#page-74-1) option on [page 73.](#page-74-1)

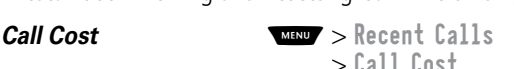

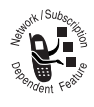

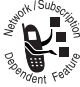

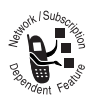

Fixed dial list entries can be any length. If there is a fixed dial entry for the digits 555, users can call any number that starts with 555.

You must enter your SIM PIN2 code to edit fixed dial entries. In the fixed dial list, you can create, edit, delete, and sort entries just like in the phonebook list. Fixed dial list entries are stored on your SIM card and do not have Type or Voice Name fields.

**Note:** Employers can use fixed dial to limit employees' phones to a predefined list of numbers, country codes, or other prefixes.

#### **PHONEBOOK MENUF** > Phonebook

Store names and numbers as entries in your phonebook, then call numbers by selecting them from the phonebook list. See ["Phonebook" on page 87.](#page-88-0)

#### **DATEROOK WELL** > Datebook

Use the datebook calendar to schedule and review your appointments. See ["Datebook" on page 100.](#page-101-0)

#### **QUICK DIAL WENDY** > Quick Dial

Dial pre-programmed numbers stored on your phone. Your service provider may program your phone with one or more quick dial numbers, such as the customer service number. You can call them by selecting them from the quick dial list.

**Note:** Your service provider may use a different name for this feature.

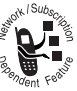

#### $\mathsf{R}\mathsf{ADD}$   $\mathsf{M}\mathsf{END}$   $\mathsf{R}\mathsf{ADD}$

Listen to FM radio stations with the optional Motorola Original™ FM Stereo Radio Headset accessory. This menu feature is displayed only when the FM Stereo Radio Headset is plugged into the accessory connector port on your phone. See ["Radio" on](#page-107-0)  [page 106.](#page-107-0)

**MESSAGES MESSAGES** 

Adjust message settings, view and manage the various types of messages your phone can receive and/or send:

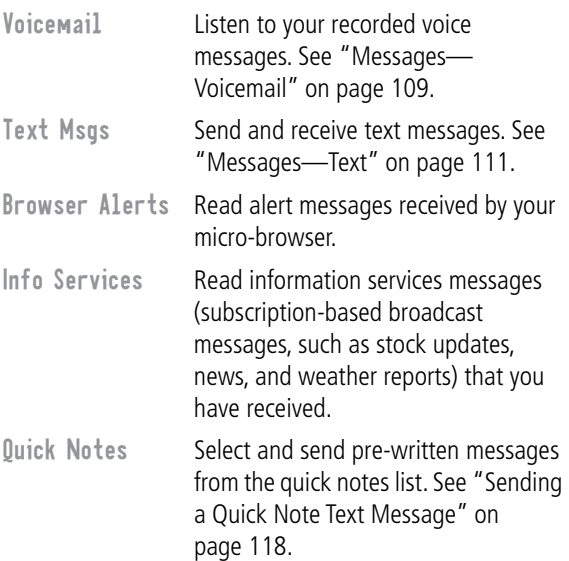

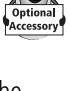

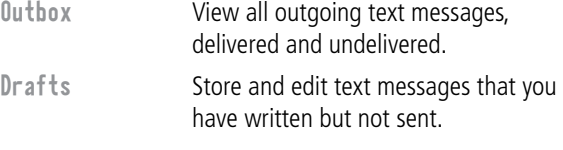

#### **SHORTCUTS** WENNY > Shortcuts

Create keypad or voice shortcuts to menu features. See ["Shortcuts" on page 121.](#page-122-0)

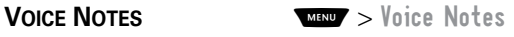

Use the voice key to record messages and phone calls. See ["Voice Notes" on page 125.](#page-126-0)

**Note:** Recording phone calls is subject to varying state and federal laws regarding privacy and recording of conversations.

#### **SIM APPLICATIONS MANY** > SIM Applications

Access information and applications stored on your SIM card.

Your SIM card may contain applications that process your outgoing calls, text messages, and other events. Contact your service provider for details.

#### **BROWSER MENU** > **Browser**

Access Web pages and run Web-based applications. The micro-browser delivers WAP (Wireless Application Protocol) pages from your service provider directly to your phone. See ["Micro-Browser" on page 131.](#page-132-0)

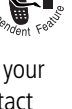

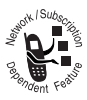

**CALCULATOR MENU** > Calculator

Use your phone as a calculator or currency converter. See ["Calculator" on page 133.](#page-134-0)

GAMES **MENU** > Games

Play games on your phone. See ["Games" on page 136.](#page-137-0)

## *Settings Menu*

#### **RING/VIBRATE**

Alert **MENU** > Settings > Ring/Vibrate

$$
> \text{Alert}
$$

Select a ring or vibration alert profile for incoming calls and messages. See ["Ring/Vibrate" on page 141.](#page-142-0)

*Alert Detail* **MAX** > Settings > Ring/Vibrate  $\sim$  Alert Detail

Change details about the current alert profile. Alert represents the name of the alert profile. See ["Ring/Vibrate" on page 141.](#page-142-0)

 $My$  Tones  $\mathbb{M}$   $>$  Settings > Ring/Vibrate > My Tones

Create custom alert tones for your phone. See ["Use the My](#page-144-0)  [Tones Feature" on page 143.](#page-144-0)

#### CALL FORWARD **WEND** > Settings

Set options for forwarding incoming voice, data, and/or fax calls to another phone number. See ["Call Forwarding" on page 149.](#page-150-0)

#### **PHONE STATUS**

*My Tel. Numbers* **WENDY** > Settings

View, enter, and edit information about your name and phone number.

#### *Credit Info* **WEND** > Settings

View the credit available, its expiration date, and the date of the last deposit. (This menu option is available only if you subscribe to a prepay option.)

#### *Credit Available* **MAX** > Settings

View the credit available. (This menu option is available only if you subscribe to the advice of charge option.)

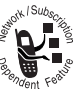

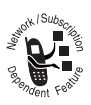

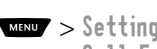

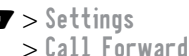

> Phone Status > My Tel. Numbers

> Phone Status > Credit Available

> Phone Status > Credit Info

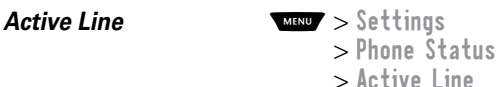

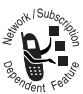

Change the active phone line to send and receive calls from either of the available numbers. (This menu option is available only for dual-line enabled SIM cards.)

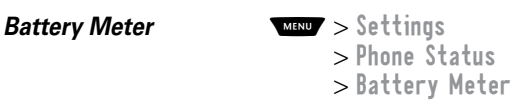

View a detailed battery charge meter.

#### *Other Information WAND > Settings*

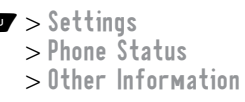

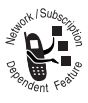

View your phone's feature specifications (if available from the service provider).

#### **BROWSER SETUP WEND** > Settings

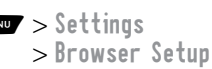

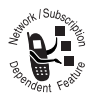

Adjust the micro-browser's network connection settings, or create a new network connection profile.

#### **IN-CALL SETUP**

Set the features that are active during a call, such as the in-call timer, call waiting, and call answering options.

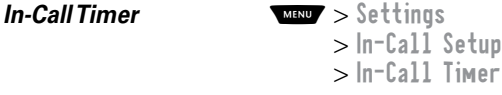

Adjust call timer Display and Beep settings. You can set your timer to beep at a selected interval during your calls.
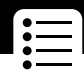

(60 seconds is the default.) You can also turn on or off a display timer during calls as follows:

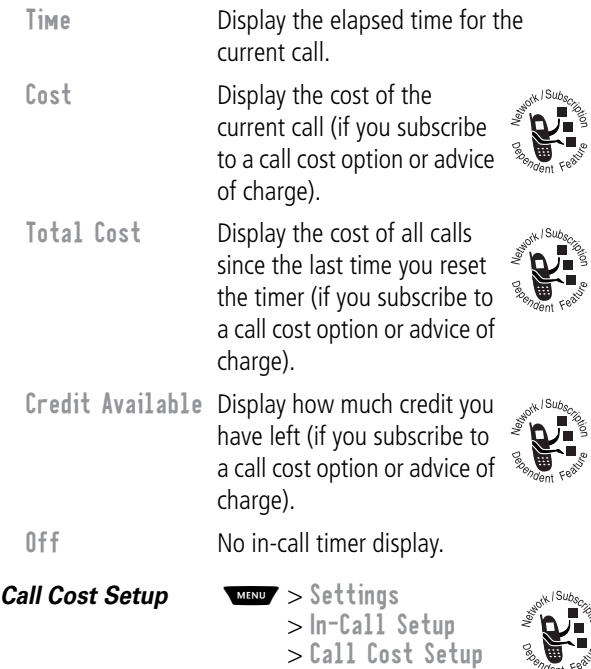

Adjust call cost settings.

You can specify a credit limit so that the phone displays your remaining credit during calls. Your phone notifies you when you approach your limit, and ends the call when you reach it.

Your phone network expresses cost in the amount of units used, but this feature lets you tell your phone how to translate the units to a currency.

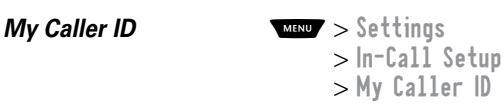

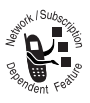

Activate and deactivate the display of your phone number as an ID when you call someone.

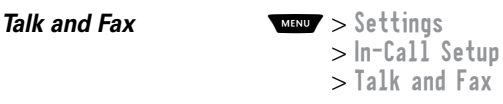

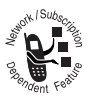

Activate and deactivate the talk/fax service.

Use this feature prior to making a call when you want to talk and then send or receive a fax—all to the same phone number and within the same call.

You can also use the talk then fax feature to send a fax during a call. See ["Sending a Talk Then Fax Call" on](#page-162-0)  [page 161.](#page-162-0)

### **Answer Options MANIC** > Settings

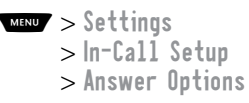

Turn call answering options on or off:

Multi-Key Answer by pressing any key.

Open to Answer Answer by opening the flip.

### *Call Waiting* **MAX**  $\sim$  Settings

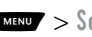

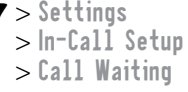

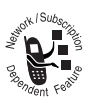

Activate and deactivate call waiting.

When call waiting is activated and another call arrives while you are on a call, call waiting can play a tone to notify you of the new call. See ["Using Call Waiting" on page 44.](#page-45-0)

### **SECURITY**

**Phone Lock MANU** > Settings > Security > Phone Lock

Lock and unlock your phone. See ["Locking and Unlocking](#page-165-0)  [Your Phone" on page 164.](#page-165-0)

**Lock Application MAN** > Settings > Security > Lock Application

Lock and unlock specific phone applications (such as phonebook or datebook). When an application is locked, users must enter the unlock code to use the application.

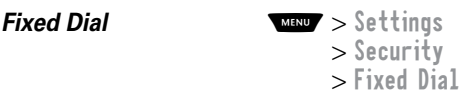

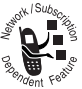

Restrict outgoing calls to numbers on the fixed dial list. To view the fixed dial list, see ["Fixed Dial" on](#page-65-0)  [page 64.](#page-65-0)

 $Call \, Barring \, \, \overline{\phantom{a}}$   $\overline{\phantom{a}}$   $\overline{\phantom{$ > Call Barring

Restrict incoming and outgoing calls. See ["Barring Calls"](#page-166-0)  [on page 165.](#page-166-0)

 $SIM PIN$   $\frac{MH}{M}$  > Settings > Security  $>$  SIM PIN

Switch SIM card protection on and off, so users must enter the SIM card PIN code when they turn on the phone or insert a SIM card. See ["Protecting the SIM Card" on](#page-167-0)  [page 166.](#page-167-0)

*New Passwords* **MAX** > Settings > Security > New Passwords

Change your unlock code (originally set to 1234) or your security code (originally set to 000000). See ["Assigning a](#page-163-0)  [New Code or Password" on page 162.](#page-163-0)

### **OTHER SETTINGS**

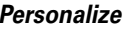

**Personalize** *Personalis*  $\epsilon$ > Other Settings > Personalize

Set several personal phone options:

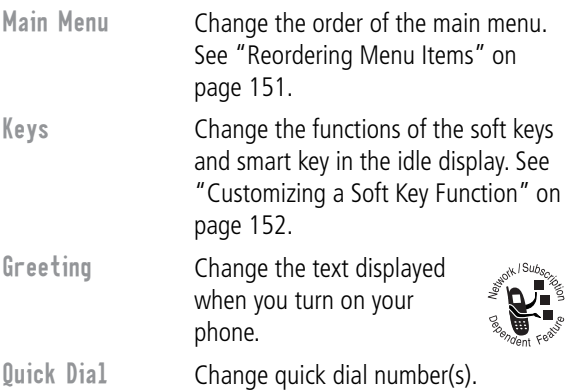

### **Initial Setup MENU** > Settings

<span id="page-76-0"></span>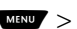

> Other Settings > Initial Setup

Set many basic phone options:

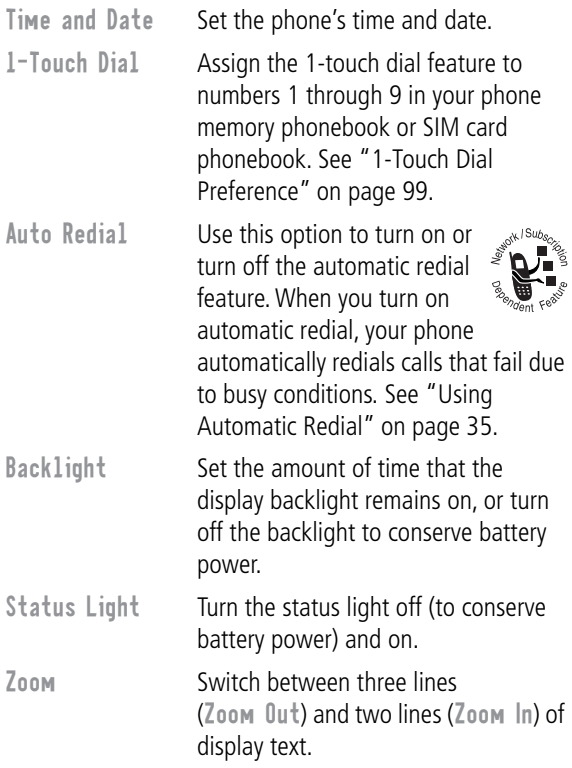

<span id="page-77-0"></span>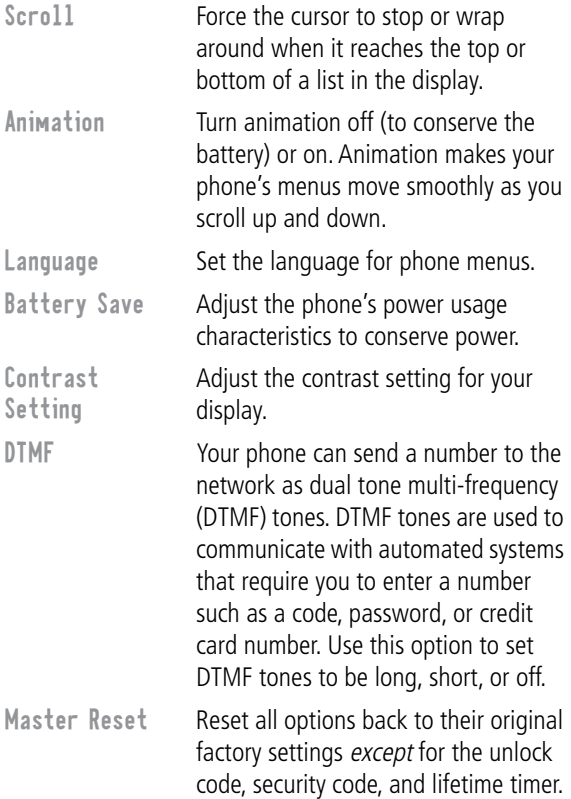

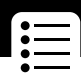

Master Clear Reset all options back to their original factory settings except for the unlock code, security code, and lifetime timer, and clear all user settings and entries except for information on the SIM card.

> **Note:** This option erases all user-entered information stored in your phone's memory, including phonebook and datebook entries. Once you erase the information, it cannot be recovered.

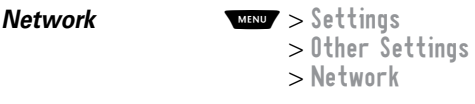

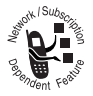

Your service provider registers your phone to a network. You can view information about the current network, change how your phone searches for a network, specify your preferred networks, activate alerts that indicate when a call is dropped or network registration changes, and change your phone's frequency band setting for different geographical regions (1900 MHz or 900/1800 MHz).

Use the Network Setup option to change the frequency band setting if you travel from regions using 1900 MHz (common in North and South America) to regions using 900/1800 MHz (common in Europe and Asia) or vice versa. Contact your service provider for more information regarding global roaming.

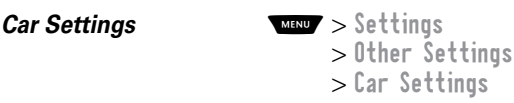

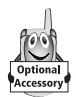

Adjust hands-free car kit settings.

You can set your phone to route calls directly to the car kit when it detects a connection, and automatically answer calls after two rings. See ["Hands-Free Use" on page 152.](#page-153-1)

**Note:** The use of wireless devices and their accessories may be prohibited or restricted in certain areas. Always obey the laws and regulations on the use of these products.

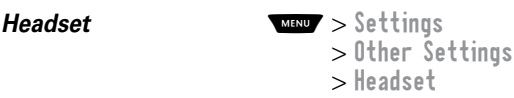

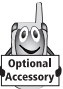

Set your phone to automatically answer calls after two rings when connected to a headset. See ["Hands-Free](#page-153-1)  [Use" on page 152.](#page-153-1)

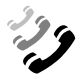

You can use the recent calls menu to view received calls or dialed calls, retrieve the last number stored in the notepad, and view or reset call times and costs.

# *Viewing the Received Calls or Dialed Calls List*

Your phone keeps lists of the numbers from calls you recently received and dialed, even if the calls did not connect. The lists are sorted from newest to oldest entries. The oldest entries are deleted as new ones are added. Each entry tells you the person's number (or name, if available) and whether the call connected or not. You can call, store, or delete the numbers on these lists.

**Shortcut:** Press  $\blacksquare$  to go directly to the dialed calls list from the idle display.

To open the recent calls menu:

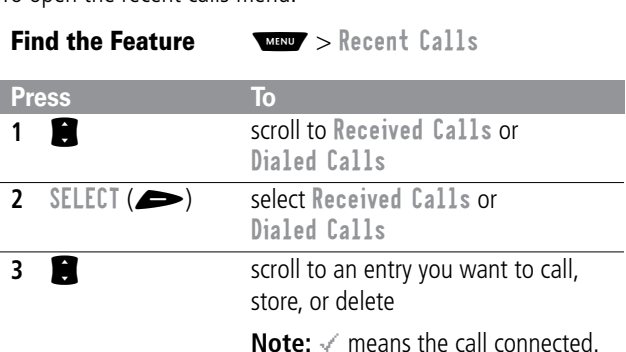

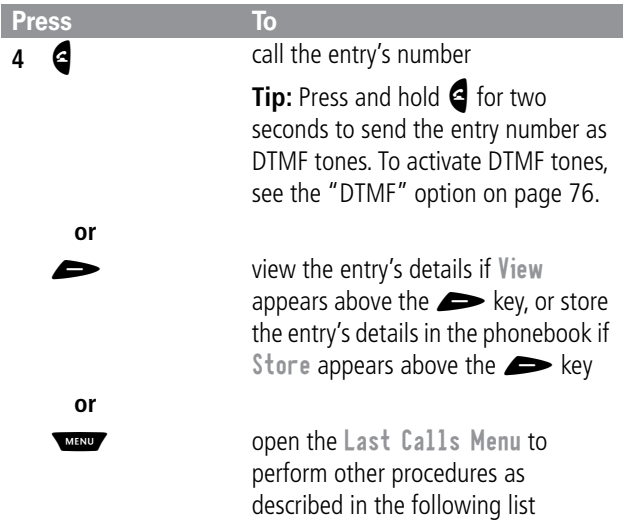

The Last Calls Menu includes the following options:

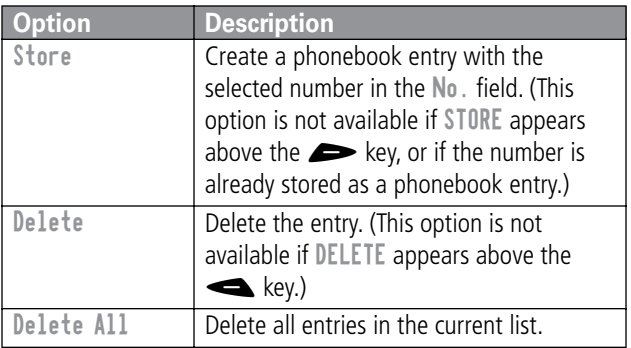

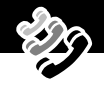

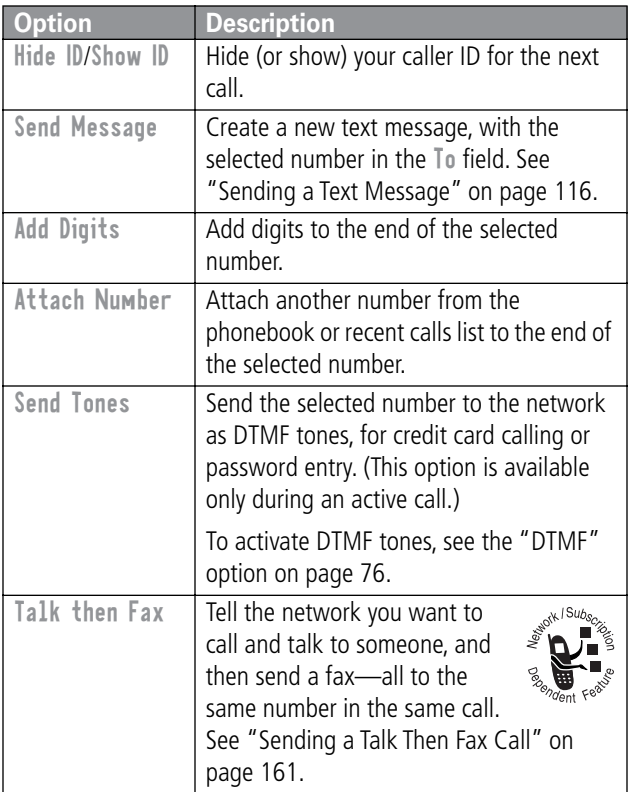

# *Using the Notepad*

Your phone uses a notepad to store the most recent string of digits entered—either for a phone number that you called or for a number that you entered but did not call.

To call the number, create a phonebook entry, or perform other operations with the number stored in the notepad:

 $Find the **Eachure**  $\sqrt{$  **Then**  $\sqrt{}$  **Proof**  $[a1] \times$  **Notonad**$ 

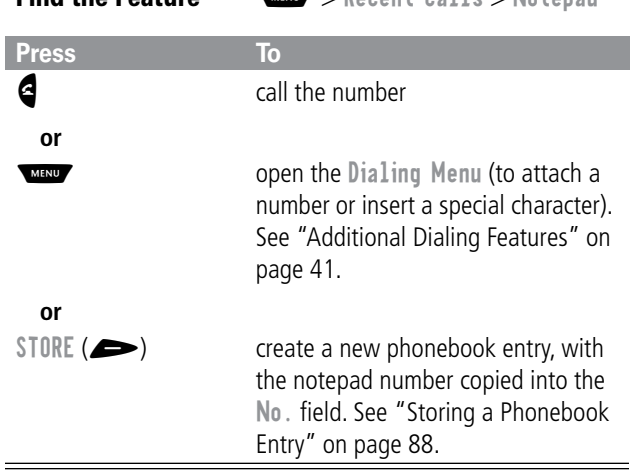

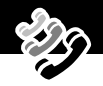

# *Viewing and Resetting Call Timers*

Your phone tracks and records call times. Use the recent calls menu to view and reset a call timer.

Network connection time is the elapsed time from the moment you connect to your service provider's network to the moment you end the call by pressing  $\blacksquare$ . This time includes busy signals and ringing.

**The amount of network connection time you track on your resettable timer may not equal the amount of time for which you are billed by your service provider. For billing information, please contact your service provider directly.**

You can view the approximate network connection time elapsed during the following calls:

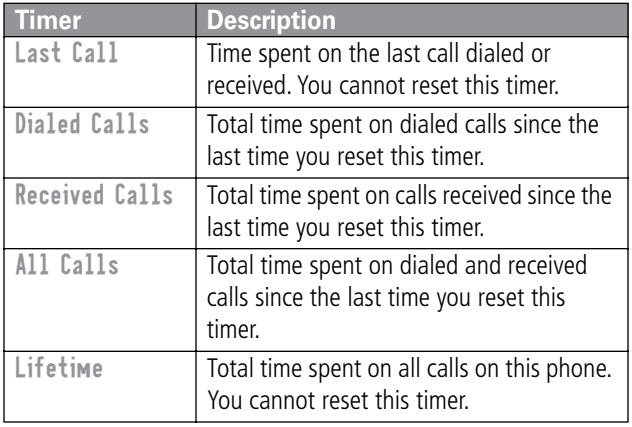

To view a call timer:

**Find the Feature MANU** > Recent Calls > Call Times

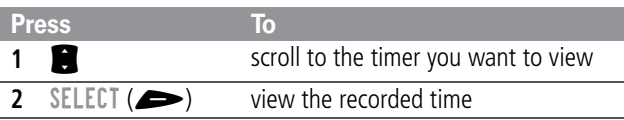

To reset the call timer:

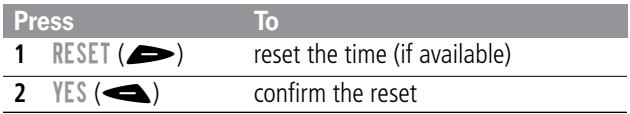

# *Viewing and Resetting Call Costs*

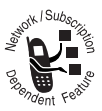

Your phone network can provide the following cost information:

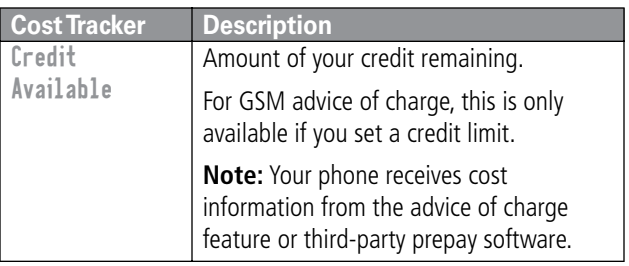

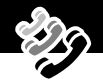

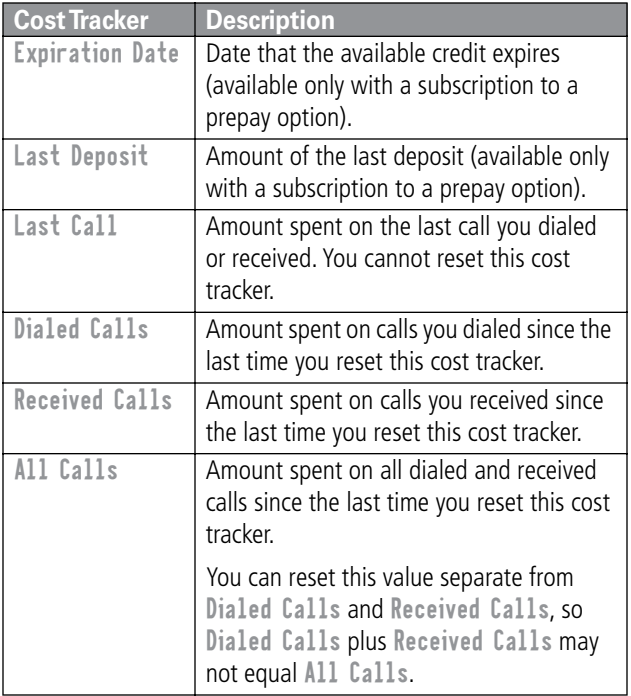

To view a cost tracker:

**Find the Feature MAX** > Recent Calls > Call Cost

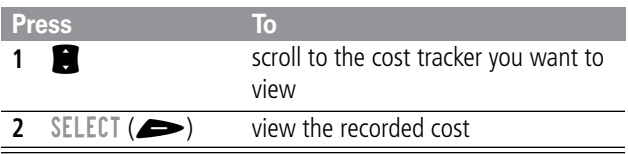

To reset the cost tracker:

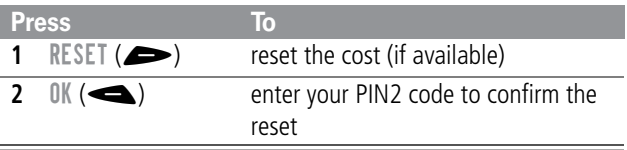

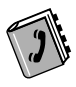

You can store a list of names and phone numbers in your phone's electronic phonebook. You can view these entries and call them directly from your phone.

To see the list of names stored in your phonebook, press  $\sqrt{M}$  > Phonebook from the idle display. Scroll to a name and press  $VIEW$  ( $\implies$ ) to view details of the phonebook entry as shown in the following display.

# *Fields in a Phonebook Entry*

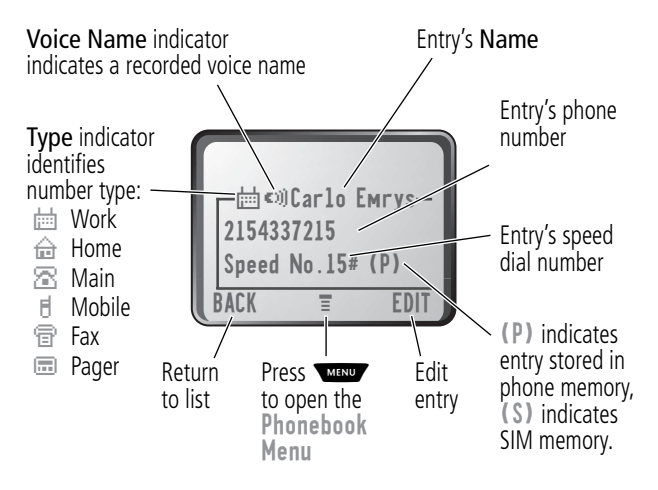

**Note:** Phonebook entries stored on the SIM card do not have Type or Voice Name information.

# <span id="page-89-2"></span><span id="page-89-0"></span>*Storing a Phonebook Entry*

A phone number is required for a phonebook entry. All other information is optional.

You can store a phonebook entry on your phone or on the SIM card. Entries with a speed dial number from 1 to 500 are stored on the phone. To store a phonebook entry on your SIM card, assign a speed dial number of 501 or higher to the entry when you create it. The total number of entries you can store on the SIM card is dependent on your service provider.

**Shortcut:** Enter a phone number in the idle display, then press STORE  $($   $\rightarrow)$  to create a phonebook entry with the number in the No. field. Go directly to step [1](#page-89-1) in the following procedure to enter additional information and store the entry.

**Note:** You can also use the following procedure to store a fixed dial entry by scrolling to and selecting Fixed Dial.

## *Enter Information*

<span id="page-89-1"></span>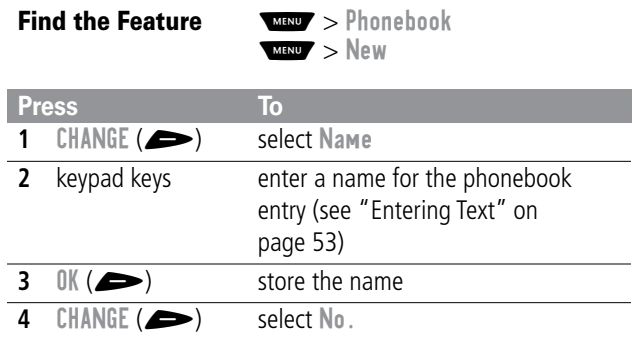

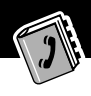

<span id="page-90-0"></span>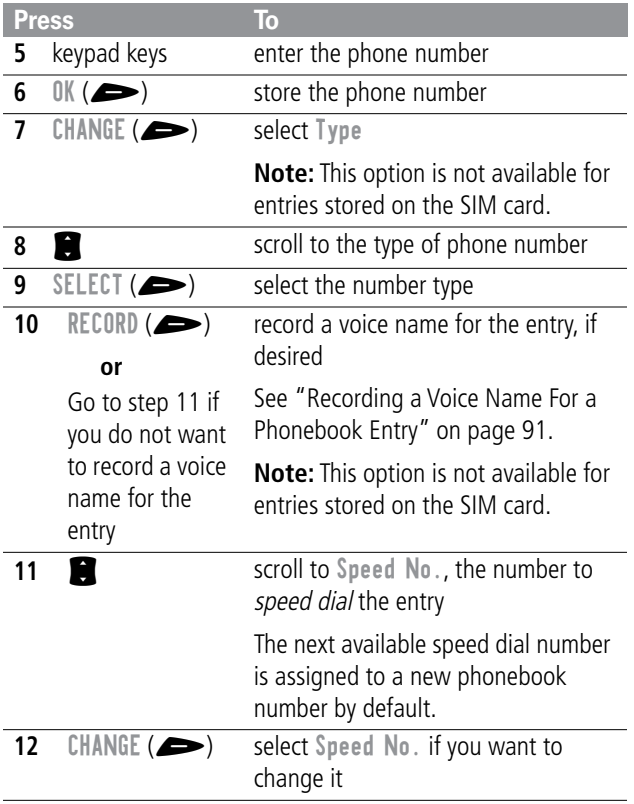

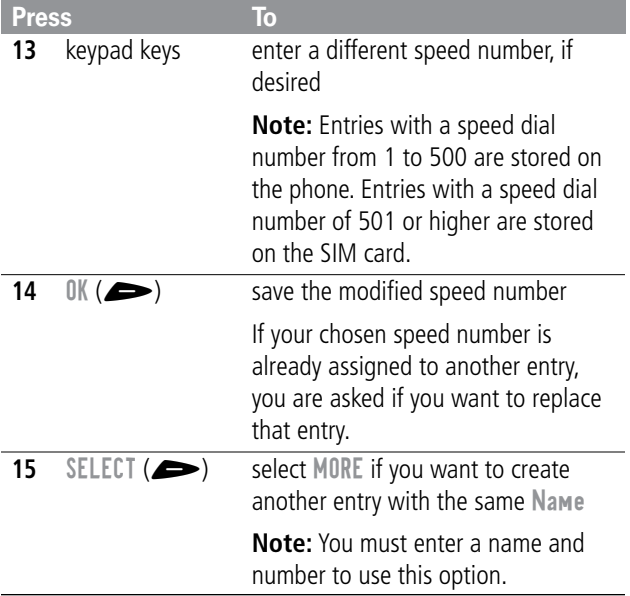

## *Complete Phonebook Entry*

When you are finished entering information for a phonebook entry:

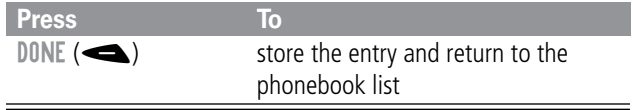

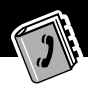

# <span id="page-92-0"></span>*Recording a Voice Name For a Phonebook Entry*

**Find the Feature MAN** > Phonebook

You can record a voice name when you create a new phonebook entry, or when you edit a previously stored phonebook entry. This lets you use voice dial to call the number without dialing (see ["Voice Dial" on page 93\)](#page-94-0).

**Note:** You cannot record a voice name for an entry stored on the SIM card.

**Tip:** Make your voice recording in a quiet location. Hold the phone about four inches (10 centimeters) from your mouth, and speak directly into the phone's microphone in a normal tone of voice.

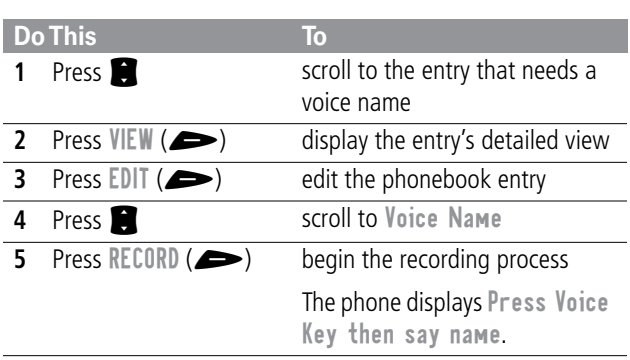

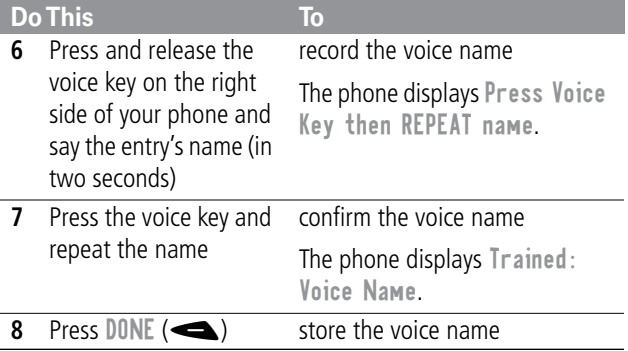

# *Dialing a Phonebook Entry*

You can use the phonebook list, voice dial, speed dial, or 1-touch dial to call a number stored in your phonebook. To use speed dial, see ["Dialing With Speed Dial" on page 39.](#page-40-0) To use 1-touch dial, see ["Dialing With 1-Touch Dial" on page 39.](#page-40-1)

### *Phonebook List*

To call a number in the phonebook list:

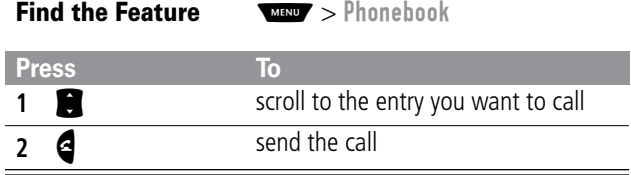

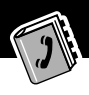

## <span id="page-94-0"></span>*Voice Dial*

To call a number using voice dial:

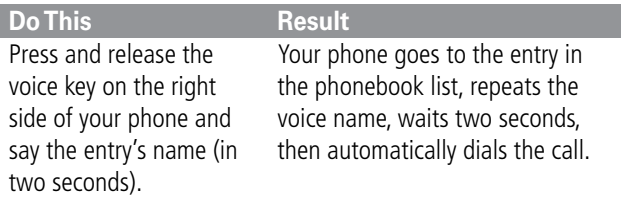

# *Editing a Phonebook Entry*

You can edit a phonebook entry stored on your phone or the SIM card.

### **Notes:**

- If you change an entry's speed dial number, the entry is moved to the new speed dial location and the original entry is deleted. Entries with a speed dial number from 1 to 500 are stored on the phone. Entries with a speed dial number of 501 or higher are stored on the SIM card.
- You can also use the following procedure to edit a fixed dial entry by scrolling to and selecting Fixed Dial.

### **Find the Feature MAN** > Phonebook

**Press To S** scroll to the entry you want to edit VIEW ( $\blacktriangleright$ ) display the entry's detailed view EDIT ( $\rightarrow$ ) edit the phonebook entry

Edit a phonebook entry or fixed dial entry by following the procedures described in ["Storing a Phonebook Entry" on](#page-89-2)  [page 88.](#page-89-2)

# *Deleting a Phonebook Entry*

To delete a phonebook entry:

**Find the Feature MAN** > Phonebook

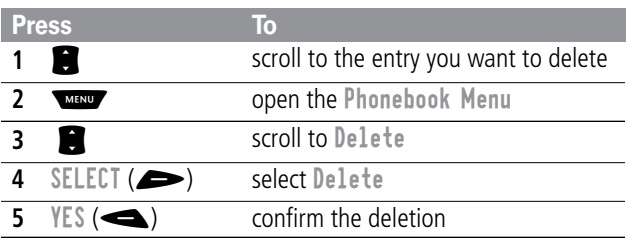

# *Copying Phonebook Entries Between the Phone and SIM Card*

You can copy one or more phonebook entries from your phone to the SIM card or from the SIM card to your phone.

### **Notes:**

- This procedure copies the original entry to a new location. It does not delete the original entry.
- The SIM card cannot store Type and Voice Name data for entries. If you try to copy an entry with a type or voice name to the SIM card, the phone asks you for confirmation before dropping this information and copying the entry.

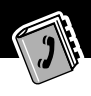

# *Copy a Single Entry*

To copy a single phonebook entry from your phone to the SIM card or from the SIM card to your phone:

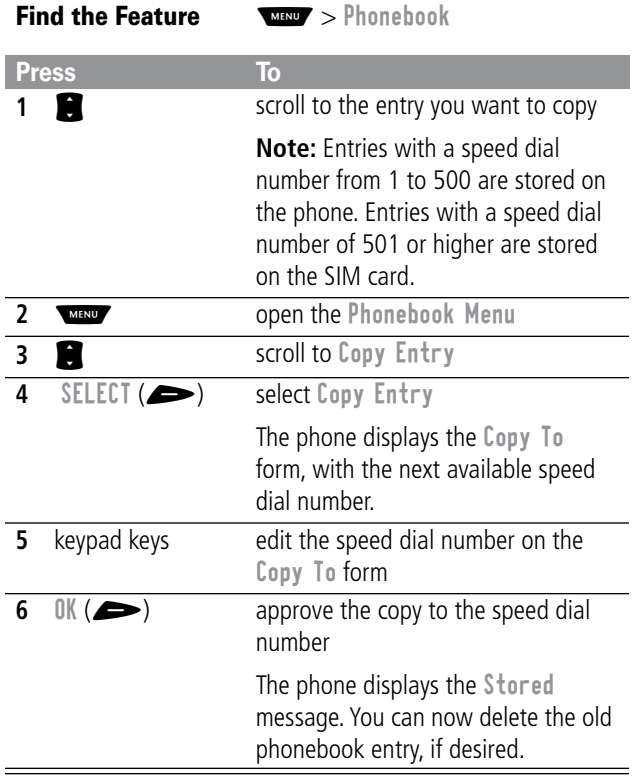

## *Copy Multiple Entries*

To copy multiple phonebook entries from your phone to the SIM card or from the SIM card to your phone:

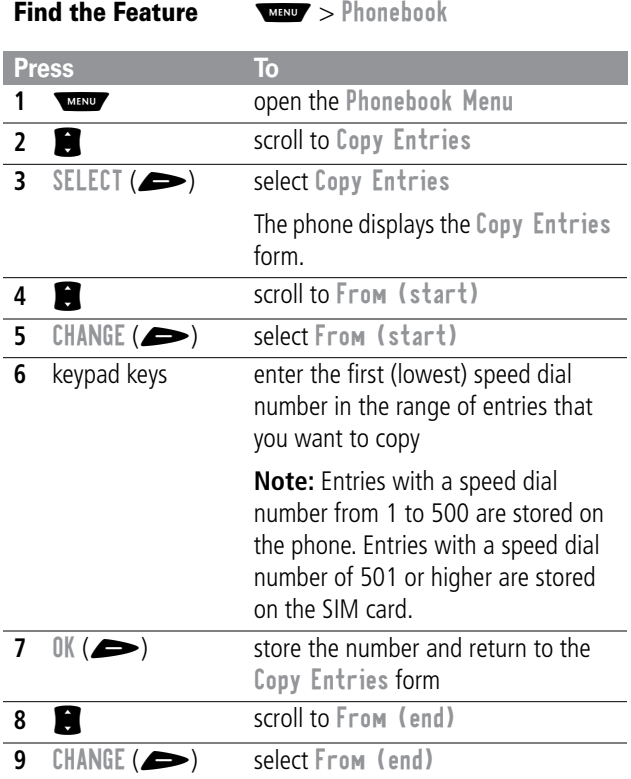

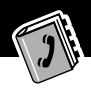

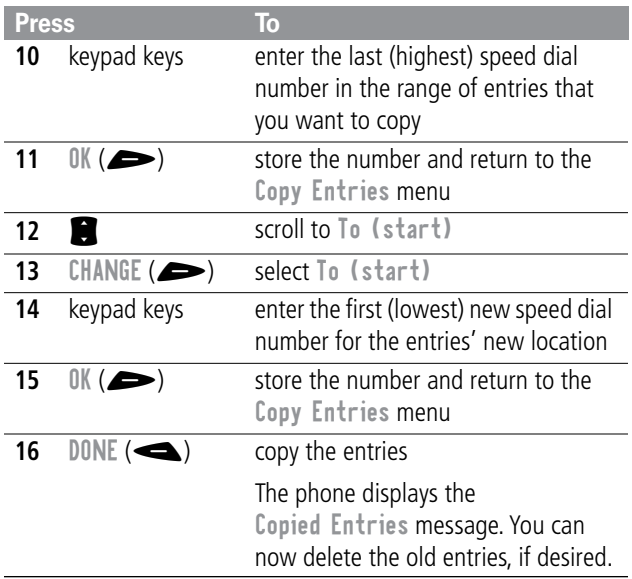

## *Checking Phonebook Capacity*

You can check phonebook capacity to see how much memory space is left for storing phonebook entries on your phone and on the SIM card. For entries stored on the phone, your phone displays a memory meter that shows how much memory space remains to store phonebook and datebook entries. For the SIM card, your phone lists the number of phonebook entries used and the number available.

**Find the Feature MAN** > Phonebook

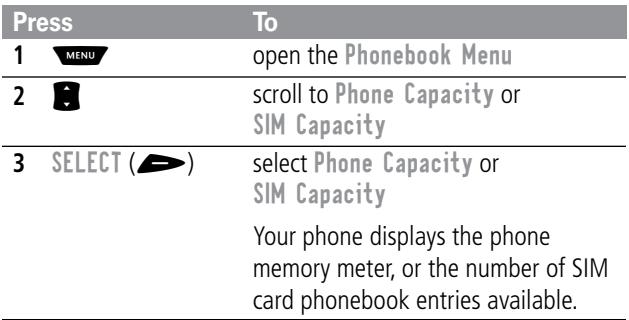

# *Synchronizing with TrueSync Software*

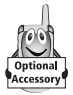

You can synchronize phonebook entries between your phone and computer or hand-held device with Starfish TrueSync® software, a Motorola accessory product. See the TrueSync user guide for more information.

**Note:** TrueSync software is designed to synchronize with basic features of many popular Personal Information Management (PIM) software and hardware products.

# *Setting Up the Phonebook*

You can specify the sort order for your phonebook entries and the location of your 1-touch dial entries.

## *Phonebook List Sort Preference*

You can set up your phone to sort your phonebook list by speed dial number (the standard), name, or voice dial.

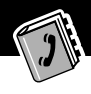

**Tip:** The voice dial sort is identical to the name sort, except that the entries with voice name tags appear first.

<span id="page-100-0"></span>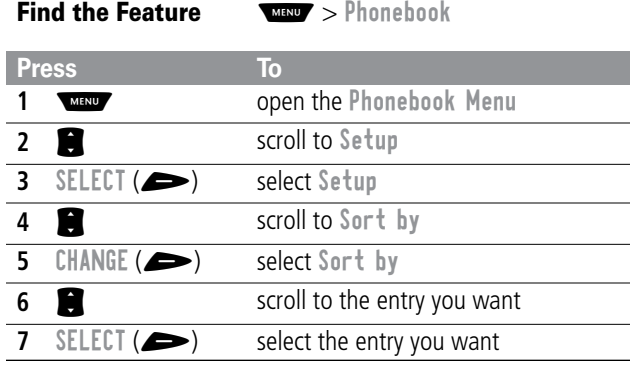

### *1-Touch Dial Preference*

Your phone lets you specify whether your 1-touch dial entries are located on the phone or the SIM card:

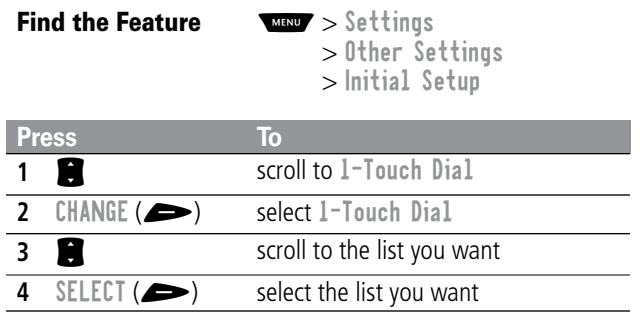

The datebook is a calendar that lets you schedule and organize events such as appointments and meetings. You can review your schedule of events for the week or by the day, and have the datebook play a reminder alarm for specific events.

**Note:** You must set the correct time and date in order to use the datebook. Use the Time and Date option (see [page 75\)](#page-76-0) to set the time and date.

To schedule or review events in the datebook:

**Find the Feature MAY** > Datebook

# *Week View*

When you open the datebook, your phone displays a calendar for the week. Lines or filled boxes under each day indicate scheduled events.

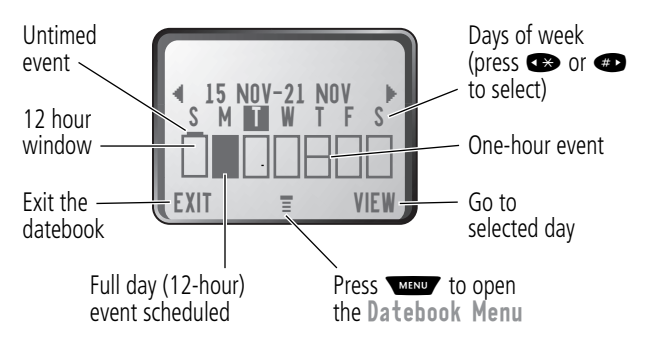

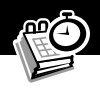

# *Day View*

Select a day in the week view and press  $VIEW$  ( $\implies$ ) to see the day's events. You can store, edit, view, copy, and delete any event from the day view.

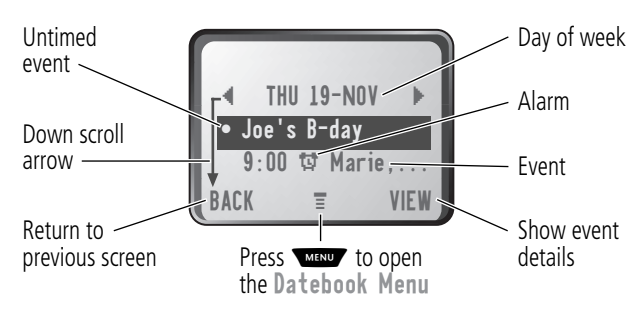

# *Event View*

Select an event in the day view and press  $VIEW$  ( $\implies$ ) to open the detailed event view. You can edit, copy, and delete events from the event view.

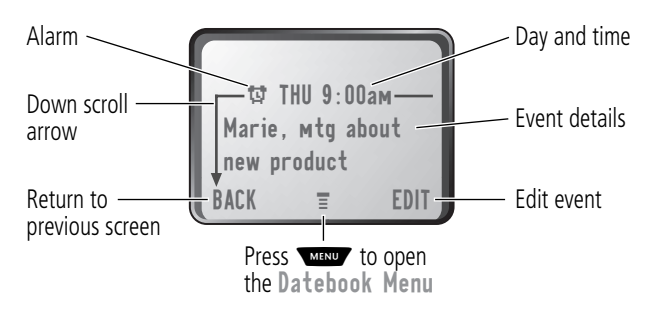

# *Storing a New Event*

A title is required for a datebook event. All other information is optional.

### **Find the Feature**

**MENU** > New  $\sqrt{m_{\text{BND}}}>0$ atebook  $>$  day

See ["Selecting a Feature Option" on page 50](#page-51-0) for instructions on scrolling to and selecting options.

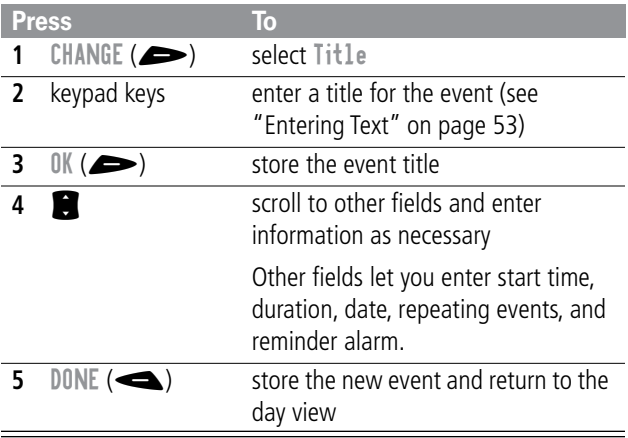

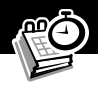

# *Changing Event Information*

To change information about an existing event:

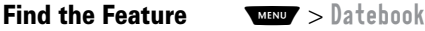

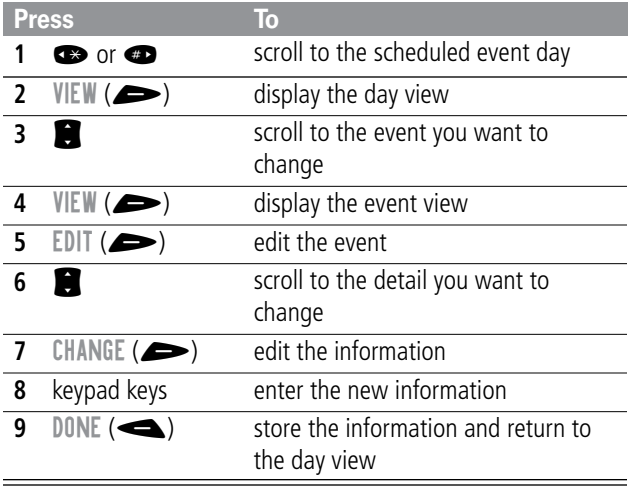

# *Copying an Event*

To copy information from a current event to a new event:

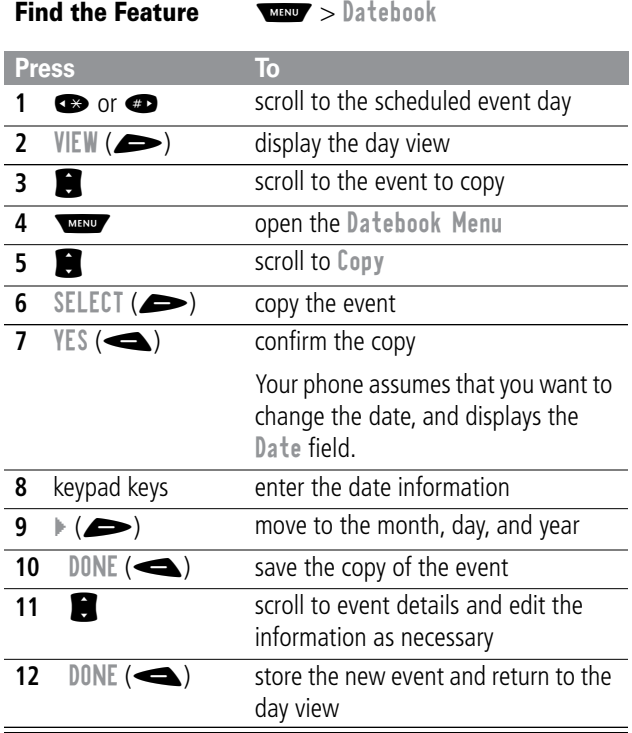

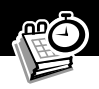

# *Deleting an Event*

**Find the Feature MAXIM** > Datebook

<span id="page-106-0"></span>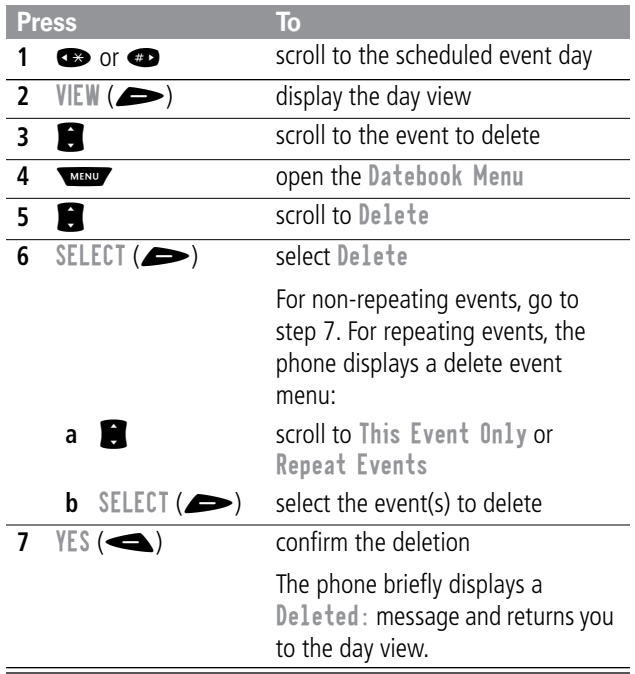

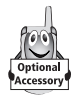

You can use your phone to tune, store presets, and listen to FM radio stations when the optional Motorola Original™ FM Stereo Radio Headset accessory is plugged into the phone's accessory connector port.

# *Turning the Radio On and Off*

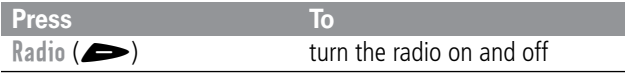

Alternatively, you can use the following procedure:

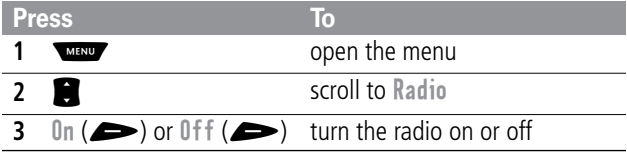

**Note:** The Radio ( $\implies$ ) soft key option and Radio menu feature are displayed only when the FM Stereo Radio Headset is plugged into the accessory connector port.

# *Tuning a Station*

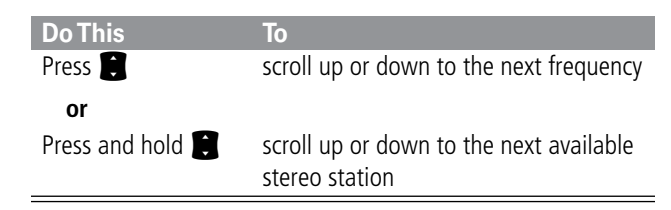
### *Radio*

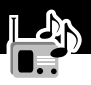

### *Storing a Preset*

To store a station to a preset that you can recall later:

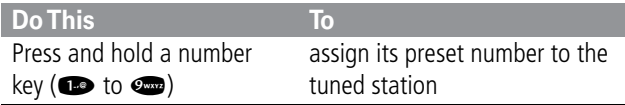

#### *Selecting a Preset*

To select a preset radio station:

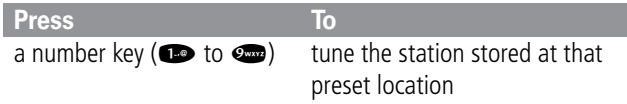

### *Sending and Receiving Calls With the Radio On*

Your phone interrupts the radio signal and rings or vibrates as usual to notify you of an incoming call, message, or other event. When you receive a call:

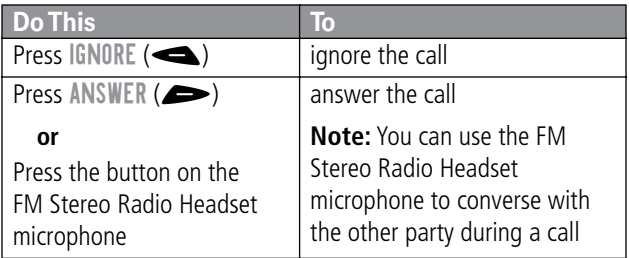

#### *Radio*

To end the call and resume the FM broadcast:

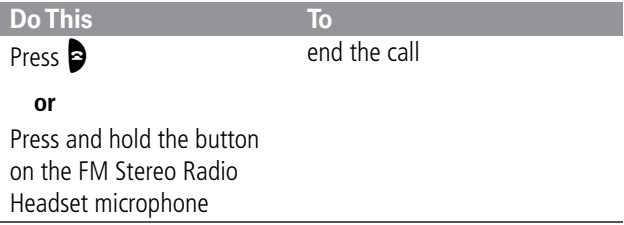

Turn the radio off before dialing outgoing calls from the phone keypad. You do not have to turn off the FM radio feature to dial emergency numbers, or numbers selected from your phonebook or other lists.

**Tip:** To dial a recently called number, press **4** or the button on the FM Stereo Radio Headset microphone to go to the dialed calls list. For more information, see ["Recent Calls" on page 79.](#page-80-0)

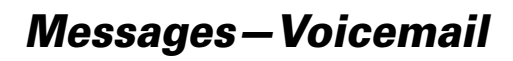

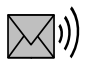

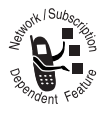

You can listen to your voicemail messages by calling your network voicemail phone number. Voicemail messages are stored on the network—not on your phone. Contact your service provider for more details.

## *Storing Your Voicemail Number*

Store your voicemail number in your phone to make it faster and easier to use voicemail. Your voicemail number is provided by your service provider.

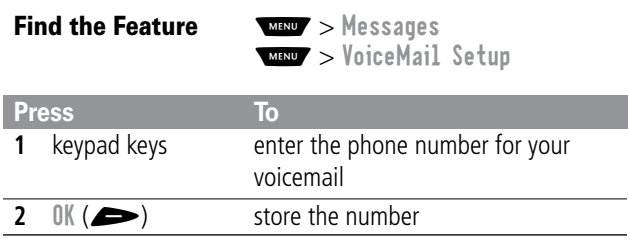

### *Receiving a New Voicemail Message*

When you receive a voicemail message, your phone displays the  $\mathbb{Z}$  (voice message waiting) indicator and a New VoiceMail notification. (Some networks only indicate when you have messages, whether they are new or not.) If reminders are turned on, your phone sends a reminder every five minutes until you close the new message notification, listen to the message, or turn off your phone. (See ["Reminders" on page 148.](#page-149-0))

### *Messages—Voicemail*

From the new message notification:

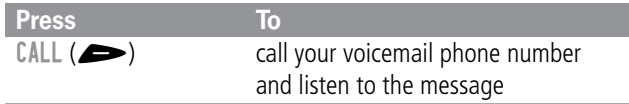

#### *Listening to a Voicemail Message*

To listen to your voicemail messages at any time:

**Find the Feature** WI > Messages > VoiceMail

Your phone calls the voicemail phone number you stored. If you do not have a voicemail number stored, the phone guides you through storing a number.

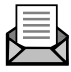

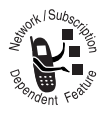

Text messages are brief messages that you can send and receive (such as Where are we meeting?). Received messages appear on your phone display or in your text message inbox.

Quick notes are pre-written text messages that you can customize and send quickly.

You must set up the text message inbox *before* you can send and receive these messages. The total number of messages the inbox can hold depends on the length of the messages, and the number of other messages and drafts stored on your phone.

**Note:** Your service provider may have already programmed the text message inbox settings for you.

## <span id="page-112-0"></span>*Setting Up the Text Message Inbox*

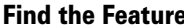

**Find the Feature MENT** > Messages M > Text Msg Setup

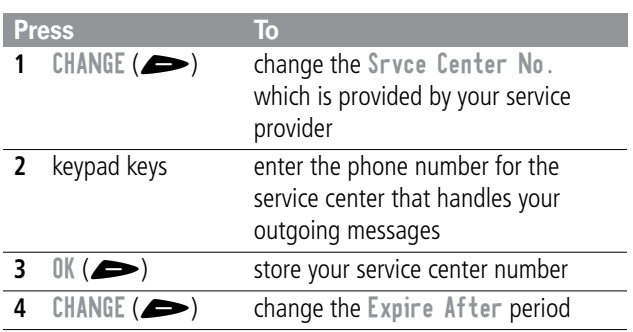

<span id="page-113-0"></span>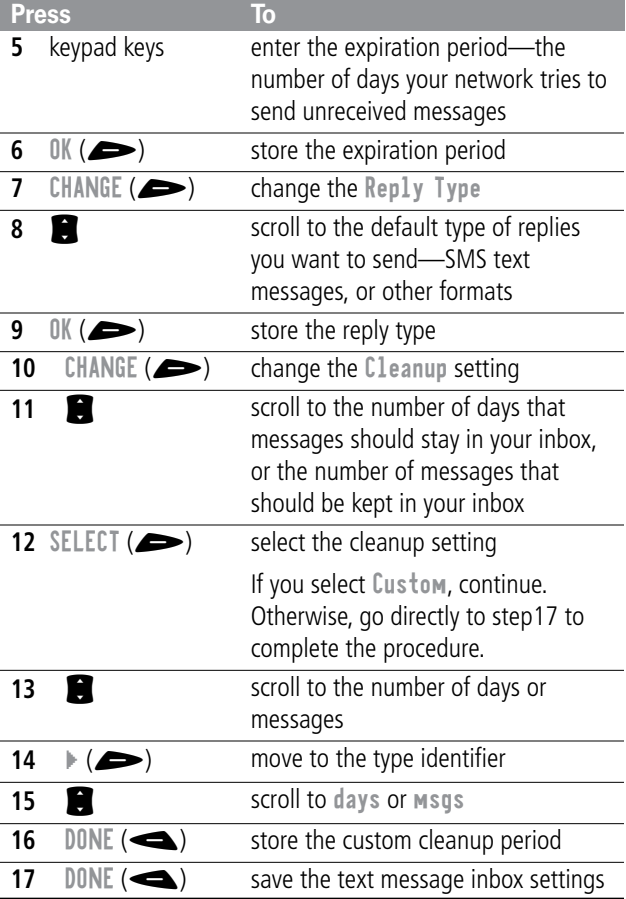

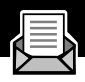

## *Receiving a Text Message*

**Note:** You must set up the text message inbox before you can receive text messages. See ["Setting Up the Text Message Inbox"](#page-112-0)  [on page 111.](#page-112-0)

When you receive a new message, your phone displays the  $\Box$ (message waiting) indicator and a New Message notification, and gives an alert. If reminders are turned on, your phone sends a reminder every five minutes until you close the new message notification, read the message, or turn off your phone. (See ["Reminders" on page 148.](#page-149-0))

From the new message notification:

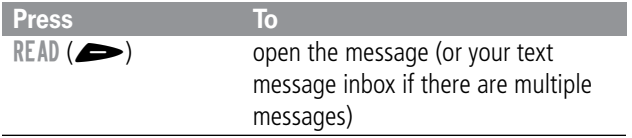

As memory space for storing messages gets close to full, the  $\Box$ (message waiting) indicator flashes and your phone displays Memory is Low! when you receive a new message. When no more messages can be stored, your phone displays Memory is Full! and the network temporarily holds your new messages. To receive these new messages, you must delete some existing messages from your inbox, outbox, or drafts folder.

### *Reading, Locking, or Deleting a Text Message*

You can open your text message inbox to read, lock, or delete messages at any time.

Messages in the text message inbox are sorted from newest to oldest. The oldest messages are deleted automatically as specified by the inbox cleanup setting (see ["Setting Up the Text](#page-112-0)  [Message Inbox" on page 111\)](#page-112-0). If you want to save a message, you should lock it to prevent it from being deleted during cleanup.

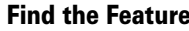

**FIND THE FEATURE FEATURES**  $\geq$  **Fext Msgs** 

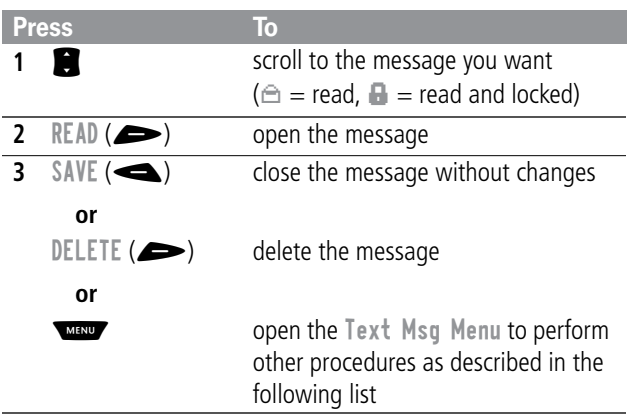

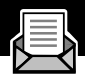

The Text Msg Menu includes the following options:

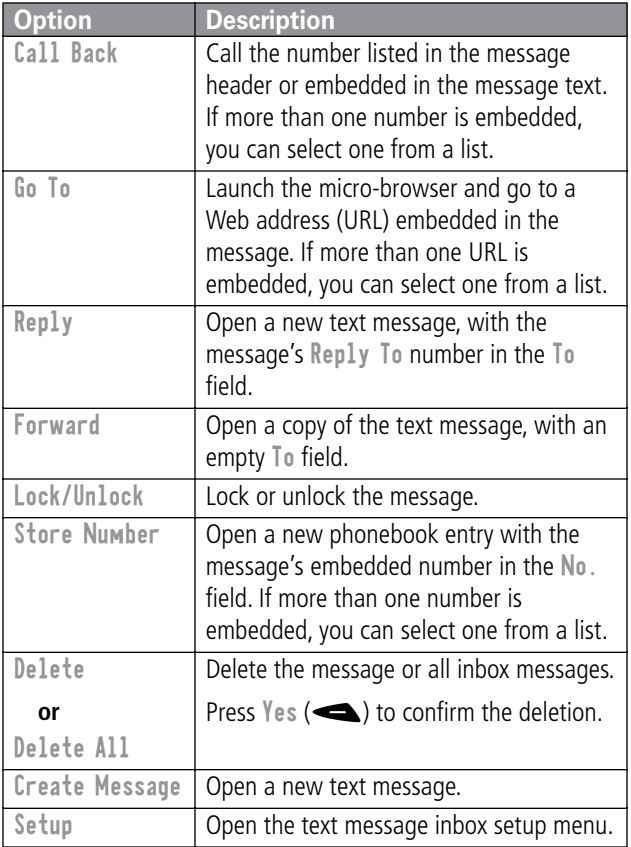

## <span id="page-117-0"></span>*Sending a Text Message*

You can create and send a text message to one or more recipients. The text message feature lets you manually enter each recipient's phone number, or select one or more numbers from the phonebook or recent calls lists.

When you manually enter phone numbers in the To field, you must insert a space between each phone number. Press and hold  $\bullet$  to insert a space as needed.

**Note:** If you receive and answer a call while composing a text message, your phone stores the message in the drafts folder and closes the message editor. Your message is also stored in the drafts folder if you respond to a missed call notification while using the message editor.

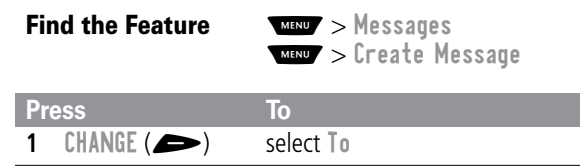

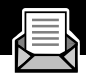

<span id="page-118-0"></span>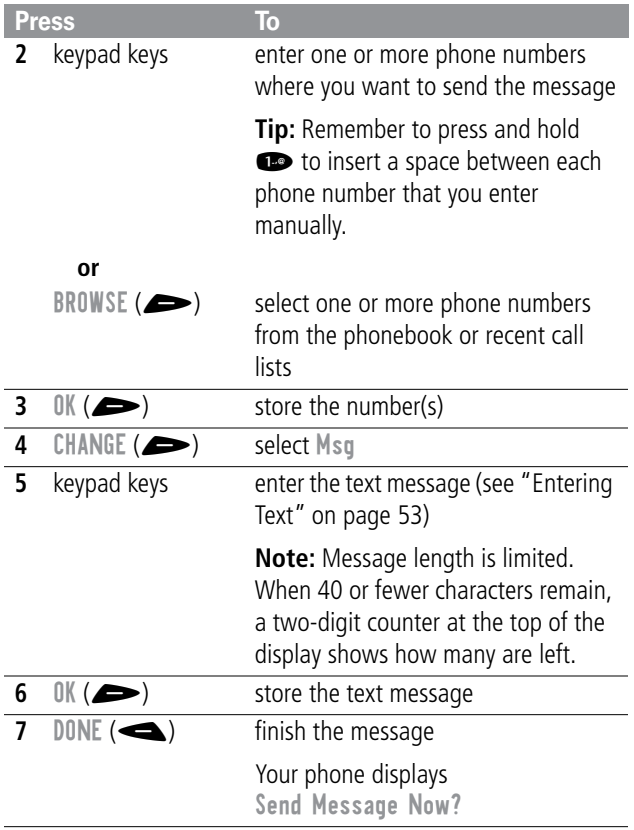

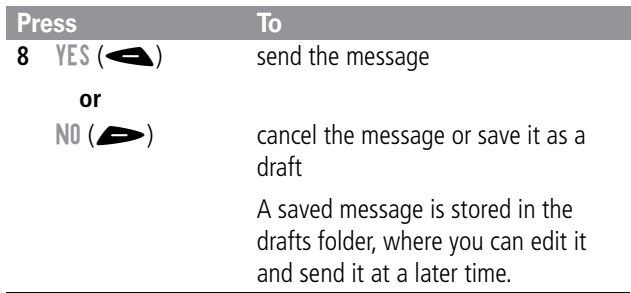

### *Sending a Quick Note Text Message*

Quick notes are short, pre-written text messages that you can select, edit, and send quickly (for example, Meet me at ...). You can also create new quick note messages and store them for later use.

To send a quick note message:

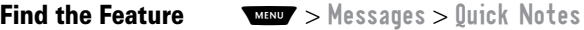

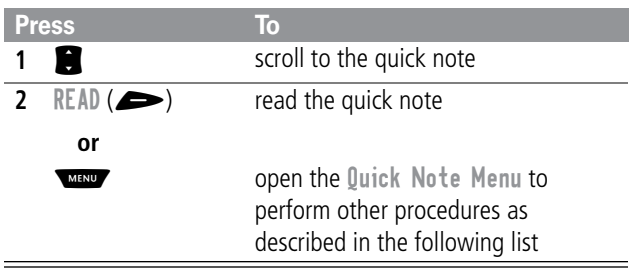

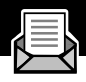

The Quick Note Menu includes the following options:

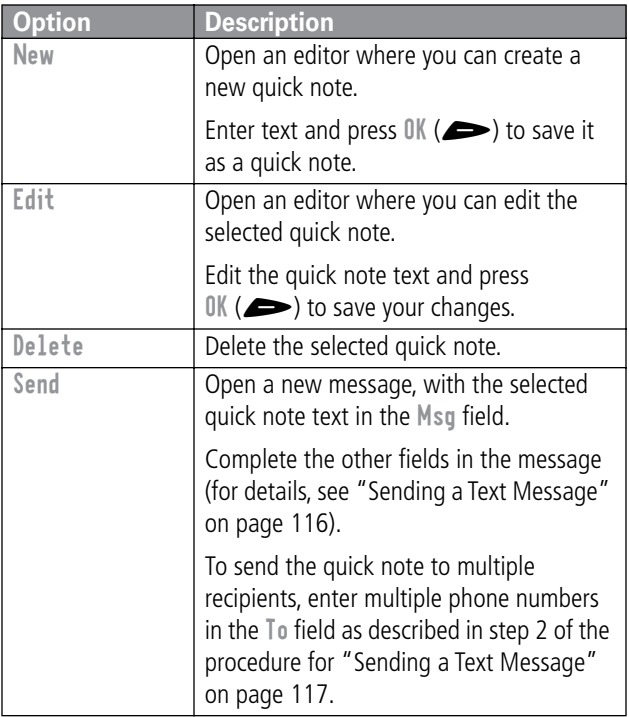

### <span id="page-121-0"></span>*Viewing the Status of Sent Text Messages*

Text messages that you send are stored in the outbox. To view the contents of your outbox:

#### **Find the Feature WESD** > Messages > Outb[ox](#page-121-0)

Messages are sorted from n[ewest to oldest. The following icons](#page-121-0)  indicate message status:

- $\gg$  = sending in progress  $\Box$  delivered
- $M =$  sending failed

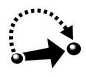

Your phone includes several pre-programmed shortcuts. You can create additional shortcuts, if you like, to mark frequently used menu items.

### *Standard Shortcuts*

The following shortcuts are pre-programmed in your phone. You cannot edit or delete these shortcuts.

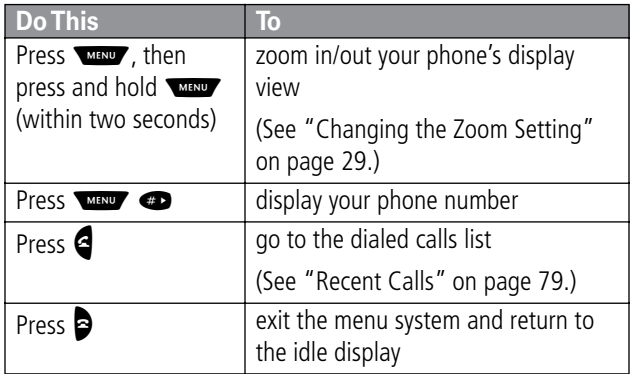

### *User-Settable Shortcuts*

You can create shortcuts to many menu features and applications. A shortcut takes you directly to the menu item, or performs the menu action (if applicable).

## *Creating a Shortcut*

You can assign a keypad shortcut, or both a keypad shortcut and a voice shortcut to a menu item.

A voice shortcut lets you go directly to a menu item by saying its shortcut name.

**Tip:** Make your voice recording in a quiet location. Hold the phone about four inches (10 centimeters) from your mouth, and speak directly into the phone's microphone in a normal tone of voice.

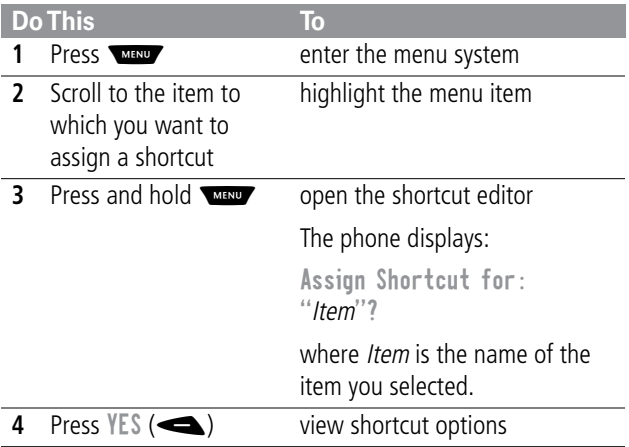

#### *Shortcuts*

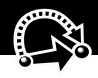

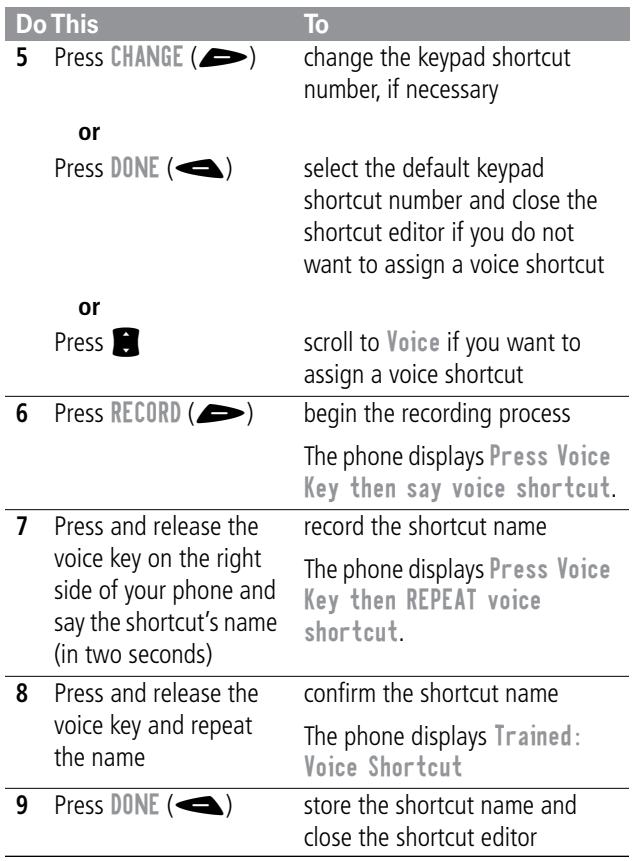

# *Using Shortcuts*

You can use a shortcut from the idle display, while on a call, or while scrolling through a menu.

#### *Use a Keypad Shortcut*

If you know the shortcut number:

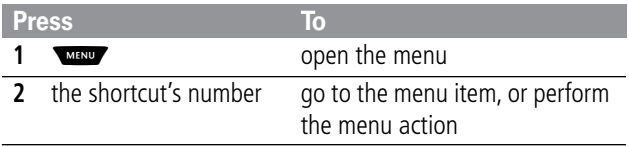

#### *Select a Shortcut From the List*

To select a shortcut from the shortcut list:

**Find the Feature MAN** > Shortcuts

> the shortcut you want

### *Use a Voice Shortcut*

To use a voice shortcut:

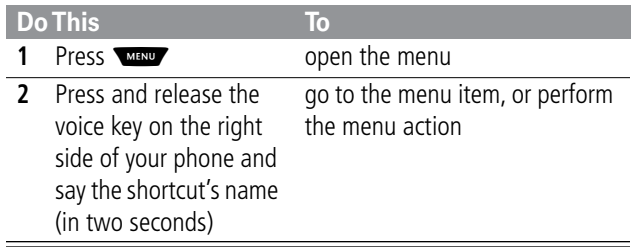

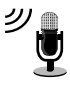

The voice note feature lets you record personal messages or phone calls. You can play back a voice note at any time. There are no pre-recorded voice notes on your phone.

## *Recording a Voice Note*

Use this procedure to record a voice note when the idle display is visible, or use it during a phone call to record the call. Your phone plays an alert tone to notify the other party that the call is being recorded.

**Note:** Recording phone calls is subject to varying state and federal laws regarding privacy and recording of conversations.

**Tip:** Make your voice recording in a quiet location. Hold the phone about four inches (10 centimeters) from your mouth, and speak directly into the phone's microphone in a normal tone of voice.

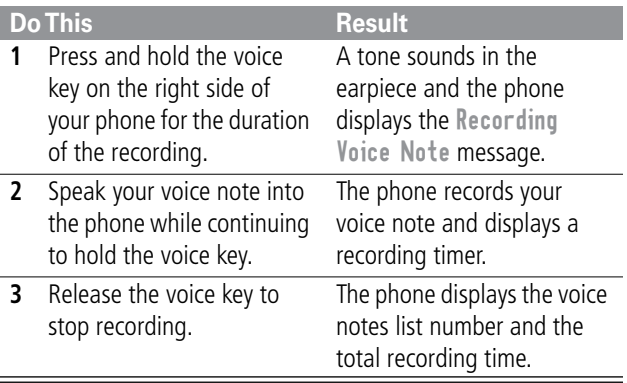

### *Viewing the Voice Notes List*

The voice notes list shows all your voice notes along with other important information and features.

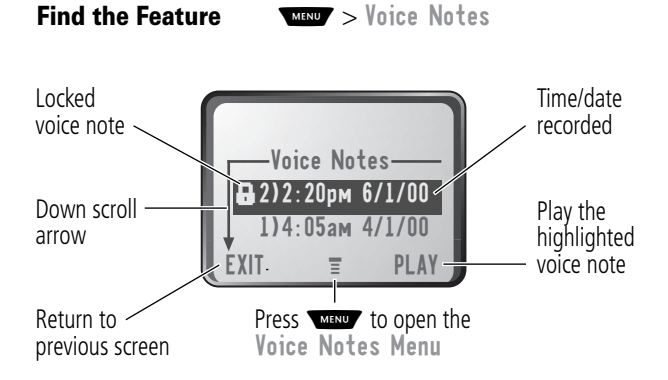

New Voice Note appears at the end of the list or by itself if no voice notes are stored. Select New Voice Note to view instructions on how to record a new voice note.

### *Voice Notes*

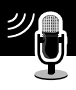

## *Playing a Voice Note*

**Find the Feature MAXIM** > Voice Notes

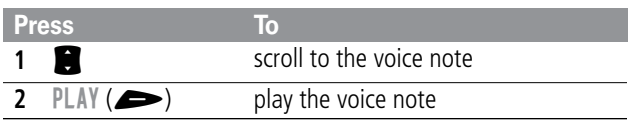

When an optional Motorola Original™ headset accessory or FM Stereo Radio Headset accessory is connected to your phone, voice note playback is automatically routed to the headset.

**Tip:** You can play a voice note while taking a call. It will not be transmitted to the other party.

#### *Playback Screen*

While the voice note is playing, the playback screen is displayed.

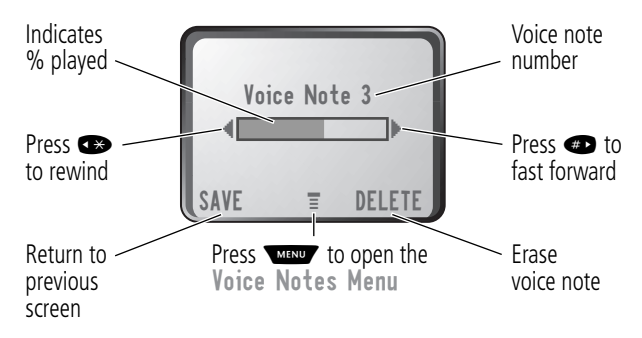

#### *Voice Note Controls*

While playing back a voice note, press these keys to do the following:

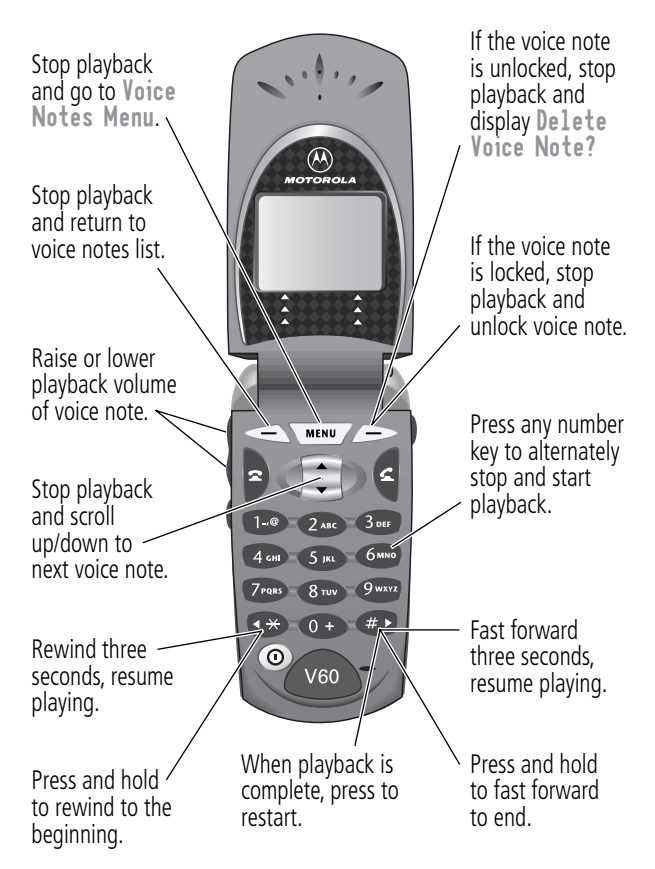

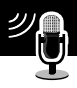

# <span id="page-130-0"></span>*Locking and Unlocking a Voice Note*

You can prevent a voice note from being accidentally deleted by locking it. To delete a locked voice note, you must first unlock it.

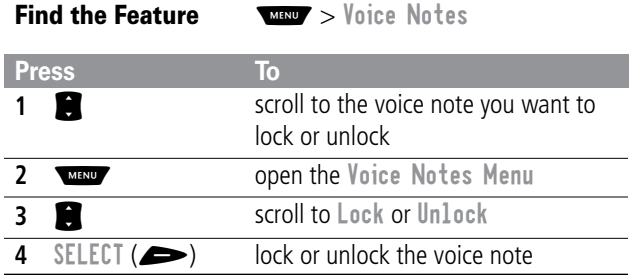

You can also lock or unlock a voice note while playing it back. When the playback screen is displayed:

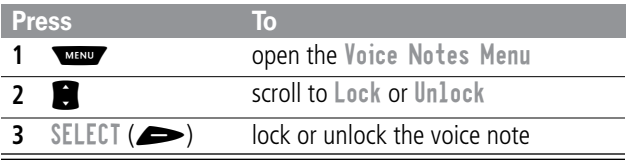

Playback stops when you lock or unlock a voice note. Press any number key to resume playback.

## *Deleting a Voice Note*

You can delete a single unlocked voice note or all unlocked voice notes. To delete a locked voice note, you must first unlock it. See ["Locking and Unlocking a Voice Note" on page 129.](#page-130-0)

**Find the Feature** WILEY > Voice Notes

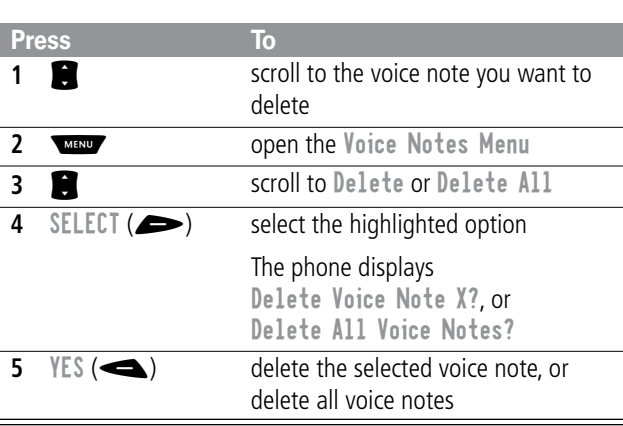

#### **Notes:**

- You can always press  $N0$  ( $\implies$ ) to cancel deletion.
- A deleted voice note cannot be recovered.

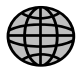

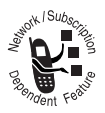

The micro-browser lets you access Web pages on your phone. Contact your service provider to set up access, if necessary.

**Note:** Your phone may be configured to use a high-speed GPRS (General Packet Radio Service) network connection. This type of connection can be identified by a  $\Box$  or GPRS indicator in the idle display that disappears when you start a micro-browser session. If a  $\mathbb I$  (connected call) indicator is displayed when you start a micro-browser session, your phone is using a standard voice channel connection. The type of network connection your phone uses depends on your service provider's network. Your network connection charges may vary depending on the type of connection used.

## *Starting a Micro-Browser Session*

To open the micro-browser:

#### **Find the Feature MANY** > Browser

The micro-browser displays the home page set up by your service provider.

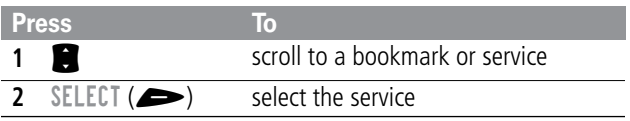

**Shortcut:** If you open a text message with a Web address (URL) embedded in it, you can select  $\sqrt{m}$  > Go To to launch the

#### *Micro-Browser*

micro-browser and go directly to the URL. If more than one URL is embedded, you can select one from a list.

If you are unable to establish a network connection with the micro-browser, contact your service provider.

### *Interacting With Web Pages*

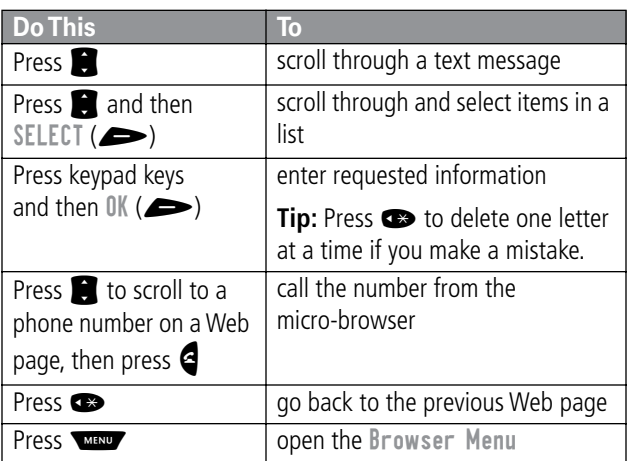

You can perform the following operations on a Web page:

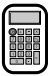

You can use your phone as a convenient calculator and currency converter.

## *Calculating Numbers*

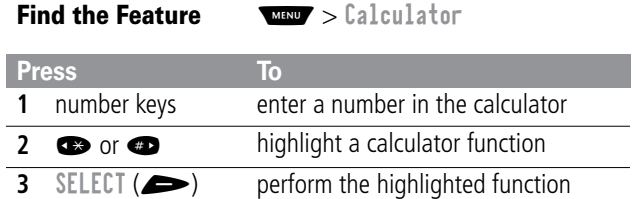

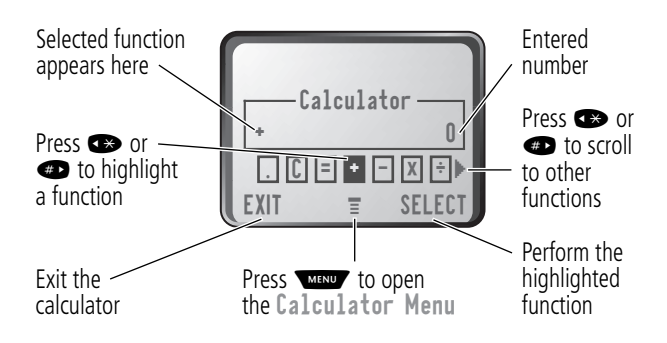

### *Calculator*

The calculator can perform the following functions:

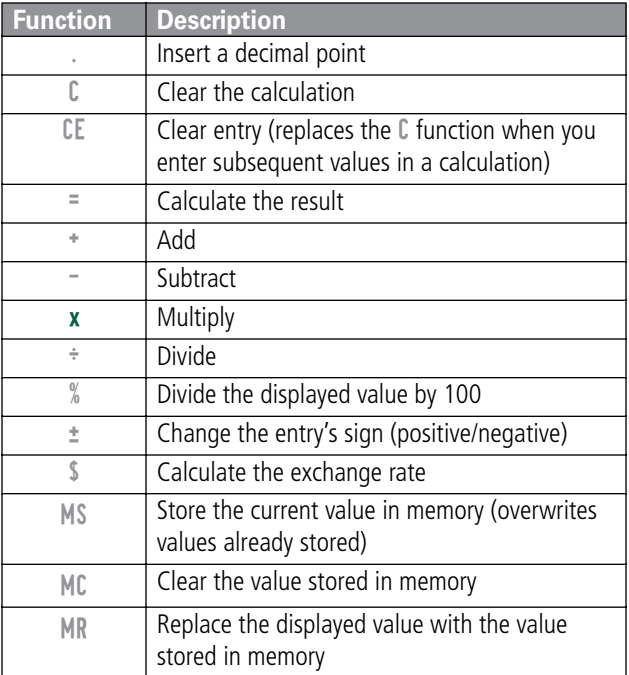

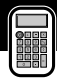

## *Converting Currency*

The currency converter works just like the calculator, but uses the \$ (currency) function:

**Find the Feature** 

M > Exchange Rate > Calculator

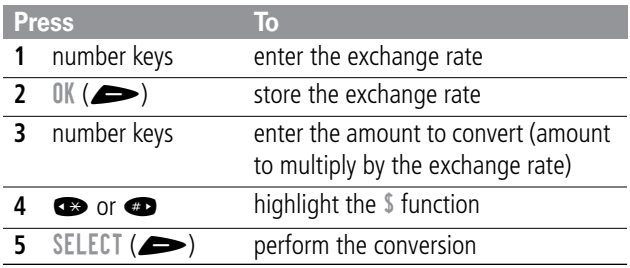

Your phone contains three games that you can play between phone calls. If you get an incoming call, message, alarm, or alert, the game ends automatically.

#### *Selecting and Starting a New Game*

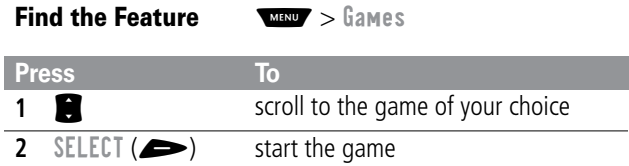

When the game is over, you can play another session of the same game or return to the games menu.

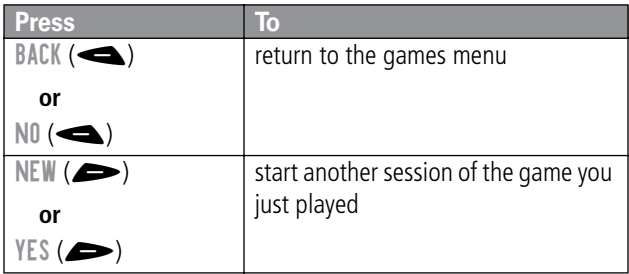

#### *Games* **<sup>7</sup> <sup>A</sup>**

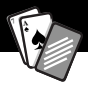

### *Ending a Game*

You can end a game at any time.

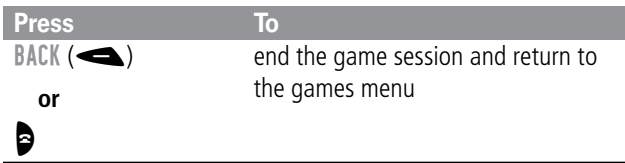

## *Playing a Game*

#### *Blackjack*

In this classic Las Vegas card game, you play against the dealer to see who can get closer to 21 points without going over.

#### **Rules of the game**

- With each new hand, the first card is dealt to the dealer. The dealer's cards are shown at the top of the display, and your cards are shown at the bottom.
- All face cards count as 10 points.
- All number cards count as the points shown on their face.
- An Ace counts as 11 points, unless that would put you over 21 points. Otherwise, an Ace is counted as 1 point. An Ace that was originally counted as 11 may later be counted as 1 point if it will bring your points under or equal to 21 points.
- An initial deal of an Ace and a card with a face value of 10 points counts as exactly 21 points or Blackjack.

#### *Games*

- Blackjack automatically wins against any other hand that totals 21 points.
- If you score more than 21 points, you go "bust" or lose.
- If you get five cards without going bust, you win.
- If you and the dealer have the same score, the dealer wins.
- You can ask for a "hit" or another card as long as you do not go bust.
- As long as the dealer's total is less than 17 points, the dealer must continue to take a hit.

#### **How to Play**

When the game begins, you are dealt two cards. Based on their total face value, you can:

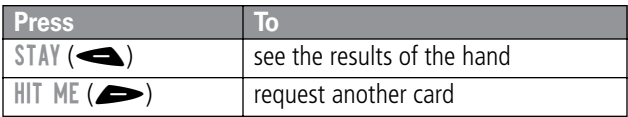

#### $G$ *ames*

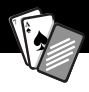

### *Mindblaster*

Your goal is to guess a secret four-symbol code. You play by entering symbols into four spaces and then submitting a guess.

#### **Rules of the Game**

- Your score is the number of guesses it takes to reveal the secret code.
- When you submit a guess, you are given clues that indicate how many symbols you have identified correctly and how many are in the correct position. The position of the clues does not correspond to the location of the symbols.

 $\blacksquare$  = correct symbol in correct position

 $\Box$  = correct symbol in wrong position

- You can see a history of your last 10 guesses.
- Once you enter a symbol into a blank space, you can change the symbol but you cannot make the space blank again.
- When you correctly quess the four-symbol code, the display shows your score and the level of your next game.
- After you win one game, you progress from level 1 to level 2.
- After you win two more games, you progress from level 2 to  $2$ level
- When you exit the game or turn off the phone, you begin again at level 1.

#### *Games*

#### **How to Play**

When the game begins, you see four blank spaces. To play the game:

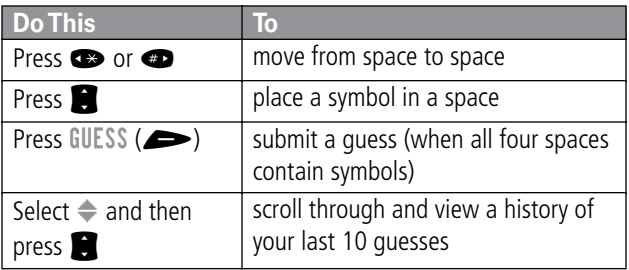

#### *Paddleball*

In this test of endurance, your mission is move your paddle to strike a bouncing ball. The more you succeed, the smaller your paddle gets.

#### **Rules of the game**

- Your score is the number of times your paddle hits the ball.
- You lose when the paddle misses the ball.

#### **How to play**

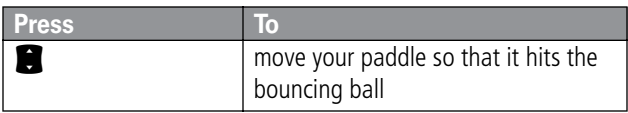

*Adjusting Your Settings*

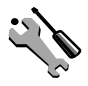

You can adjust a wide variety of phone settings to suit your needs.

### *Ring/Vibrate*

Your phone rings or vibrates to notify you of an incoming call, message, or other event. This ring or vibration is called an alert. You can select one of five different alert profiles:

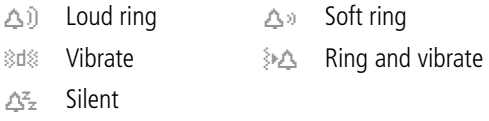

The alert setting indicator in your display shows the current alert profile (see illustration on [page 27\)](#page-28-0).

Each alert profile contains settings for ringer and keypad volume. It also includes alert tone settings for different events: incoming calls, text messages, voicemail messages, data calls, fax calls, alarms, and reminders. You can modify the settings in each profile.

### *Select an Alert Profile*

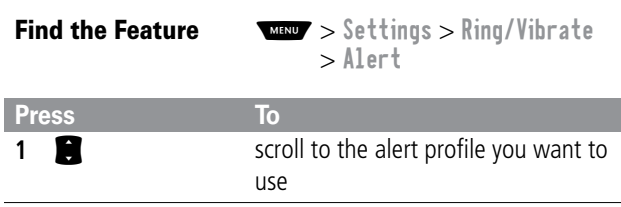

## *Adjusting Your Settings*

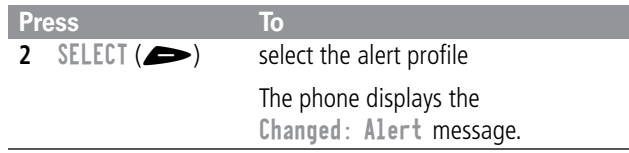

#### *Customize an Alert Profile*

You can customize a profile by changing the alerts used for specific events (such as incoming calls, text messages, etc.). Your phone includes a variety of preset alert tones and vibrations. Any changes you make are saved to the current alert profile.

**Tip:** This feature also lets you set the profile's ringer volume and keypad volume.

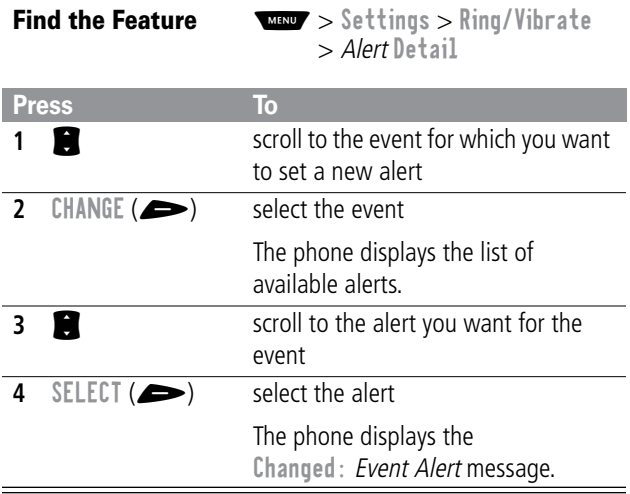
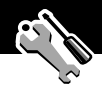

## *Use the My Tones Feature*

You can create up to 32 custom alert tones for your phone. The tones you create appear in the list of available alerts (see ["Customize an Alert Profile" on page 142\)](#page-143-0).

#### **Creating a Tone**

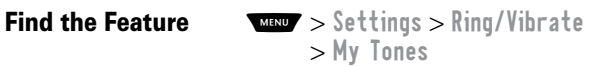

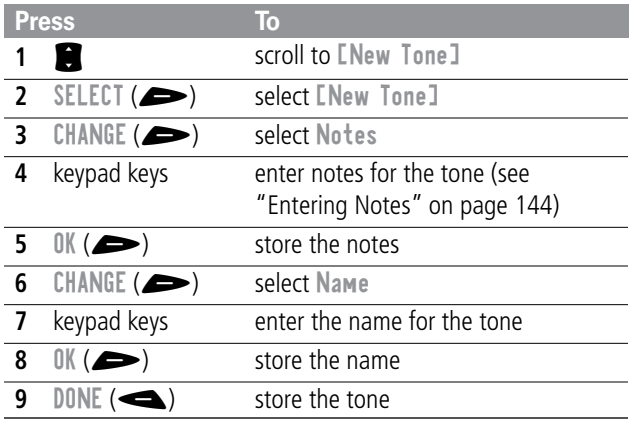

#### <span id="page-145-0"></span>**Entering Notes**

To create a new tone, use the keypad keys to enter each note. Press a key multiple times to cycle through its available notes or options (pitch, octave, or length). The default setting for a new tone is a quarter note in octave two.

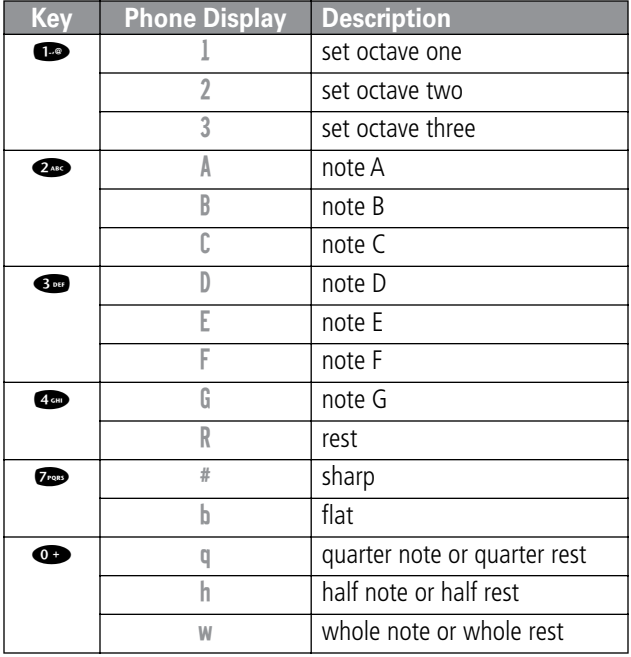

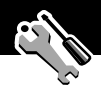

Enter a note as follows:

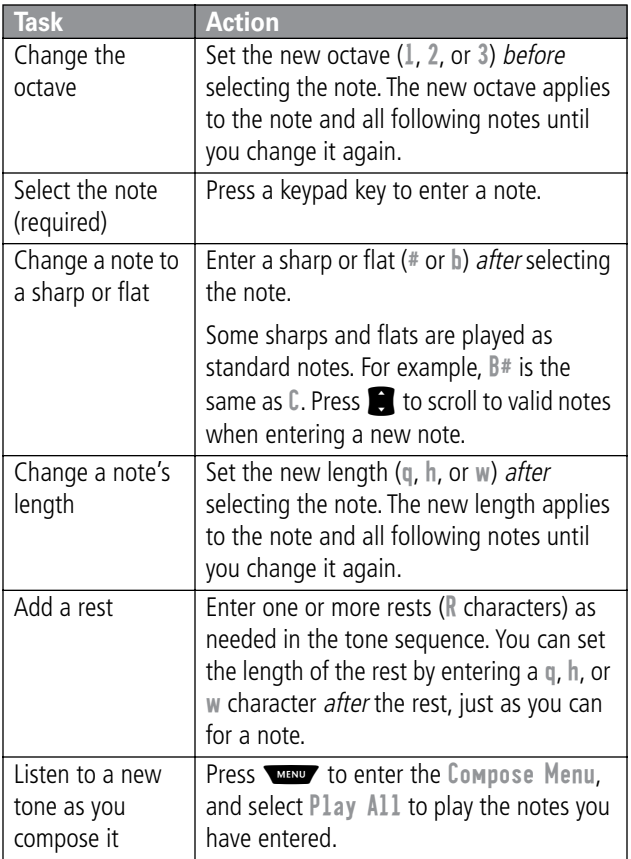

#### **Example**

Press the following keys to play this sequence of notes and rests in octave three: C (quarter note), E flat (quarter note), half rest, and G (whole note):

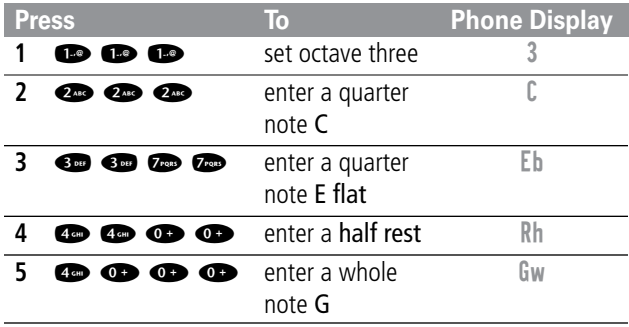

#### **Playing a Tone**

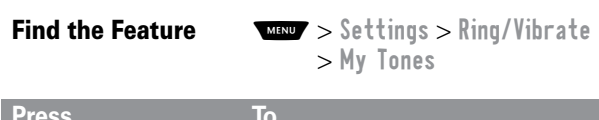

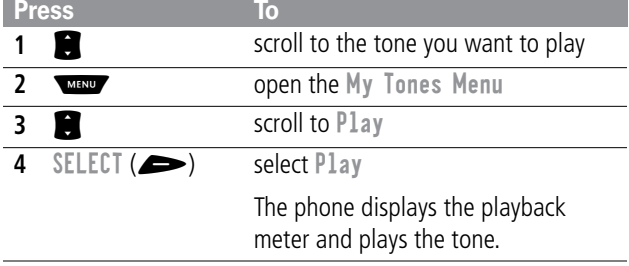

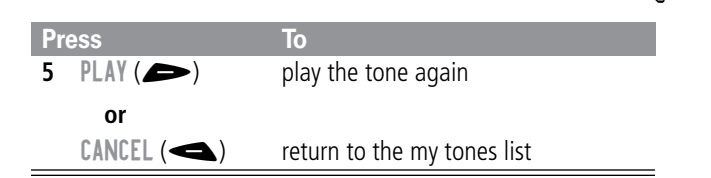

#### **Editing a Tone**

You cannot edit the standard alert tones included with your phone. To edit a custom tone that you created:

**Find the Feature**  $\frac{1}{2}$   $\frac{1}{2}$   $\frac$ > My Tones

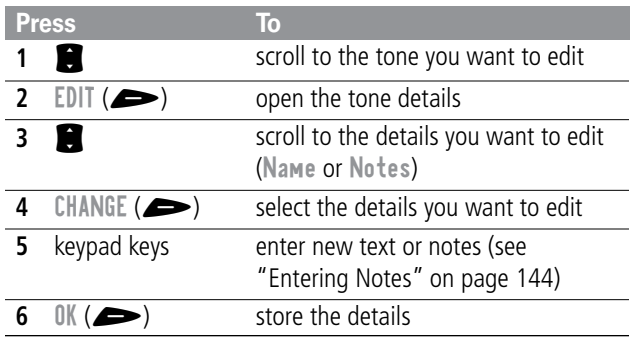

#### **Deleting a Tone**

You cannot delete the standard alert tones included with your phone. To delete a custom tone that you created:

**Find the Feature**  $\frac{1}{2}$   $\frac{1}{2}$   $\frac$ > My Tones

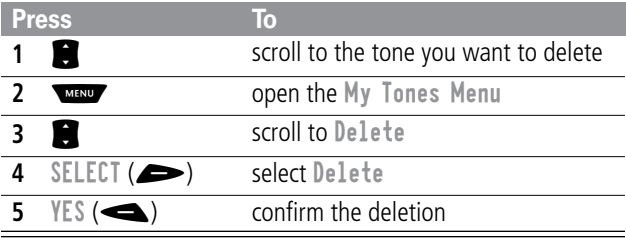

## *Reminders*

A reminder is an alert that rings or vibrates every five minutes to notify you about a voicemail or text message that you have received, or a datebook event that you have scheduled.

To set or turn off reminders:

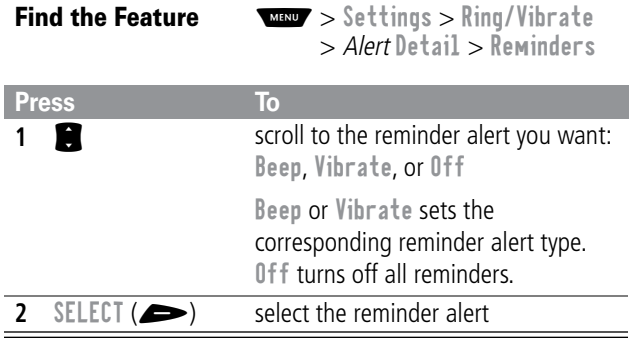

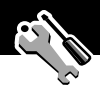

# *Call Forwarding*

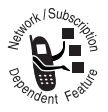

Call forwarding sends your phone's incoming voice, fax, and/or data calls directly to another phone number. Use call forwarding options to specify which calls your phone should forward. When you are ready

to accept calls on your phone again, you can turn off call forwarding.

## <span id="page-150-0"></span>*Set Up or Cancel Call Forwarding*

The call forwarding options for voice, fax, or data calls are:

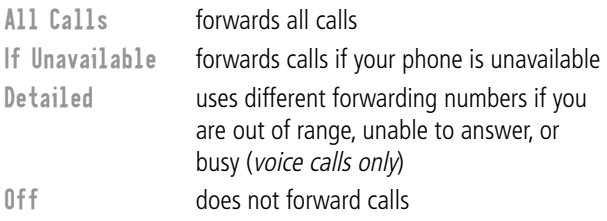

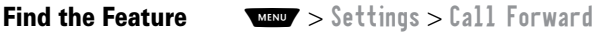

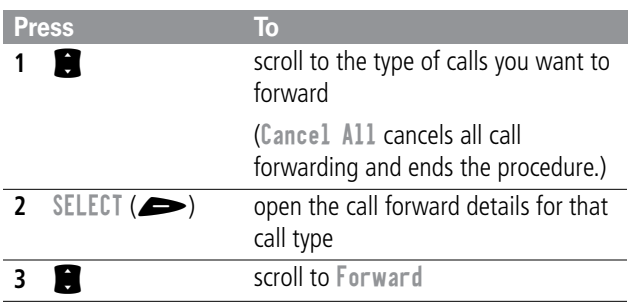

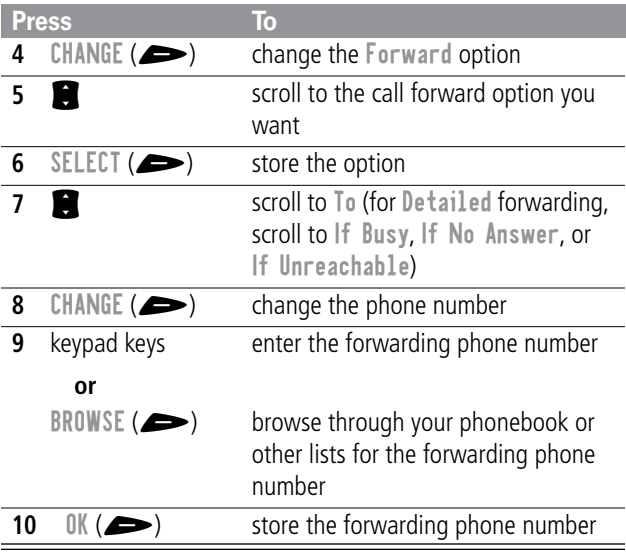

**Note:** You can repeat this procedure to enter forwarding information for other call types.

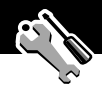

## *Check Call Forwarding Status*

Your network may store call forwarding status for you. If you change your phone's call forward settings (see ["Set Up or Cancel](#page-150-0)  [Call Forwarding" on page 149\)](#page-150-0), then you should confirm that the network call forward status matches your preferences.

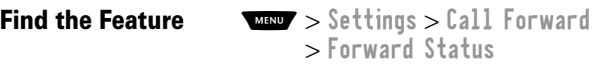

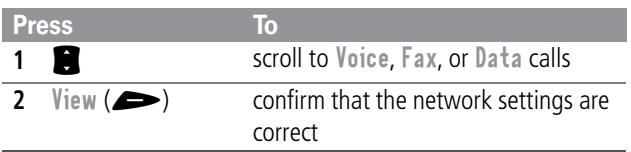

## *Reordering Menu Items*

You can customize the order of the items in your phone's main menu, depending upon your usage.

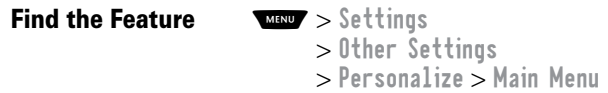

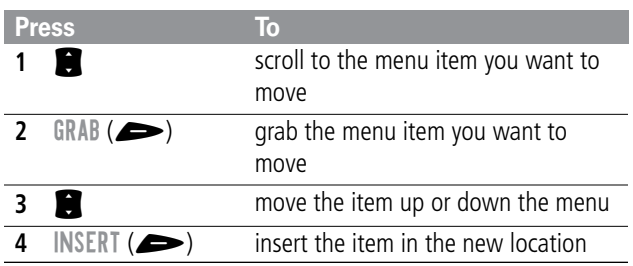

## *Customizing a Soft Key Function*

You can relabel the soft keys ( $\blacktriangle$  and  $\blacktriangleright$ ) and the smart key to access different main menu items from the idle display.

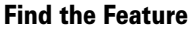

**FIND THE Settings** > Other Settings > Personalize > Keys

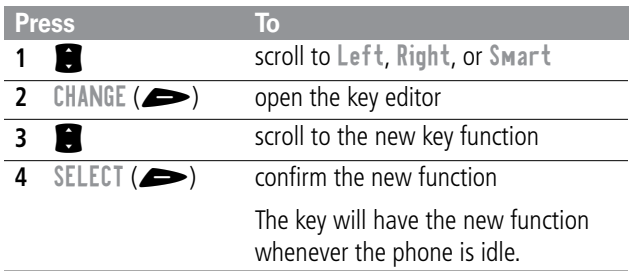

## *Hands-Free Use*

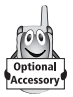

You can purchase an optional Motorola Original™ hands-free car kit or headset for your phone. These accessories provide alternative ways for you to use your phone without using your hands.

**Note:** The use of wireless devices and their accessories may be prohibited or restricted in certain areas. Always obey the laws and regulations on the use of these products.

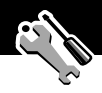

## *Automatic Answer*

When you activate automatic answer and connect your phone to a car kit or headset, your phone automatically answers calls after two rings.

**Find the Feature MAD** > Settings

> Other Settings

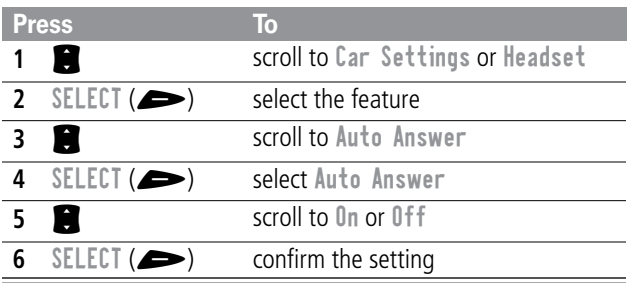

## *Automatic Hands-Free*

You can set up your phone to automatically route calls to a car kit when it detects a connection.

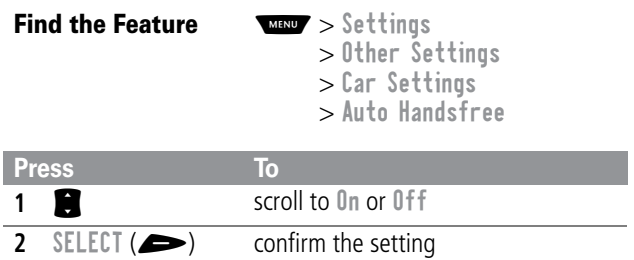

## *Power-Off Delay*

When your phone is connected to a car kit, you can set it to stay on for a specified time period after you switch off the ignition. This keeps your phone from draining your vehicle battery by staying on indefinitely, but leaves your phone on long enough that you do not have to re-enter your unlock code when you make short stops.

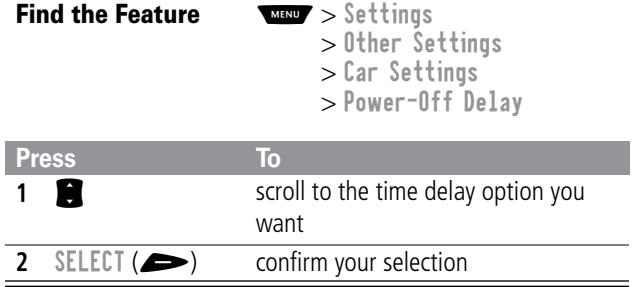

**Caution:** If you select Continuous, the phone does not power off when you turn off the ignition. Be careful not to accidentally drain your vehicle battery if you select this option.

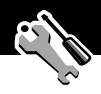

## *Charger Time*

When your phone is connected to a car kit, you can set it to charge itself for a specified time period after you switch off the ignition. This helps ensure that the phone battery gets fully charged while the vehicle is parked.

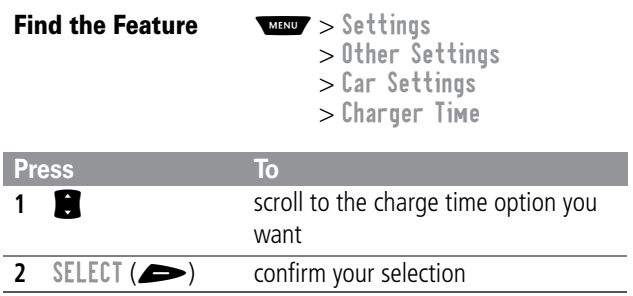

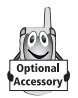

A Motorola Original™ data kit lets you transfer data between your phone and a computer or other external device. You can:

synchronize data between your phone and an external device with Starfish TrueSync® software, a Motorola accessory product. See the TrueSync user guide for more information.

**Note:** TrueSync software is designed to synchronize with basic features of many popular Personal Information Management (PIM) software and hardware products.

- use your phone as a modem to connect to the Internet
- use your phone to send and receive data and fax calls on your computer or hand-held device.

## <span id="page-157-0"></span>*Connecting Your Phone to an External Device*

Connect your phone to an external device (such as a computer or hand-held device) using a serial cable or a USB cable.

**Note:** Not all devices are compatible with serial cable or USB cable connections. Check your external device for specifications.

## *Set Up a Cable Connection*

Attach a serial cable or Motorola Original USB cable to the phone and external device as follows.

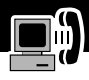

**Note:** Check your computer or hand-held device to determine the type of cable you need.

#### **Attaching a Serial Cable**

Use the interchangeable head on the Motorola Multi-Connect Serial Cable to connect a computer, Palm III device, or Palm V device to your phone.

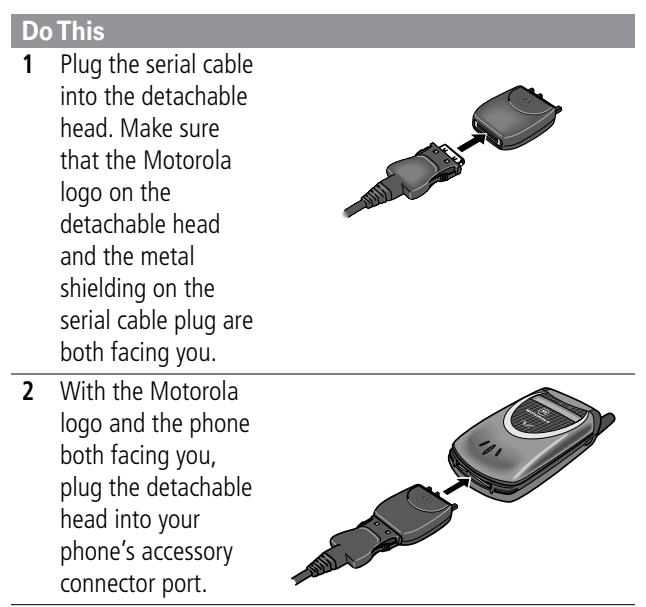

**3** Plug the other end of the cable into the serial interface connection on the external device and tighten the screws.

#### **Attaching a USB Cable**

#### **Do This**

**1** Plug the end of the cable with the Motorola logo into your phone's accessory connector port. Make sure that the logo and the phone are both facing you.

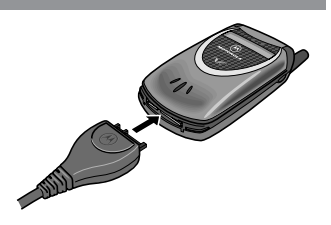

**2** Plug the other end—the USB connection—into the USB port on the external device.

#### *Install the Software*

Install the software from the CD-ROM that comes with your Motorola Original data kit. See the data kit's user guide for more information.

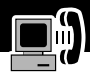

# *Sending a Data or Fax Call*

You can connect your phone to a computer or hand-held device to send data or a fax from the connected device.

Use this feature to transfer data from your computer onto another device, and to synchronize phonebook and datebook information between your phone, computer, and/or hand-held device.

Connect your phone (see ["Connecting Your Phone to an External](#page-157-0)  [Device" on page 156\)](#page-157-0) and do the following:

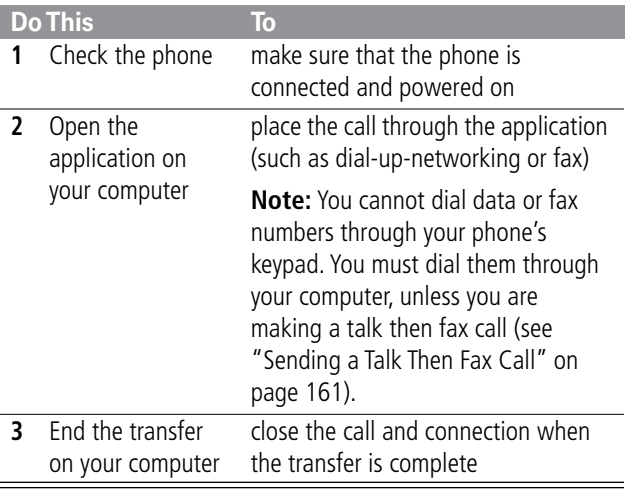

## *Receiving a Data or Fax Call*

You can connect your phone to a computer or hand-held device to receive data or a fax.

Use this feature to transfer data to your computer from another device.

#### *Transfer the Data or Fax*

Connect your phone (see ["Connecting Your Phone to an External](#page-157-0)  [Device" on page 156\)](#page-157-0).

Your phone notifies you when the data or fax call arrives, and transfers the call to the connected device. You must use the application running on the connected device to answer the call.

### *End the Data/Fax Connection*

When the data or fax transfer is complete:

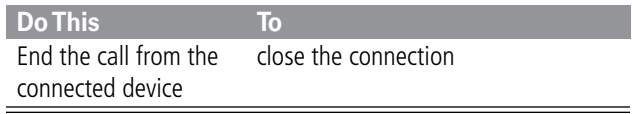

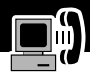

# <span id="page-162-0"></span>*Sending a Talk Then Fax Call*

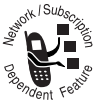

You can place a call where you talk and then send a fax to the same phone number within the same call.

Connect to the device that will send the fax (see ["Connecting Your Phone to an External Device" on page 156\)](#page-157-0) and do the following:

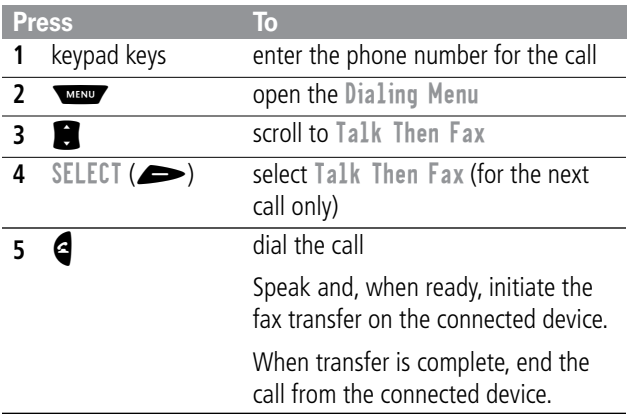

## *Assigning a New Code or Password*

Your phone's four-digit unlock code is originally set to 1234, and the six-digit security code is originally set to 000000 at the factory. Your service provider may reset these numbers before you receive your phone.

If your service provider has not reset these numbers, we recommend that you change them to prevent other users from accessing your personal information or modifying your phone settings. The unlock code must contain four digits, and the security code must contain six digits. Be sure to make a note of the new numbers.

You can also reset your SIM card PIN code, PIN2 code, and/or call barring password if necessary.

#### **Notes:**

- Your service provider may retain your phone's security code for customer service purposes. In this case, you will not be able to use phone features that require you to enter the security code (such as master clear, master reset, and the unlock code bypass feature).
- If the only code you can change is the unlock code, the New Passwords menu is unavailable and the Unlock Code option appears on the Phone Lock menu. In this case, open the unlock code editor by selecting:  $\sqrt{M}$  > Settings > Security > Phone Lock > Unlock Code.

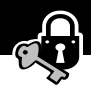

To change a code or password:

**Find the Feature MAX** > Settings > Security > New Passwords

<span id="page-164-1"></span>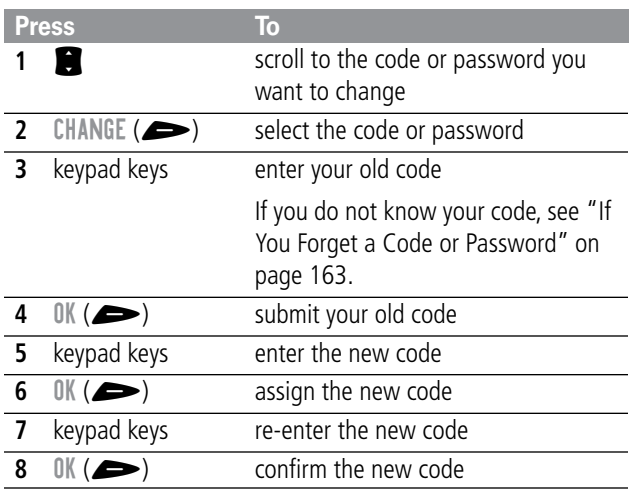

## <span id="page-164-0"></span>*If You Forget a Code or Password*

If you forget your security code (originally set to 000000), SIM card PIN code, PIN2 code, or call barring password, contact your service provider.

<span id="page-165-0"></span>If you forget your unlock code, try entering 1234 or the last four digits of your phone number. If that does not work, do the following when you see the Enter Unlock Code message:

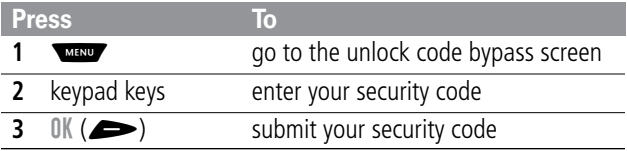

## *Locking and Unlocking Your Phone*

You can lock your phone manually or set your phone to lock automatically whenever you turn it off.

When you try to use a locked phone, it asks you to enter the unlock code. A locked phone still rings or vibrates for incoming calls or messages, but you must unlock it to answer.

You can make emergency calls on your phone even when it is locked. See ["Dialing an Emergency Number" on page 37.](#page-38-0)

#### *Lock Your Phone Manually*

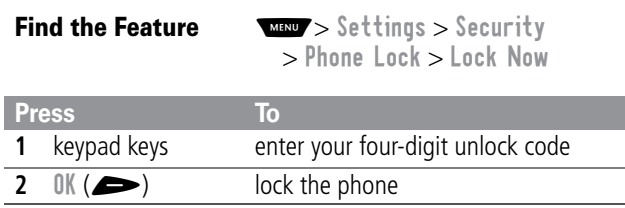

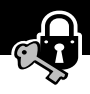

## *Set Your Phone to Lock Automatically*

You can set your phone to lock every time you turn it off:

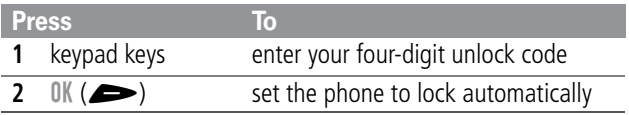

## *Unlock Your Phone*

At the Enter Unlock Code prompt:

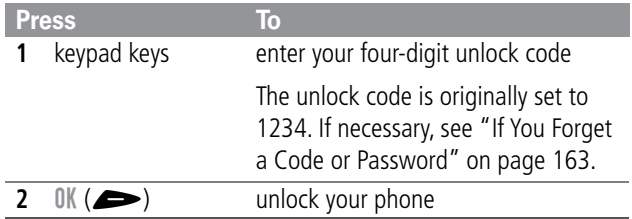

## *Barring Calls*

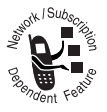

Call barring lets you restrict outgoing or incoming calls. You can restrict all calls, calls to international numbers, or calls while roaming.

**Find the Feature** 

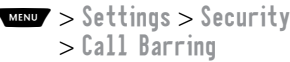

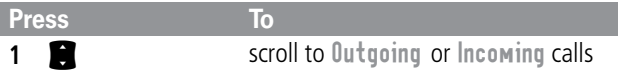

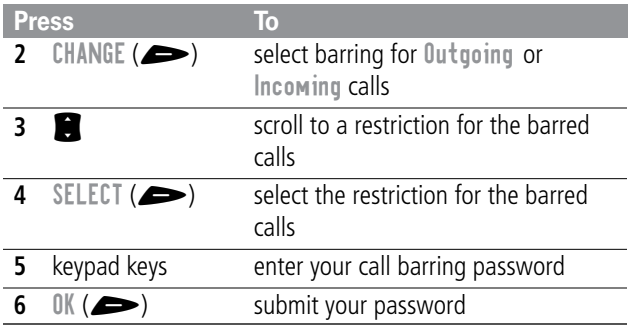

## *Protecting the SIM Card*

Your PIN (Personal Identification Number) code protects the information stored on your SIM card. When the SIM PIN feature is activated, you must enter your SIM card PIN code each time you turn on the phone or insert a SIM card. Your SIM card PIN code is given to you by your service provider.

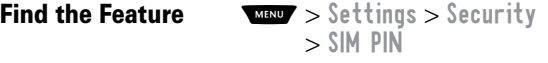

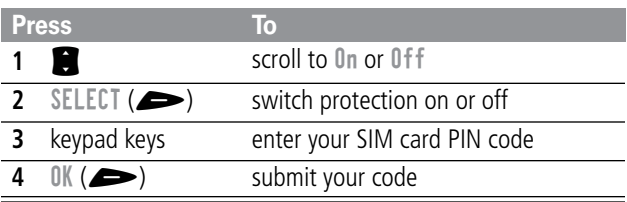

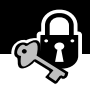

## <span id="page-168-0"></span>*Unblock the SIM Card PIN Code*

If you enter an incorrect SIM card PIN code three times in a row, your SIM card is disabled and your phone displays the message SIM Blocked. You need to enter a PIN unblocking key (PUK) code, which you can obtain from your service provider. After entering the PUK code, you will be prompted to create a new SIM card PIN code.

**Caution:** If the unblocking attempt is tried unsuccessfully 10 times, the SIM card is permanently disabled and your phone displays the message SIM Disabled.

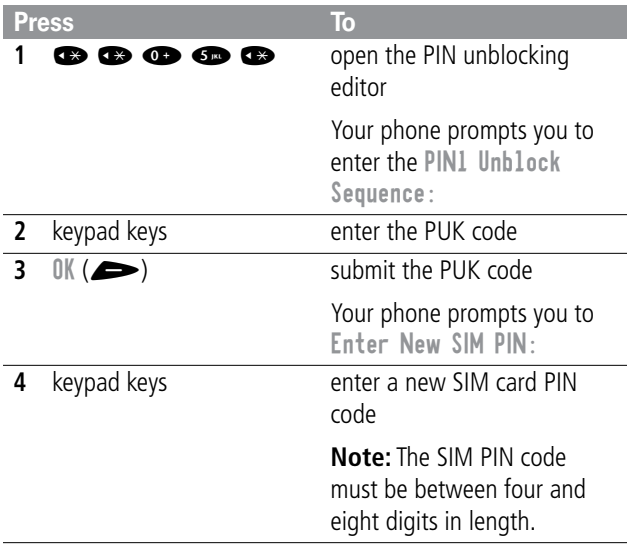

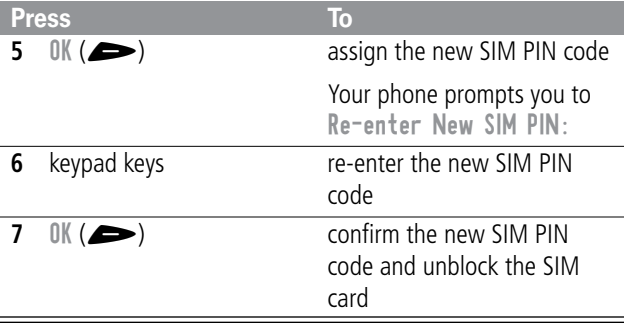

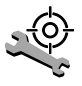

Check these questions first if you have problems with your phone:

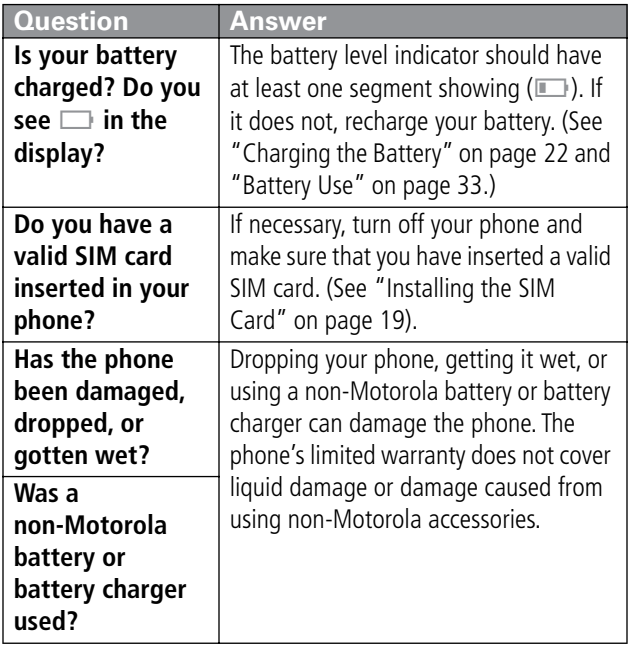

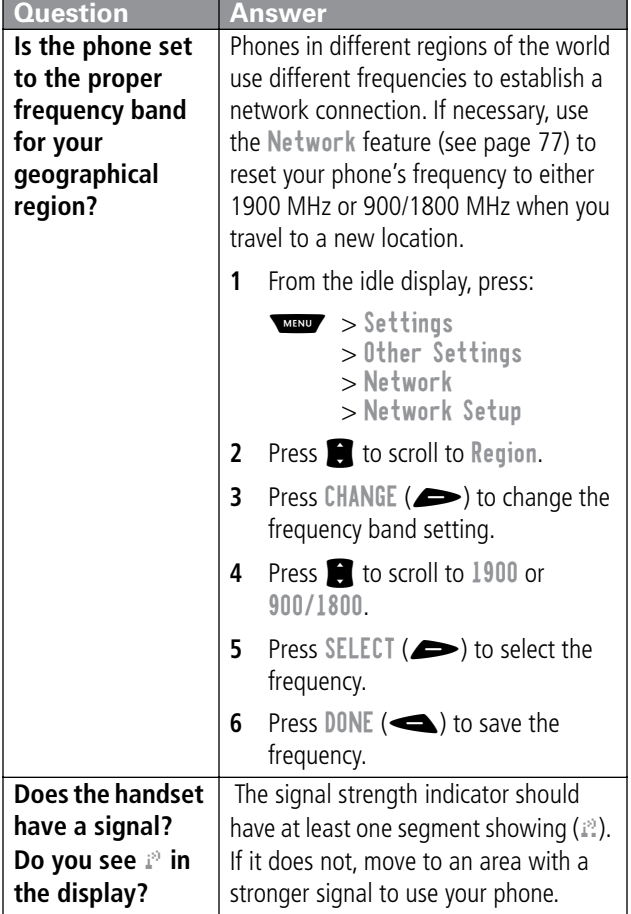

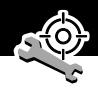

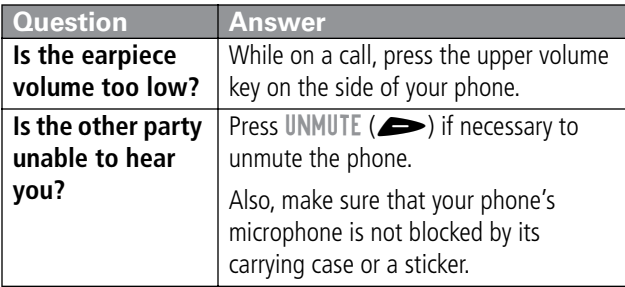

The following refer to specific problems:

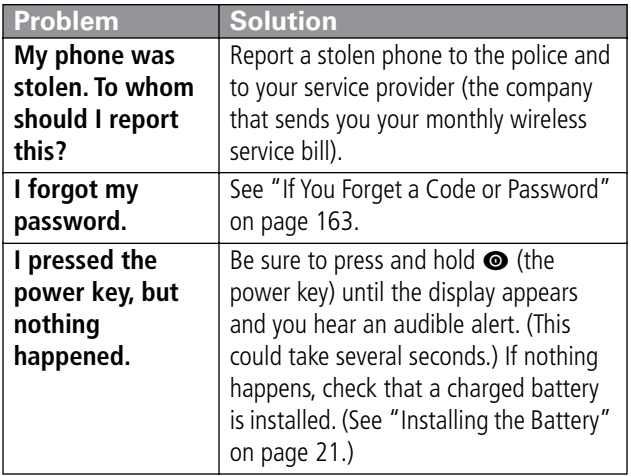

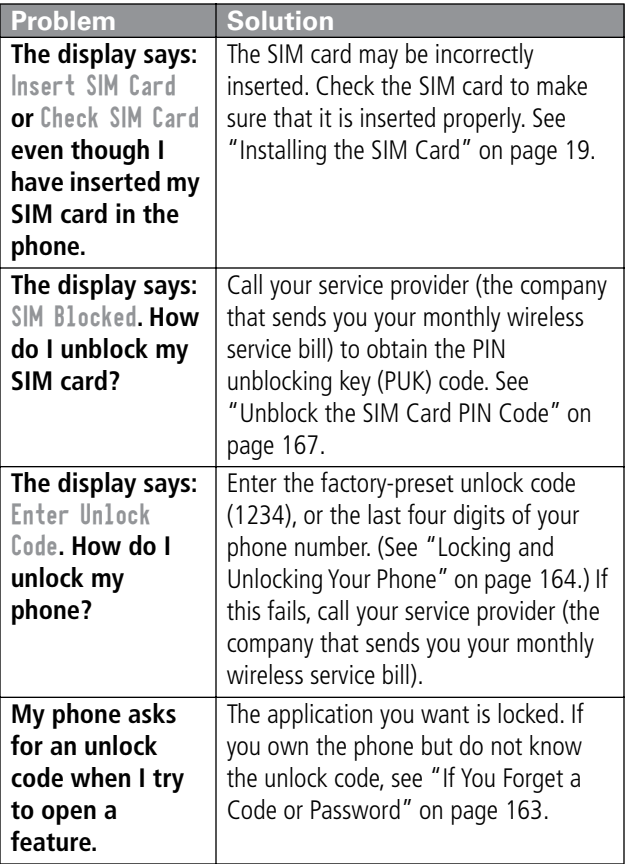

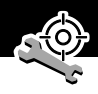

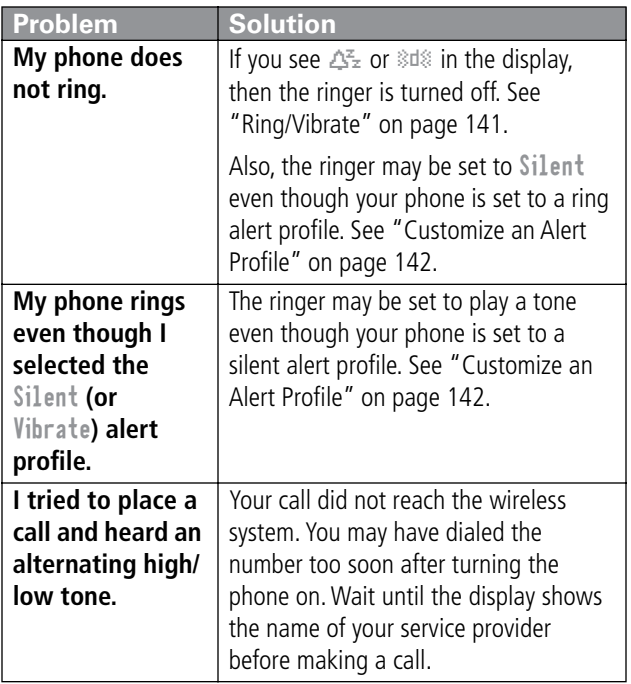

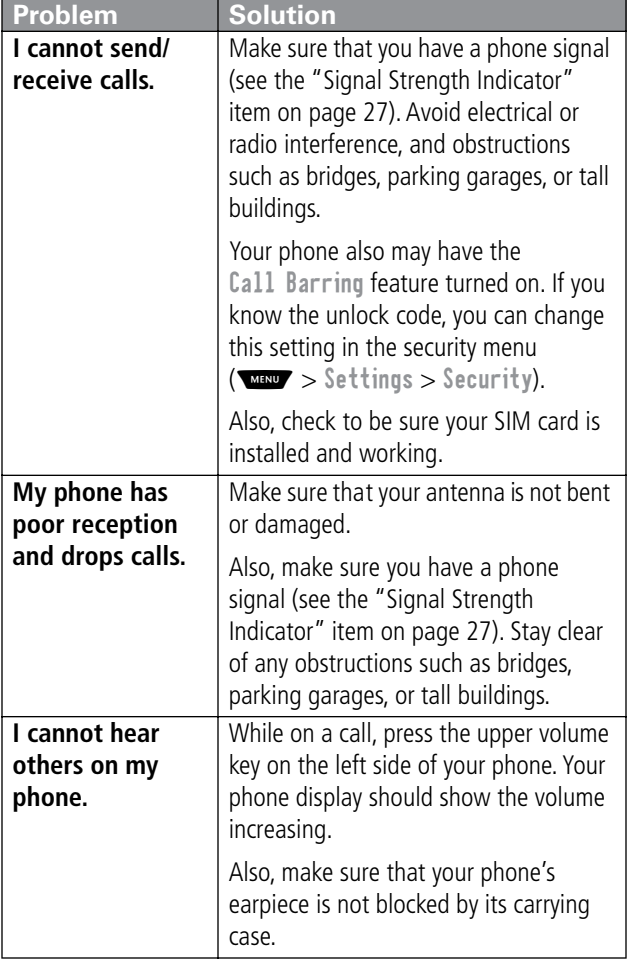

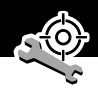

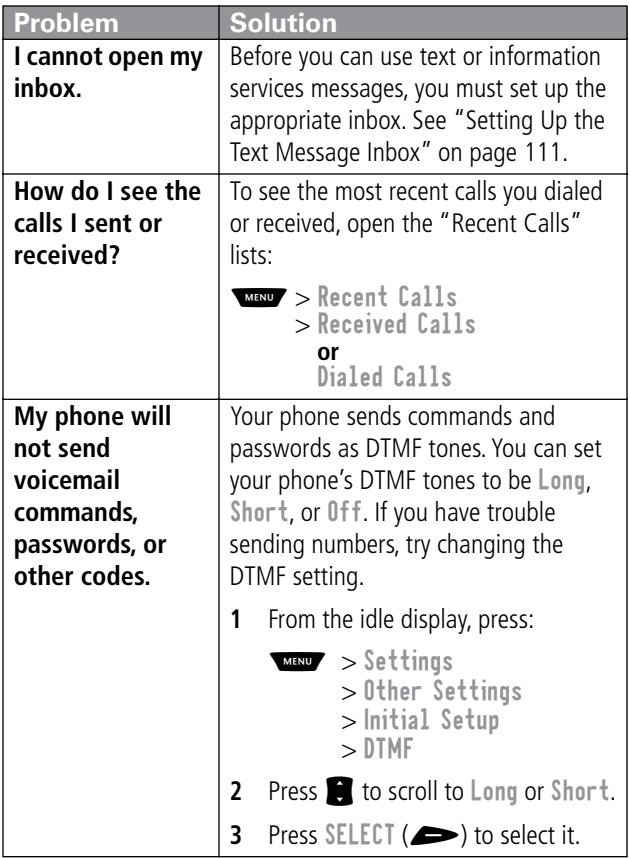

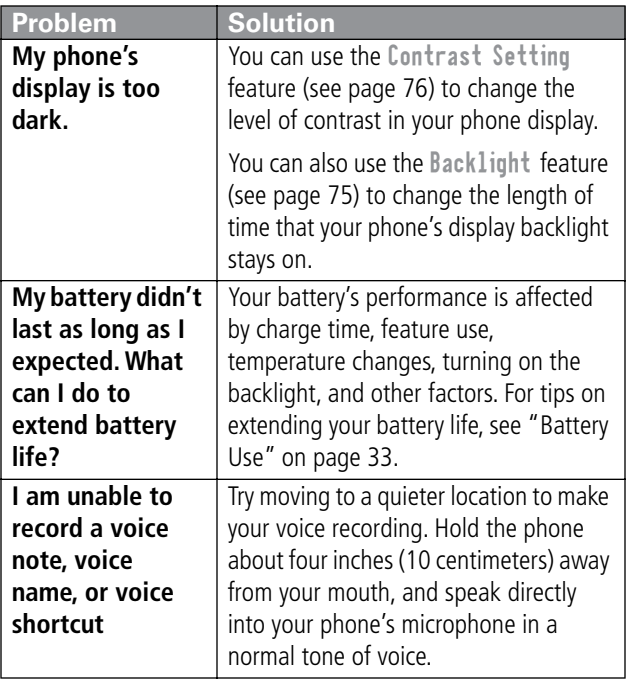

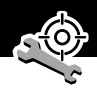

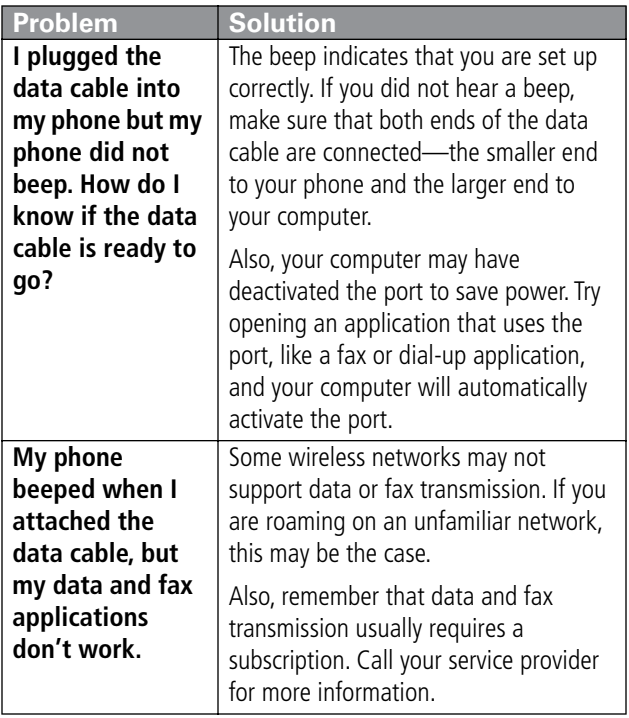

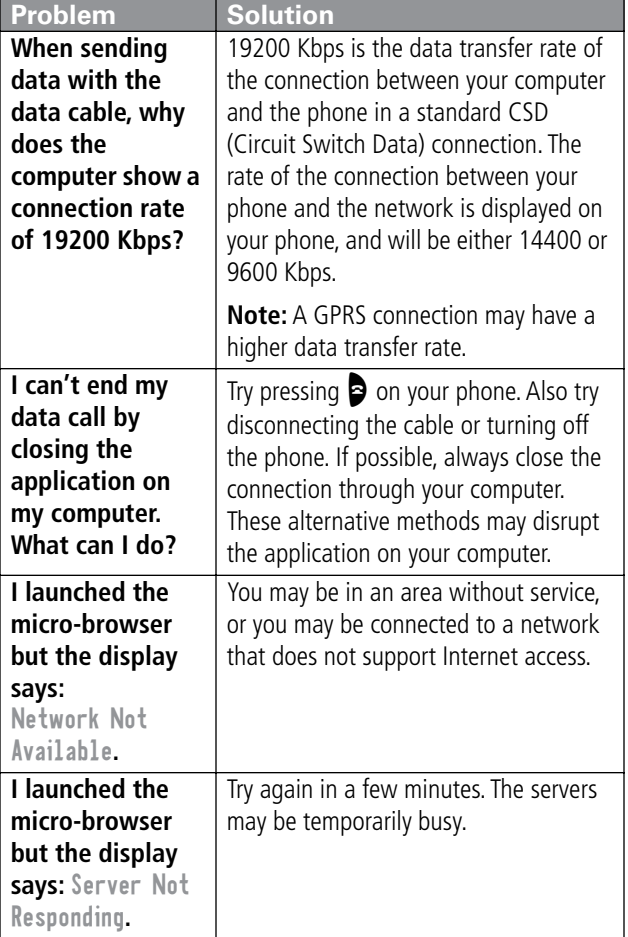
# *Specific Absorption Rate Data*

#### **This model phone meets the government's requirements for exposure to radio waves.**

Your wireless phone is a radio transmitter and receiver. It is designed and manufactured not to exceed limits for exposure to radio frequency (RF) energy set by the U.S. Federal Communications Commission for the United States and by Health Canada for Canada. These limits are part of comprehensive guidelines and establish permitted levels of RF energy for the general population. The guidelines are based on standards that were developed by independent scientific organizations through periodic and thorough evaluation of scientific studies. The standards include a substantial safety margin designed to assure the safety of all persons, regardless of age or health.

The exposure standard for wireless mobile phones employs a unit of measurement known as the Specific Absorption Rate, or SAR. The SAR limit set by the FCC and by Health Canada is 1.6 W/kg.<sup>1</sup> Tests for SAR are conducted using standard operating positions accepted by the FCC and by Industry Canada with the phone transmitting at its highest certified power level in all tested frequency bands. Although the SAR is determined at the highest certified power level, the actual SAR level of the phone while operating can be well below the maximum value. This is because the phone is designed to operate at multiple power levels so as to use only the power required to reach the network.

In general, the closer you are to a wireless base station antenna, the lower the power output.

Before a phone model is available for sale to the public in the U.S. and Canada, it must be tested and certified to the FCC and Industry Canada that it does not exceed the limit established by each government for safe exposure. The tests are performed in positions and locations (e.g., at the ear and worn on the body) reported to the FCC and available for review by Industry Canada. The highest SAR value for this model phone when tested for use at the ear is 0.49 W/kg<sup>2</sup>, and when worn on the body, as described in this user guide, is 0.23 W/kg. $2$  (Body-worn measurements differ among phone models, depending upon available accessories and regulatory requirements). While there may be differences between the SAR levels of various phones and at various positions, they all meet the governmental requirements for safe exposure.

The FCC and Industry Canada have granted an Equipment Authorization for this model phone with all reported SAR levels evaluated as being in compliance with the FCC and Health Canada RF exposure guidelines. SAR information on this model phone is on file with the FCC and can be found under the Display Grant section of:

http://www.fcc.gov/oet/fccid

after searching on FCC ID IHDT6BD1. You may also refer to Motorola's Web site:

http://www.motorola.com/rfhealth

Additional information on Specific Absorption Rates (SAR) can be found on the Cellular Telecommunications & Internet Association (CTIA) Web site:

http://phonefacts.net

or the Canadian Wireless Telecommunications Association (CWTA) Web site:

http://www.cwta.ca

- 1. In the United States and Canada, the SAR limit for mobile phones used by the public is 1.6 watts/kg (W/kg) averaged over one gram of tissue. The standard incorporates a substantial margin of safety to give additional protection for the public and to account for any variations in measurements.
- 2. Additional related information includes the Motorola testing protocol, assessment procedure, and measurement uncertainty range for this product.

ITC01-064

## *The U.S. Food and Drug Administration's Center for Devices and Radiological Health Consumer Update on Mobile Phones*

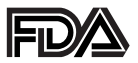

FDA has been receiving inquiries about the safety of mobile phones, including cellular phones and PCS phones. The following summarizes what is known—and what remains unknown about whether these products can pose a hazard to health, and what can be done to minimize any potential risk. This information may be used to respond to questions.

#### **Why the concern?**

Mobile phones emit low levels of radio frequency energy (i.e., radio frequency radiation) in the microwave range while being used. They also emit very low levels of radio frequency energy (RF), considered non-significant, when in the stand-by mode. It is well known that high levels of RF can produce biological damage through heating effects (this is how your microwave oven is able to cook food). However, it is not known whether, to what extent, or through what mechanism, lower levels of RF might cause adverse health effects as well. Although some research has been done to address these questions, no clear picture of the biological effects of this type of radiation has emerged to date. Thus, the available science does not allow us to conclude that mobile phones are absolutely safe, or that they are unsafe. However, the available scientific evidence does not demonstrate any adverse health effects associated with the use of mobile phones.

## **What kinds of phones are in question?**

Questions have been raised about hand-held mobile phones, the kind that have a built-in antenna that is positioned close to the user's head during normal telephone conversation. These types of mobile phones are of concern because of the short distance between the phone's antenna—the primary source of the RF and the person's head. The exposure to RF from mobile phones in which the antenna is located at greater distances from the user (on the outside of a car, for example) is drastically lower than that from hand-held phones, because a person's RF exposure decreases rapidly with distance from the source. The safety of so-called "cordless phones," which have a base unit connected to the telephone wiring in a house and which operate at far lower power levels and frequencies, has not been questioned.

#### **How much evidence is there that hand-held mobile phones might be harmful?**

Briefly, there is not enough evidence to know for sure, either way; however, research efforts are on-going. The existing scientific evidence is conflicting and many of the studies that have been done to date have suffered from flaws in their research methods. Animal experiments investigating the effects of RF exposures characteristic of mobile phones have yielded conflicting results. A few animal studies, however, have suggested that low levels of RF could accelerate the development of cancer in laboratory animals. In one study, mice genetically altered to be predisposed to developing one type of cancer developed more than twice as many such cancers when they were exposed to RF energy compared to controls. There is much uncertainty among scientists about whether results obtained from animal studies apply to the use of mobile phones.

First, it is uncertain how to apply the results obtained in rats and mice to humans. Second, many of the studies that showed increased tumor development used animals that had already been treated with cancer-causing chemicals, and other studies exposed the animals to the RF virtually continuously—up to 22 hours per day.

For the past five years in the United States, the mobile phone industry has supported research into the safety of mobile phones. This research has resulted in two findings in particular that merit additional study:

**1** In a hospital-based, case-control study, researchers looked for an association between mobile phone use and either glioma (a type of brain cancer) or acoustic neuroma (a benign tumor of the nerve sheath). No statistically significant association was found between mobile phone use and acoustic neuroma. There was also no association between mobile phone use and gliomas when all types of types of gliomas were considered together. It should be noted that the average length of mobile phone exposure in this study was less than three years.

When 20 types of glioma were considered separately, however, an association was found between mobile phone use and one rare type of glioma, neuroepithelliomatous tumors. It is possible with multiple comparisons of the same sample that this association occurred by chance. Moreover, the risk did not increase with how often the mobile phone was used, or the length of the calls. In fact, the risk actually decreased with cumulative hours of mobile phone use. Most cancer causing agents increase risk with increased exposure. An ongoing study of brain cancers by the

National Cancer Institute is expected to bear on the accuracy and repeatability of these results.<sup>1</sup>

**2** Researchers conducted a large battery of laboratory tests to assess the effects of exposure to mobile phone RF on genetic material. These included tests for several kinds of abnormalities, including mutations, chromosomal aberrations, DNA strand breaks, and structural changes in the genetic material of blood cells called lymphocytes. None of the tests showed any effect of the RF except for the micronucleus assay, which detects structural effects on the genetic material. The cells in this assay showed changes after exposure to simulated cell phone radiation, but only after 24 hours of exposure. It is possible that exposing the test cells to radiation for this long resulted in heating. Since this assay is known to be sensitive to heating, heat alone could have caused the abnormalities to occur. The data already in the literature on the response of the micronucleus assay to RF are conflicting. Thus, follow-up research is necessary.<sup>2</sup>

FDA is currently working with government, industry, and academic groups to ensure the proper follow-up to these industry-funded research findings. Collaboration with the Cellular Telecommunications Industry Association (CTIA) in particular is expected to lead to FDA providing research recommendations and scientific oversight of new CTIA-funded research based on such recommendations.

Two other studies of interest have been reported recently in the literature:

**1** Two groups of 18 people were exposed to simulated mobile phone signals under laboratory conditions while they

performed cognitive function tests. There were no changes in the subjects' ability to recall words, numbers, or pictures, or in their spatial memory, but they were able to make choices more quickly in one visual test when they were exposed to simulated mobile phone signals. This was the only change noted among more than 20 variables compared.<sup>3</sup>

**2** In a study of 209 brain tumor cases and 425 matched controls, there was no increased risk of brain tumors associated with mobile phone use. When tumors did exist in certain locations, however, they were more likely to be on the side of the head where the mobile phone was used.

Because this occurred in only a small number of cases, the increased likelihood was too small to be statistically significant.<sup>4</sup>

In summary, we do not have enough information at this point to assure the public that there are, or are not, any low incident health problems associated with use of mobile phones. FDA continues to work with all parties, including other federal agencies and industry, to assure that research is undertaken to provide the necessary answers to the outstanding questions about the safety of mobile phones.

#### **What is known about cases of human cancer that have been reported in users of hand-held mobile phones?**

Some people who have used mobile phones have been diagnosed with brain cancer. But it is important to understand that this type of cancer also occurs among people who have not used mobile phones. In fact, brain cancer occurs in the U.S. population at a rate of about 6 new cases per 100,000 people

each year. At that rate, assuming 80 million users of mobile phones (a number increasing at a rate of about 1 million per month), about 4800 cases of brain cancer would be expected each year among those 80 million people, whether or not they used their phones. Thus it is not possible to tell whether any individual's cancer arose because of the phone, or whether it would have happened anyway. A key question is whether the risk of getting a particular form of cancer is greater among people who use mobile phones than among the rest of the population. One way to answer that question is to compare the usage of mobile phones among people with brain cancer with the use of mobile phones among appropriately matched people without brain cancer. This is called a case-control study. The current case-control study of brain cancers by the National Cancer Institute, as well as the follow-up research to be sponsored by industry, will begin to generate this type of information.

#### **What is FDA's role concerning the safety of mobile phones?**

Under the law, FDA does not review the safety of radiationemitting consumer products such as mobile phones before marketing, as it does with new drugs or medical devices. However, the agency has authority to take action if mobile phones are shown to emit radiation at a level that is hazardous to the user. In such a case, FDA could require the manufacturers of mobile phones to notify users of the health hazard and to repair, replace or recall the phones so that the hazard no longer exists.

Although the existing scientific data do not justify FDA regulatory actions at this time, FDA has urged the mobile phone industry to take a number of steps to assure public safety. The agency has recommended that the industry:

- support needed research into possible biological effects of RF of the type emitted by mobile phones
- design mobile phones in a way that minimizes any RF exposure to the user that is not necessary for device function
- cooperate in providing mobile phone users with the best possible information on what is known about possible effects of mobile phone use on human health

At the same time, FDA belongs to an interagency working group of the federal agencies that have responsibility for different aspects of mobile phone safety to ensure a coordinated effort at the federal level. These agencies are:

- National Institute for Occupational Safety and Health
- Environmental Protection Agency
- Federal Communications Commission
- Occupational Health and Safety Administration
- National Telecommunications and Information Administration

The National Institutes of Health also participates in this group.

## **In the absence of conclusive information about any possible risk, what can concerned individuals do?**

If there is a risk from these products—and at this point we do not know that there is—it is probably very small. But if people are concerned about avoiding even potential risks, there are simple steps they can take to do so. For example, time is a key

factor in how much exposure a person receives. Those persons who spend long periods of time on their hand-held mobile phones could consider holding lengthy conversations on conventional phones and reserving the hand-held models for shorter conversations or for situations when other types of phones are not available.

People who must conduct extended conversations in their cars every day could switch to a type of mobile phone that places more distance between their bodies and the source of the RF, since the exposure level drops off dramatically with distance. For example, they could switch to:

- a mobile phone in which the antenna is located outside the vehicle
- a hand-held phone with a built-in antenna connected to a different antenna mounted on the outside of the car or built into a separate package
- a headset with a remote antenna to a mobile phone carried at the waist

Again, the scientific data do not demonstrate that mobile phones are harmful. But if people are concerned about the radio frequency energy from these products, taking the simple precautions outlined above can reduce any possible risk.

## **Where can I find additional information?**

For additional information, see the following Web sites:

**Federal Communications Commission** (FCC) RF Safety Program (select "Information on Human Exposure to RF Fields from Cellular and PCS Radio Transmitters"): http://www.fcc.gov/oet/rfsafety

**World Health Organization** (WHO) International Commission on Non-Ionizing Radiation Protection (select Qs & As): http://www.who.int/emf

**United Kingdom, National Radiological Protection Board**: http://www.nrpb.org.uk

**Cellular Telecommunications Industry Association** (CTIA): http://www.wow-com.com

**U.S. Food and Drug Administration** (FDA) Center for Devices and Radiological Health: http://www.fda.gov/cdrh/consumer/

- 1. Muscat et al. Epidemiological Study of Cellular Telephone Use and Malignant Brain Tumors. In: State of the Science Symposium;1999 June 20; Long Beach, California.
- 2. Tice et al. Tests of mobile phone signals for activity in genotoxicity and other laboratory assays. In: Annual Meeting of the Environmental Mutagen Society; March 29, 1999, Washington, D.C.; and personal communication, unpublished results.
- 3. Preece, AW, Iwi, G, Davies-Smith, A, Wesnes, K, Butler, S, Lim, E, and Varey, A. Effect of a 915-MHz simulated mobile phone signal on cognitive function in man. Int. J. Radiat. Biol., April 8, 1999.
- 4. Hardell, L, Nasman, A, Pahlson, A, Hallquist, A and Mild, KH. Use of cellular telephones and the risk for brain tumors: a case-control study. Int. J. Oncol., 15: 113-116, 1999.

ITC00-010

### <span id="page-192-0"></span>**Limited Warranty for Motorola Personal Communications Products and Accessories Purchased in the United States and Canada**

#### **I. What This Warranty Covers**

Defects in materials and workmanship in the following new **"Products"** manufactured, sold or certified by Motorola, with which this limited warranty is included in/on the package: (a) wireless cellular telephones, pagers and two-way radios that operate via "Personal Radio Service" (such as Family Radio Service and General Mobile Radio Service), together with software imbedded in any of these products, and (b) subject to the following exceptions, accessories or software sold for use with these products.

- Battery Exception. This limited warranty extends only to batteries in which the fully-charged capacity falls below 80% of rated capacity and batteries that leak;
- Software Exceptions. This limited warranty extends only to physical defects in the media (such as CD-ROM) that tangibly embodies each copy of any software sold and/or certified by Motorola for use with Products. Software that is not tangibly embodied in media and that is purchased separately from Products (such as software that is downloaded from the internet) comes **"as is" and without warranty**.

## **II. What the Period of Coverage Is**

Subject to the following exceptions, one year from the date the Products are purchased by the first end-user:

- 90-Day Warranty Exception. The warranty is for 90 days for: (a) any software tangibly embodied in media or (b) any accessories for two-way radios that are covered by this warranty, as described in Section I, above.
- Limited Lifetime Warranty Exception. The warranty is a limited lifetime warranty for the lifetime of ownership by the first end-user of the following products, **only**: (a) decorative covers, including bezel, PhoneWrap™ or case (any model); and (b) ear buds and boom headsets that transmit mono sound through a wire connection (this does **not** include ear buds or boom headsets that either transmit stereo sound or that are wireless, or both).
- Repair/Replacement Exception. The warranty is for the balance of the original warranty or for 90 days from the date returned and delivered to the first end-user, whichever is longer.

#### **III. Who is Covered**

This warranty extends to you only if you are the first end-user purchaser.

### **IV. What We Will Do to Correct Warranty Problems**

At no charge to you, we have the option to repair or replace the Products that do not conform to the warranty, or to refund the Products' purchase price. We may use functionally equivalent

reconditioned/refurbished/pre-owned or new Products or parts. No software updates are provided.

#### **V. How to Get Warranty Service**

#### **PLEASE CALL US — DO NOT SHIP:**

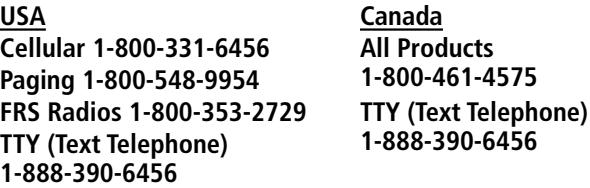

Accessories and software—call the number designated for the product with which they are used.

You will receive instructions on how to ship the Products to Motorola or our designated resource. If instructed to ship the Products, you must ship them with freight, duties and insurance prepaid. Regardless of where you are instructed to return the Products, you must include: (a) a copy of your receipt, bill of sale or other comparable proof of purchase; (b) a written description of the problem; (c) the name of your service provider (if this Product requires subscription service); (d) the name and location of the installation facility (if applicable) and, most importantly; (e) your address and telephone number. If requested, you must also return all detachable parts such as antennas, batteries and chargers. RETAIN YOUR ORIGINAL PROOF OF PURCHASE.

For Products we ask you ship to us, we will ship repaired or replacement Products at our expense for the freight and insurance, but at your expense for any duties. If additional

information is needed, please contact us at the telephone number listed above.

#### **VI. What This Warranty Does Not Cover**

- **Products that are operated in combination with ancillary or peripheral equipment or software not furnished or otherwise certified by Motorola for use with the Products ("ancillary equipment"), or any damage to the Products or ancillary equipment as a result of such use. Among other things, "ancillary equipment" includes batteries, chargers, adaptors, and power supplies not manufactured or supplied by Motorola. Any of these voids the warranty.**
- Someone other than Motorola (or its authorized service centers) tests, adjusts, installs, maintains, alters, modifies or services the Products in any way. Any of these voids the warranty.
- Rechargeable batteries that: (a) are charged by other than the Motorola-approved battery charger specified for charging such batteries; (b) have any broken seals or show evidence of tampering; (c) are used in equipment other than the Product for which they are specified; or (d) are charged and stored at temperatures greater than 60 degrees centigrade. Any of these voids the warranty.
- Products that have: (a) serial numbers or date tags that have been removed, altered or obliterated; (b) board serial numbers that do not match each other, or board serial numbers that do not match the housing; or

(c) nonconforming or non-Motorola housings or parts. Any of these voids the warranty.

- Defects or damage that result from: (a) use of the Products in a manner that is not normal or customary; (b) improper operation or misuse; (c) accident or neglect such as dropping the Products onto hard surfaces; (d) contact with water, rain, extreme humidity or heavy perspiration; (e) contact with sand, dirt or the like; or (f) contact with extreme heat, or spills of food or liquid.
- Physical damage to the surface of the Products, including scratches, cracks or other damage to a display screen, lens or other externally exposed parts.
- Failure of Products that is due primarily to any communication service or signal you may subscribe to or use with the Products.
- Coil cords that are stretched or that have any broken modular tabs.
- Leased Products.

Flat-rate repair rates may apply to Products not covered by this warranty. To obtain information about Products needing repairs that are not covered by this warranty, please call the telephone number previously listed. We will provide information on repair availability, rates, methods of payment, where to send the Products, etc.

### **VII. Some Other Limitations**

**This is Motorola's complete warranty for the Products, and states your exclusive remedies. This warranty is** 

**given in lieu of all other express warranties. Implied warranties, including without limitation, the implied warranties of merchantability and fitness for a particular purpose, are given only if specifically required by applicable law. Otherwise, they are specifically excluded.** 

**No warranty is made as to coverage, availability, or grade of service provided by the Products, whether through a service provider or otherwise.** 

**No warranty is made that the software will meet your requirements or will work in combination with any hardware or applications software products provided by third parties, that the operation of the software products will be uninterrupted or error free, or that all defects in the software products will be corrected.** 

**In no event shall Motorola be liable, whether in contract or tort (including negligence) for damages in excess of the purchase price of the Product, or for any indirect, incidental, special or consequential damages of any kind, or loss of revenue or profits, loss of business, loss of information or data, or other financial loss arising out of or in connection with the ability or inability to use the Products, to the full extent these damages may be disclaimed by law.** 

#### **VIII. Patent and Software Provisions**

At Motorola's expense, we will defend you, and pay costs and damages that may be finally awarded against you, to the extent that a lawsuit is based on a claim that the Products directly

infringe a United States patent. Our obligation is conditioned on: (a) you notifying us promptly in writing when you receive notice of the claim; (b) you giving us sole control of the defense of the suit and all negotiations for its settlement or compromise; and (c) should the Products become, or in Motorola's opinion be likely to become, the subject of a claim of infringement of a United States patent, you permit us, at our option and expense, either to: procure for you the right to continue using the Products; replace or modify them so that they become non-infringing; or grant you a credit for such Products, as depreciated, and accept their return. The depreciation will be an equal amount per year over the lifetime of the Products, as established by Motorola.

Motorola will have no liability to you with respect to any claim of patent infringement that is based upon the combination of the Products or parts furnished under this limited warranty with ancillary equipment, as defined in VI., above.

#### **This is Motorola's entire liability with respect to infringement of patents by the Products.**

#### **IX. State Law and Other Jurisdiction Rights**

Some states and other jurisdictions do not allow the exclusion or limitation of incidental or consequential damages, or limitation on the length of an implied warranty, so the above limitations or exclusions may not apply to you.

This warranty gives you specific legal rights, and you may also have other rights, which vary from jurisdiction to jurisdiction.

To obtain information on Motorola Personal Communications Products, including warranty service, accessories and optional Extended Warranties on selected Products, please call:

#### **USA Canada Cellular 1-800-331-6456 All Products Paging 1-800-548-9954 1-800-461-4575 FRS Radios 1-800-353-2729 TTY (Text Telephone) TTY (Text Telephone) 1-888-390-6456**

<span id="page-199-0"></span>

Accessories and software—call the telephone number designated above for the product with which they are used.

#### **DO NOT SHIP PRODUCTS TO THESE ADDRESSES — INSTEAD PLEASE CALL.**

To correspond with Motorola about Products, please write us at http://www.motorola.com or at:

In the USA: In Canada: Motorola, Inc. Motorola Canada Limited 600 North U.S. Highway 45 5875 Whittle Road Libertyville, IL 60048 Mississauga, ON L4Z 2H4

ITC01-078

# *Product Registration*

Online Product Registration: http://www.motorola.com/warranty

Product registration is an important step toward enjoying your new Motorola phone. Registering helps us facilitate warranty service, and permits us to contact you should your phone require an update or other service. Registration is not required for warranty coverage.

Please retain your original dated sales receipt for your records. For warranty service of your Motorola Personal Communications Product you will need to provide a copy of your dated sales receipt to confirm warranty status.

Thank you for choosing a Motorola product.

# *Export Law Assurances*

This product is controlled under the export regulations of the United States of America and Canada. The Governments of the United States of America and Canada may restrict the exportation or re-exportation of this product to certain destinations. For further information contact the U.S. Department of Commerce or the Canadian Department of Foreign Affairs and International Trade.

## **A**

accessories [optional 11,](#page-12-0) [33,](#page-34-0) [106,](#page-107-0) [127,](#page-128-0)  [152,](#page-153-0) [156](#page-157-0) [standard 19](#page-20-0) [accessory connector port 1](#page-2-0) Add Digits [feature 81](#page-82-0) alert [creating 143–](#page-144-0)[148](#page-149-0) [defined 141](#page-142-0) [indicators 29,](#page-30-0) [141](#page-142-1) [reminders, turning on/off](#page-149-1)  148 [setting in external display](#page-33-0)  32 [type, selecting 142](#page-143-0) alert profile [customizing 142](#page-143-0) [defined 141](#page-142-2) [setting 141–](#page-142-3)[142](#page-143-1) alert setting indicator [defined 29,](#page-30-0) [141](#page-142-1) [illustration 27](#page-28-0) [animation 76](#page-77-0) [application, locking 73](#page-74-0) [appointments.](#page-101-0) See datebook Attach Number [feature 41,](#page-42-0)  [81](#page-82-1)

automatic redial [turning on/off 75](#page-76-0) [using 35–](#page-36-0)[36](#page-37-0)

## **B**

[backlight 75](#page-76-1) [barring calls 165–](#page-166-0)[166](#page-167-0) battery [car kit charger time 155](#page-156-0) [charging 22](#page-23-0) [extending battery life 30,](#page-31-0)  [33–](#page-34-1)[34,](#page-35-0) [75,](#page-76-1) [76,](#page-77-0) [176](#page-177-0) [installing 21–](#page-22-0)[22](#page-23-1) [level indicator 23,](#page-24-0) [27,](#page-28-1) [28](#page-29-0) [meter 70](#page-71-0) [battery save 76](#page-77-1) [blackjack 137–](#page-138-0)[138](#page-139-0) [block cursor, defined 52](#page-53-0) [browse text mode 53](#page-54-0) [browser alerts 66](#page-67-0) browser setup micro-browser [browser setup 70](#page-71-1) [browser.](#page-132-0) See micro-browser

## **C**

[calculator 133–](#page-134-0)[135](#page-136-0) [calendar.](#page-101-0) See datebook

call [adding digits after phone](#page-82-0)  number 81 [alert profile, setting](#page-142-3)  [141–](#page-142-3)[142](#page-143-1) [alert type, selecting 142](#page-143-0) [alert, creating 143–](#page-144-0)[148](#page-149-0) [alert, setting in external](#page-33-0)  display 32 [answer options 72](#page-73-0) [answering 25](#page-26-0) [barring 165–](#page-166-0)[166](#page-167-0) [call waiting 44](#page-45-0) [calling card 42](#page-43-0) [canceling 38](#page-39-0) [cost setup 71–](#page-72-0)[72](#page-73-1) [costs 84–](#page-85-0)[85](#page-86-0) [credit limit 71–](#page-72-0)[72](#page-73-1) [datebook, accessing 48](#page-49-0) [deleting 79–](#page-80-0)[81](#page-82-2) [dialed calls list 43,](#page-44-0) [47,](#page-48-0)  [79–](#page-80-1)[81](#page-82-3) [dialing 24](#page-25-0) [dialing a recent call 79–](#page-80-0)[81](#page-82-2) [emergency number 37–](#page-38-0)[38](#page-39-1) [ending 24](#page-25-1) [forwarding 149–](#page-150-0)[151](#page-152-0) [hold 47](#page-48-1) [ignoring 38](#page-39-2) [in-call timer 70–](#page-71-2)[71](#page-72-1)

call (continued) [international access code,](#page-42-1)  dialing 41 [message center, accessing](#page-49-1)  48 [placing 24](#page-25-0) [prefix digits, inserting 41](#page-42-0) [received calls list 43,](#page-44-0) [47,](#page-48-0)  [79–](#page-80-1)[81](#page-82-3) [receiving 25](#page-26-0) [recent calls 79–](#page-80-0)[81](#page-82-2) [sending 24](#page-25-0) [storing 79–](#page-80-0)[81](#page-82-2) [talk then fax 161](#page-162-0) [terminating 38](#page-39-0) [timing 83](#page-84-0) [transferring 46–](#page-47-0)[47](#page-48-2) [unanswered call 33,](#page-34-2) [37](#page-38-1) [voice dial 43](#page-44-1) [call barring 165–](#page-166-0)[166](#page-167-0) call barring password [changing 162–](#page-163-0)[163](#page-164-0) [entering 166](#page-167-1) [call cost information 84–](#page-85-0)[85](#page-86-0) Call Failed [message 35](#page-36-1) call forwarding [defined 149](#page-150-1) [setting from external display](#page-33-1)  32 [status, checking 151](#page-152-1) [using 149–](#page-150-2)[150](#page-151-0)

call timers [described 83](#page-84-0) [resetting 84](#page-85-1) [viewing 84](#page-85-2) call waiting [activating/deactivating 73](#page-74-1) [using 44](#page-45-0) caller ID [incoming calls 36](#page-37-1) [outgoing calls 41,](#page-42-2) [72,](#page-73-2) [81](#page-82-4) [calling card call 42](#page-43-0) [calling line identification.](#page-37-1) See caller ID car kit [automatic answer 153](#page-154-0) [automatic hands-free 153](#page-154-1) [charger time 155](#page-156-0) [power-off delay 154](#page-155-0) clock [defined 28](#page-29-1) [illustration 27](#page-28-2) codes [changing 162–](#page-163-1)[163](#page-164-1) [default 162](#page-163-2) [if you forget a](#page-164-2)  [code/password](#page-164-2)  [163–](#page-164-2)[164](#page-165-0) computer [connecting to phone](#page-157-1)  [156–](#page-157-1)[158](#page-159-0) [synchronizing data 98,](#page-99-0) [156](#page-157-2) [conference call 45](#page-46-0) [contrast, display 76](#page-77-2) cost trackers [described 84–](#page-85-0)[85](#page-86-0) [resetting 86](#page-87-0) [viewing 85](#page-86-1) [credit available 69,](#page-70-0) [84](#page-85-3) [credit information 69,](#page-70-1) [84](#page-85-3) [currency converter 135](#page-136-1) [cursor 52](#page-53-1) [customer service, calling 65](#page-66-0) [customizing the menu 151](#page-152-2)

## **D**

data call [connecting to external](#page-157-1)  [device 156–](#page-157-1)[158](#page-159-0) [receiving 160](#page-161-0) [sending 159](#page-160-0) [date, setting 75](#page-76-2) datebook [adding an event 102](#page-103-0) [alarm 102](#page-103-1) [calendar 100](#page-101-0) [changing event information](#page-104-0)  103 [copying an event 104](#page-105-0) [day view 101](#page-102-0) [deleting an event 105](#page-106-0)

datebook (continued) [event reminders, turning](#page-149-1)  on/off 148 [event view 101](#page-102-1) [reminders 102](#page-103-1) [week view 100](#page-101-0) Datebook Menu [100,](#page-101-1) [101](#page-102-2) [deleting a call 79–](#page-80-0)[81](#page-82-2) [dialed calls list 43,](#page-44-0) [47,](#page-48-0) [79–](#page-80-1)[81](#page-82-3) [dialing a number 24](#page-25-0) Dialing Menu [82,](#page-83-0) [161](#page-162-1) display [animation 76](#page-77-0) [backlight 75](#page-76-1) [contrast 76](#page-77-2) [described 26–](#page-27-0)[29](#page-30-1) [greeting 74](#page-75-0) [idle display 26](#page-27-1) [illustration 27](#page-28-2) [language 76](#page-77-3) [zoom setting 29,](#page-30-2) [75](#page-76-3) [drafts folder 67](#page-68-0) [DTMF tones 76,](#page-77-4) [80,](#page-81-0) [81,](#page-82-5) [175](#page-176-0)

## **E**

earpiece [illustration 1](#page-2-1) [volume, adjusting 30](#page-31-1) [emergency number 37–](#page-38-0)[38](#page-39-1) end key [functions 1,](#page-2-2) [24](#page-25-2) [menu functions 49](#page-50-0) [ending a call 24](#page-25-1) Enter Unlock Code [message](#page-165-1)  [164,](#page-165-1) [165](#page-166-1) Entry Method [menu 58](#page-59-0) [event alert 142](#page-143-0) [exchange rate, calculating](#page-136-1)  135 external device [connecting to phone](#page-157-1)  [156–](#page-157-1)[158](#page-159-0) [synchronizing data 98,](#page-99-0) [156](#page-157-2) [external display 31–](#page-32-0)[33](#page-34-3)

## **F**

[factory settings, resetting](#page-77-5)  [76–](#page-77-5)[77](#page-78-0) fax call [connecting to external](#page-157-3)  [device 156–](#page-157-3)[158](#page-159-1) [receiving 72,](#page-73-3) [160](#page-161-1) [sending 72,](#page-73-3) [159](#page-160-1) [talk then fax call 161](#page-162-0) fixed dial [activating/deactivating 73](#page-74-2) [defined 64–](#page-65-0)[65](#page-66-1) [dialing numbers 43,](#page-44-2) [64–](#page-65-0)[65](#page-66-1)

fixed dial (continued) [editing an entry 64–](#page-65-0)[65,](#page-66-1)  [93–](#page-94-0)[94](#page-95-0) [storing an entry 88–](#page-89-0)[90](#page-91-0) [flashing cursor, defined 52](#page-53-1) flip [external display and 31](#page-32-1) [open to answer call 72](#page-73-4) [turning the phone on 23](#page-24-1) [FM Stereo Radio Headset 66,](#page-67-1)  [106–](#page-107-1)[108,](#page-109-0) [127](#page-128-1) [forwarding calls 149–](#page-150-0)[151](#page-152-0) [frequency, changing 77,](#page-78-1) [170](#page-171-0)

## **G**

[games 136–](#page-137-0)[140](#page-141-0) GPRS [defined 131](#page-132-1) [indicator 131](#page-132-2) GPRS indicator [defined 28](#page-29-2) [illustration 27](#page-28-3) [greeting, display 74](#page-75-0)

#### **H**

hands-free mode [automatic answer 153](#page-154-0) [automatic call routing 153](#page-154-1) [charger time 155](#page-156-0) [defined 152](#page-153-1)

hands-free mode (continued) [external display and 33](#page-34-4) [power-off delay 154](#page-155-0) headset [automatic answer 153](#page-154-0) [FM Stereo Radio Headset](#page-67-1)  [66,](#page-67-1) [106–](#page-107-1)[108,](#page-109-0) [127](#page-128-1) [use with external display 33](#page-34-0) [headset jack 1](#page-2-3) Hide ID [feature 41,](#page-42-2) [81](#page-82-4) [hold a call 47](#page-48-1)

## **I**

[idle display, defined 26](#page-27-1) [ignoring a call 38](#page-39-2) in use indicator [defined 27](#page-28-4) [illustration 27](#page-28-5) [inbox, text message 111–](#page-112-0)[112](#page-113-0) [in-call timer 70–](#page-71-2)[71](#page-72-1) incoming call [canceling 38](#page-39-0) [ignoring 38](#page-39-2) [terminating 38](#page-39-0) Incoming Call [message 36](#page-37-2) indicators [alert setting 27,](#page-28-0) [29,](#page-30-0) [141](#page-142-1) [battery level 23,](#page-24-0) [27,](#page-28-1) [28](#page-29-0) [GPRS 27,](#page-28-3) [28,](#page-29-2) [131](#page-132-2) [in use 27](#page-28-5)

indicators (continued) [menu 26,](#page-27-2) [27,](#page-28-6) [28](#page-29-3) [message waiting 27,](#page-28-7) [28,](#page-29-4)  [113](#page-114-0) [missed call 37](#page-38-2) [ring alert 29,](#page-30-3) [141](#page-142-4) [roam 27](#page-28-8) [signal strength 27](#page-28-9) [silent alert 29,](#page-30-4) [141](#page-142-5) [vibrate alert 29,](#page-30-5) [141](#page-142-6) [voice message waiting 27,](#page-28-10)  [28,](#page-29-5) [109](#page-110-0) [voice name 87](#page-88-0) [information services message](#page-67-2)  66 [international access code 41](#page-42-1) iTAP software [activating 58](#page-59-1) [capitalization 61](#page-62-0) [deleting text 62](#page-63-0) [entering numbers 62](#page-63-1) [entering words 59–](#page-60-0)[61](#page-62-1) [punctuation 61](#page-62-2)

## **K**

key [end 1,](#page-2-2) [24,](#page-25-2) [49](#page-50-0) [left soft key 1,](#page-2-4) [49,](#page-50-1) [152](#page-153-2) [menu 1,](#page-2-5) [25,](#page-26-1) [49](#page-50-2) [power 1,](#page-2-6) [23](#page-24-2)

key (continued) [right soft key 1,](#page-2-7) [49,](#page-50-3) [152](#page-153-2) [scroll 1,](#page-2-8) [49](#page-50-4) [send 1,](#page-2-9) [24,](#page-25-3) [25,](#page-26-2) [79](#page-80-2) [smart 1,](#page-2-10) [31](#page-32-2) [smart key 152](#page-153-3) [voice 1,](#page-2-11) [91–](#page-92-0)[92,](#page-93-0) [125](#page-126-0) [volume control 1,](#page-2-12) 30-31, [49](#page-50-5) keypad [answering calls 72](#page-73-5) [volume, setting 142](#page-143-2)

## **L**

[language, setting 76](#page-77-3) Last Calls Menu [opening 80](#page-81-1) [options 80–](#page-81-2)[81](#page-82-6) left soft key [customizing 152](#page-153-2) [functions 1,](#page-2-4) [49](#page-50-1) lock [applications 73](#page-74-0) [phone 164–](#page-165-2)[165](#page-166-2) [SIM card 166](#page-167-2) [voice notes 129](#page-130-0) [lock application feature 73](#page-74-0) [loud ring alert 29,](#page-30-3) [141](#page-142-4)

## **M**

[making a call 24](#page-25-0) [master clear 77](#page-78-2) [master reset 76](#page-77-5) Memory is Full! [message](#page-114-1)  [113](#page-114-1) Memory is Low! [message](#page-114-2)  [113](#page-114-2) menu Browser Menu [132](#page-133-0) [customizing 151](#page-152-2) Datebook Menu [100,](#page-101-1) [101](#page-102-2) Dialing Menu [82,](#page-83-0) [161](#page-162-1) [entering text 51–](#page-52-0)[52,](#page-53-2) [53–](#page-54-1)[62](#page-63-2) Entry Method [menu 58](#page-59-0) [features 63–](#page-64-0)[78](#page-79-0) [language, setting 76](#page-77-3) Last Calls Menu [80–](#page-81-1)[81](#page-82-3) [lists 50–](#page-51-0)[51](#page-52-1) [locking applications 73](#page-74-0) My Tones Menu [146,](#page-147-0) [148](#page-149-2) [navigating 10,](#page-11-0) [49–](#page-50-6)[50](#page-51-1) Phonebook Menu [87](#page-88-1) Quick Note Menu [118–](#page-119-0)[119](#page-120-0) [rearranging features 151](#page-152-2) [scroll feature 76](#page-77-6) Text Msg Menu [114–](#page-115-0)[115](#page-116-0) [using features 10,](#page-11-1) [50–](#page-51-2)[52](#page-53-2) Voice Notes Menu [126,](#page-127-0)  [127,](#page-128-2) [128](#page-129-0)

menu indicator [defined 26,](#page-27-2) [28](#page-29-3) [illustration 27](#page-28-6) [menu key 1,](#page-2-5) [25,](#page-26-1) [49](#page-50-2) message [browser alert 66](#page-67-0) [deleting, text 114–](#page-115-1)[115](#page-116-1) [dialing number from 40](#page-41-0) [drafts folder 67](#page-68-0) [inbox setup, text message](#page-112-0)  [111–](#page-112-0)[112](#page-113-0) [information services 66](#page-67-2) [locking, text 114–](#page-115-1)[115](#page-116-1) [outbox 67,](#page-68-1) [120](#page-121-0) [quick note 118–](#page-119-1)[119](#page-120-1) [reading, text 114–](#page-115-1)[115](#page-116-1) [receiving, text 113](#page-114-3) [reminders, receiving 109,](#page-110-1)  [113](#page-114-4) [reminders, turning on/off](#page-149-3)  148 [sending 41,](#page-42-3) [116–](#page-117-0)[118](#page-119-2) [status 120](#page-121-0) [text 111–](#page-112-1)[120](#page-121-1) [voicemail 109–](#page-110-2)[110](#page-111-0) message waiting indicator [defined 28](#page-29-4) [displayed 113](#page-114-0) [flashing 113](#page-114-5) [illustration 27](#page-28-7)

micro-browser [browser alerts 66](#page-67-0) Browser Menu [132](#page-133-0) [calling a phone number](#page-133-1)  132 [defined 131](#page-132-0) [functions 132](#page-133-2) [go back to previous page](#page-133-3)  132 [starting 131–](#page-132-3)[132](#page-133-4) [microphone 1](#page-2-13) [mindblaster 139–](#page-140-0)[140](#page-141-1) [missed call indicator 37](#page-38-2) Missed Call [message 37](#page-38-3) [missed call, dialing 43](#page-44-0) Missed Calls [message 33](#page-34-5) [my telephone number 25,](#page-26-3) [47](#page-48-3) [my telephone numbers 69](#page-70-2) [my tones 143–](#page-144-0)[148](#page-149-0) My Tones Menu [146,](#page-147-0) [148](#page-149-2)

## **N**

n [character 42](#page-43-1) [network settings 77,](#page-78-1) [170](#page-171-0) notepad [defined 38](#page-39-3) [entering digits 38](#page-39-3) [retrieving digits 82](#page-83-1) [number, viewing your own 25,](#page-26-3)  [47,](#page-48-3) [69](#page-70-2)

[numeric text mode 53](#page-54-2)

## **O**

1-touch dial [defined 39](#page-40-0) [setting preference 75,](#page-76-4) [99](#page-100-0) [using 39–](#page-40-1)[40](#page-41-1) [optional accessory, defined 11](#page-12-0) [optional feature, defined 11](#page-12-1) [outbox 67,](#page-68-1) [120](#page-121-0)

### **P**

[paddleball 140](#page-141-2) [passwords.](#page-164-2) See codes [pause character 42](#page-43-2) phone [accessories, optional 11](#page-12-0) [accessories, standard 19](#page-20-0) [active phone line, changing](#page-71-3)  70 [answer options 72](#page-73-0) [codes 162–](#page-163-1)[164](#page-165-0) [connecting to external](#page-157-1)  [device 156–](#page-157-1)[158](#page-159-0) [credit available 69,](#page-70-0) [84](#page-85-3) [credit information 69](#page-70-1) [credit limit 71–](#page-72-0)[72](#page-73-1) [date, setting 75](#page-76-2) [erase user-entered](#page-78-2)  [information 77](#page-28-7)

phone (continued) [feature specifications 48,](#page-49-2)  [70](#page-71-4) [flip 23](#page-24-1) [frequency, changing 77,](#page-78-1)  [170](#page-171-0) [keypad, answering calls with](#page-73-5)  72 [language, setting 76](#page-77-3) [locking 164–](#page-165-2)[165](#page-166-2) [network settings 77,](#page-78-1) [170](#page-171-0) [1-touch dial 39–](#page-40-1)[40](#page-41-1) [reset all options 76](#page-77-5) [security code 162](#page-163-3) [specifications 48,](#page-49-2) [70](#page-71-4) [speed dial, using 39](#page-40-2) [startup greeting 74](#page-75-0) [time, setting 75](#page-76-2) [turning on/off 23](#page-24-2) [unlock code 162,](#page-163-4) [164](#page-165-3) [unlocking 23,](#page-24-3) [164–](#page-165-2)[165](#page-166-2) [voice dial 43](#page-44-1) phone number [active phone line, changing](#page-71-3)  70 [adding digits after 81](#page-82-0) [attaching to prefix digits 41](#page-42-0) [attaching two numbers 81](#page-82-1) [international access code,](#page-42-1)  dialing 41

phone number (continued) [redialing 35](#page-36-2) [sending text message to 41](#page-42-3) [storing in phonebook](#page-89-1)  [88–](#page-89-1)[90](#page-91-0) [viewing your own 25,](#page-26-3) [47,](#page-48-3)  [69](#page-70-2) [voice dial 43](#page-44-1) phonebook [attaching two numbers 81](#page-82-1) [capacity, checking 97–](#page-98-0)[98](#page-99-1) [copying entries 94–](#page-95-1)[97](#page-98-1) [deleting an entry 94](#page-95-2) [dialing a number 92–](#page-93-1)[93](#page-94-1) [editing an entry 93–](#page-94-0)[94](#page-95-0) [entry name 87](#page-88-2) [fields 87](#page-88-3) [number type indicator 87](#page-88-4) [1-touch dial 39–](#page-40-1)[40](#page-41-1) [phone number 87](#page-88-5) [prefix digits, inserting 41](#page-42-0) [sorting entries 98–](#page-99-2)[99](#page-100-1) [speed dial number 39,](#page-40-3) [87,](#page-88-6)  [89–](#page-90-0)[90](#page-91-1) [speed dial, using 39](#page-40-2) [storing an entry 88–](#page-89-1)[90](#page-91-0) [synchronizing entries 98,](#page-99-0)  [156](#page-157-2) [voice name entry 91–](#page-92-1)[92](#page-93-2) [voice name indicator 87](#page-78-2)

Phonebook Menu [87](#page-88-1) PIN code [changing 162–](#page-163-5)[163](#page-164-3) [defined 166](#page-167-3) [entering 166](#page-167-2) [SIM protection, turning](#page-167-2)  on/off 166 [unblocking 167–](#page-168-0)[168](#page-169-0) [PIN2 code 65](#page-66-2) [changing 162–](#page-163-6)[163](#page-164-3) [power key 1,](#page-2-6) [23](#page-24-2) predictive text entry [activating 58](#page-59-1) [capitalization 61](#page-62-0) [deleting text 62](#page-63-0) [entering numbers 62](#page-63-1) [entering words 59–](#page-60-0)[61](#page-62-1) [punctuation 61](#page-62-2) profile [customizing 142](#page-143-0) [defined 141](#page-142-2) [setting 141–](#page-142-3)[142](#page-143-1) [PUK code 167](#page-168-1)

## **Q**

quick dial [changing number\(s\) 74](#page-75-1) [using 65](#page-66-0)

quick note [defined 111](#page-112-2) [sending 118–](#page-119-1)[119](#page-120-1) Quick Note Menu [118–](#page-119-0)[119](#page-120-0)

### **R**

[radio 106–](#page-107-2)[108](#page-109-1) [received calls list 43,](#page-44-0) [47,](#page-48-0)  [79–](#page-80-1)[81](#page-82-3) [receiving a call 25](#page-26-0) [recent call lists, defined 79](#page-80-3) [recent calls 79–](#page-80-1)[81](#page-82-3) redial [automatic redial 35–](#page-36-0)[36](#page-37-0) [busy number 35](#page-36-2) [region, changing frequency](#page-78-1)  [band setting 77,](#page-78-1) [170](#page-171-0) reminders [datebook 102](#page-103-1) [defined 148](#page-149-4) [text message 113](#page-114-4) [turning on/off 148](#page-149-1) [voicemail message 109](#page-110-1) right soft key [customizing 152](#page-153-2) [functions 1,](#page-2-7) [49](#page-50-3) ring alert [creating 143–](#page-144-0)[148](#page-149-0) [indicators 29,](#page-30-6) [141](#page-142-7) [setting 141–](#page-142-3)[142](#page-143-1)

ring alert (continued) [setting in external display](#page-33-0)  32 [type, selecting 142](#page-143-0) ring and vibrate alert [indicator 29,](#page-30-7) [141](#page-142-8) ringer [setting 141–](#page-142-3)[142](#page-143-1) [setting in external display](#page-33-0)  32 [volume, adjusting 30,](#page-31-3) [142](#page-143-3) roam indicator [defined 27](#page-28-11) [illustration 27](#page-28-8)

## **S**

[scroll feature 76](#page-77-6) [scroll key 1,](#page-2-8) [49](#page-50-4) security code [changing 162–](#page-163-7)[163](#page-164-4) [send key 1,](#page-2-9) [24,](#page-25-3) [25,](#page-26-2) [79](#page-80-2) [sending a call 24](#page-25-0) service dial [defined 64](#page-65-1) [dialing numbers 43](#page-44-3) [short message service.](#page-112-1) See text message shortcuts [creating 122–](#page-123-0)[123](#page-124-0) [standard 121](#page-122-0) [using 124](#page-125-0)

Show ID [feature 41,](#page-42-2) [81](#page-82-4) signal strength indicator [defined 27](#page-28-12) [illustration 27](#page-28-9) [silent alert indicator 29,](#page-30-4) [141](#page-142-5) [SIM applications 67](#page-68-2) SIM Blocked [message 23,](#page-24-4)  [167](#page-168-2) SIM card [applications 67](#page-68-2) [defined 19](#page-20-1) [installing 19–](#page-20-2)[20](#page-21-0) [PIN code entry 23](#page-24-5) [PIN code, changing](#page-163-5)  [162–](#page-163-5)[163](#page-164-3) [PIN2 code, changing](#page-163-6)  [162–](#page-163-6)[163](#page-164-3) [precautions 19](#page-20-3) [protecting 166](#page-167-2) [service phone numbers 64](#page-65-2) SIM Blocked [message 23,](#page-24-4)  [167](#page-168-2) SIM Disabled [message 167](#page-168-3) [unblocking 167–](#page-168-0)[168](#page-169-0) [unlocking 23](#page-24-5) SIM Disabled [message 167](#page-168-3) SIM PIN code [changing 162–](#page-163-5)[163](#page-164-3) [defined 166](#page-167-3) [entering 166](#page-167-2)

SIM PIN code (continued) [SIM protection, turning](#page-167-2)  on/off 166 [unblocking 167–](#page-168-0)[168](#page-169-0) [SIM PIN2 code 65](#page-66-2) [changing 162–](#page-163-6)[163](#page-164-3) smart key [customizing 152](#page-153-3) [defined 31](#page-32-2) [functions 31](#page-32-2) [illustration 1](#page-2-10) [SMS.](#page-112-1) See text message soft keys [customizing 152](#page-153-2) [functions 49](#page-50-1) [illustration 1](#page-2-4) [soft ring alert 29,](#page-30-6) [141](#page-142-7) speed dial [changing number 89–](#page-90-0)[90](#page-91-1) [number, defined 39](#page-40-3) [sorting phonebook entries](#page-99-3)  by 98 [using 39](#page-40-2) standby time [defined 30](#page-31-4) [increasing 34](#page-35-1) [status light 1,](#page-2-14) [29–](#page-30-8)[30,](#page-31-5) [75](#page-76-5) [storing a call 79–](#page-80-0)[81](#page-82-2) [symbol text mode 57–](#page-58-0)[58](#page-59-2) [symbols, entering 57–](#page-58-0)[58](#page-59-2)

[synchronizing data 98,](#page-99-0) [156](#page-157-2)

## **T**

[talk and fax call 72](#page-73-3) [talk then fax call 161](#page-162-0) [tap method text entry 54–](#page-55-0)[56](#page-57-0) [telephone number, viewing](#page-26-3)  [your own 25,](#page-26-3) [47,](#page-48-3) [69](#page-70-2) text [block cursor 52](#page-53-0) [browse mode 53](#page-54-0) [character chart 56](#page-57-1) [entering from keypad](#page-54-1)  [53–](#page-54-1)[62](#page-63-2) [entry mode, changing 53](#page-54-3) [flashing cursor 52](#page-53-1) [iTAP software predictive text](#page-59-3)  [entry 58–](#page-59-3)[62](#page-63-3) [numeric mode 53](#page-54-2) [symbol chart 58](#page-59-4) [symbol mode 57–](#page-58-0)[58](#page-59-2) [tap method 54–](#page-55-0)[56](#page-57-0) text message [defined 111](#page-112-3) [deleting 114–](#page-115-1)[115](#page-116-1) [dialing number from 40](#page-41-0) [drafts folder 67](#page-68-0) [inbox setup 111–](#page-112-0)[112](#page-113-0) [locking 114–](#page-115-1)[115](#page-116-1) [outbox 67](#page-68-1)

text message (continued) [quick note 118–](#page-119-1)[119](#page-120-1) [reading 114–](#page-115-1)[115](#page-116-1) [receiving 113](#page-114-3) [reminders 113](#page-114-4) [sending 41,](#page-42-3) [116–](#page-117-0)[118](#page-119-2) [status 120](#page-121-0) [text mode, changing 53](#page-54-3) Text Msg Menu [114–](#page-115-0)[115](#page-116-0) [time, setting 75](#page-76-2) timers [described 83](#page-84-0) [resetting 84](#page-85-1) [viewing 84](#page-85-2) [transfer a call 46–](#page-47-0)[47](#page-48-2) [travel charger, using 22](#page-23-2) [TrueSync 98,](#page-99-0) [156](#page-157-2)

## **U**

[unblocking the SIM card](#page-168-0)  [167–](#page-168-0)[168](#page-169-0) unlock [phone 164–](#page-165-2)[165](#page-166-2) unlock code [bypassing 163–](#page-164-2)[164](#page-165-0) [changing 162–](#page-163-7)[163](#page-164-4) [entering 164,](#page-165-4) [165](#page-166-3)

#### **V**

vibrate alert [indicator 29,](#page-30-5) [141](#page-142-6) [setting 141–](#page-142-3)[142](#page-143-1) [setting in external display](#page-33-0)  32 [type, selecting 142](#page-143-0) voice dial [dialing a number 43,](#page-44-1) [93](#page-94-2) [recording voice name](#page-92-1)  [91–](#page-92-1)[92](#page-93-2) voice key [dialing a number 43](#page-44-1) [functions 1](#page-2-11) [recording a voice name](#page-92-0)  [91–](#page-92-0)[92](#page-93-0) [recording a voice note 125](#page-126-0) [voice message waiting](#page-28-10)  [indicator 27,](#page-28-10) [28,](#page-29-5) [109](#page-110-0) voice name [defined 91](#page-92-2) [phonebook indicator 87](#page-88-0) [recording 91–](#page-92-1)[92](#page-93-2) voice note [defined 125](#page-126-1) [deleting 130](#page-131-0) [locking and unlocking 129](#page-130-0) [playback controls 128](#page-129-1) [playback screen 127](#page-128-3) [playing 127–](#page-128-4)[1](#page-68-1)[28](#page-129-2)

voice note (continued) [recording 125](#page-126-0) [viewing voice notes list 126](#page-127-1) Voice Notes Menu [126,](#page-127-0) [127,](#page-128-2)  [128](#page-129-0) voice shortcut [creating 122–](#page-123-1)[123](#page-124-1) [defined 122](#page-123-2) [using 124](#page-125-1) voicemail [number, storing 109](#page-110-3) [receiving 109–](#page-110-4)[110](#page-111-0) [reminders, turning on/off](#page-149-3)  148 volume [earpiece 30](#page-31-1) [keypad 142](#page-143-2) [ringer 30,](#page-31-3) [142](#page-143-3) [volume keys 1,](#page-2-12) [30–](#page-31-2)[31,](#page-32-3) [49](#page-50-5)

#### **W**

[wait character 42](#page-43-3) [warranty 191–](#page-192-0)[198](#page-199-0) Web pages [functions 132](#page-133-2) [viewing 131–](#page-132-3)[132](#page-133-4)

#### **Z**

[zoom setting 29,](#page-30-2) [75](#page-76-3)
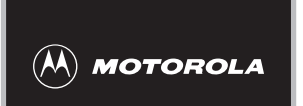

✂

## *Wireless Phone Safety Tips*

*"Safety is your most important call!"*

**Your Motorola wireless telephone gives you the powerful ability to communicate by voice almost anywhere, anytime, wherever wireless phone service is available and safe conditions allow. But an important responsibility accompanies the benefits of wireless phones, one that every user must uphold.** 

**When driving a car, driving is your first responsibility. If you find it necessary to use your wireless phone while behind the wheel of a car, practice good common sense and remember the following tips:**

- **1 Get to know your Motorola wireless phone and its features such as speed dial and redial.** If available, these features help you to place your call without taking your attention off the road.
- **2 When available, use a hands-free device.** If possible, add an additional layer of convenience to your wireless phone with one of the many Motorola Original™ hands-free accessories available today.

**3 Position your wireless phone within easy reach.** Be able to access your wireless phone without removing your eyes from the road. If you receive an incoming call at an inconvenient time, if possible, let your voice mail answer it for you.

✂

- **4 Let the person you are speaking with know you are driving; if necessary, suspend the call in heavy traffic or hazardous weather conditions.** Rain, sleet, snow, ice, and even heavy traffic can be hazardous.
- **5 If you receive an incoming call at an inconvenient time do not take notes or look up phone numbers**  while driving. Jotting down a "to do" list or going through your address book takes attention away from your primary responsibility—driving safely.
- **6 Dial sensibly and assess the traffic; if possible, place calls when you are not moving or before pulling into traffic.** Try to plan calls when your car will be stationary. If you need to make a call while moving, dial only a few numbers, check the road and your mirrors, then continue.
- **7 Do not engage in stressful or emotional conversations that may be distracting.** Make people you are talking with aware you are driving and suspend conversations which have the potential to divert your attention away from the road.
- **8 Use your wireless phone to call for help.** Dial 9-1-1 or other local emergency number in the case of fire, traffic accident or medical emergencies.\*

**9 Use your wireless phone to help others in emergencies.** If you see an auto accident, crime in progress or other serious emergency where lives are in danger, call 9-1-1 or other local emergency number, as you would want others to do for you.\*

 $\chi$ 

**10 Call roadside assistance or a special non-emergency wireless assistance number when necessary.** If you see a broken-down vehicle posing no serious hazard, a broken traffic signal, a minor traffic accident where no one appears injured, or a vehicle you know to be stolen, call roadside assistance or other special non-emergency wireless number.\*

\* Wherever wireless phone service is available.

**Check the laws and regulations on the use of wireless telephones and their accessories in the areas where you drive. Always obey them. The use of these devices may be prohibited or restricted in certain areas.**

For more information, please call 1-888-901-SAFE or visit the CTIA Web site at www.wow-com.com™

ITC00-011

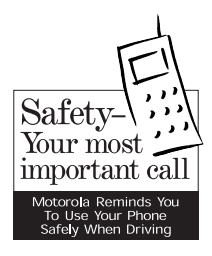

✂

## motorola.com

8988485L49-O

Free Manuals Download Website [http://myh66.com](http://myh66.com/) [http://usermanuals.us](http://usermanuals.us/) [http://www.somanuals.com](http://www.somanuals.com/) [http://www.4manuals.cc](http://www.4manuals.cc/) [http://www.manual-lib.com](http://www.manual-lib.com/) [http://www.404manual.com](http://www.404manual.com/) [http://www.luxmanual.com](http://www.luxmanual.com/) [http://aubethermostatmanual.com](http://aubethermostatmanual.com/) Golf course search by state [http://golfingnear.com](http://www.golfingnear.com/)

Email search by domain

[http://emailbydomain.com](http://emailbydomain.com/) Auto manuals search

[http://auto.somanuals.com](http://auto.somanuals.com/) TV manuals search

[http://tv.somanuals.com](http://tv.somanuals.com/)